### **Becon HVAC Solution**

**Central Controller** 

MFL61741654

# TOTAL HVAC SOLUTION PROVIDER ENGINEERING PRODUCT DATA BOOK

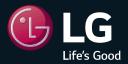

Region : EU

Published on Dec. 12, 2023

- 1. General Information
- 2. Central Controller

- 1. General Information
  - 1.1 Solution Overview
  - 1.2 Control System List
  - 1.3 Nomenclature

# 1.1 Solution Overview

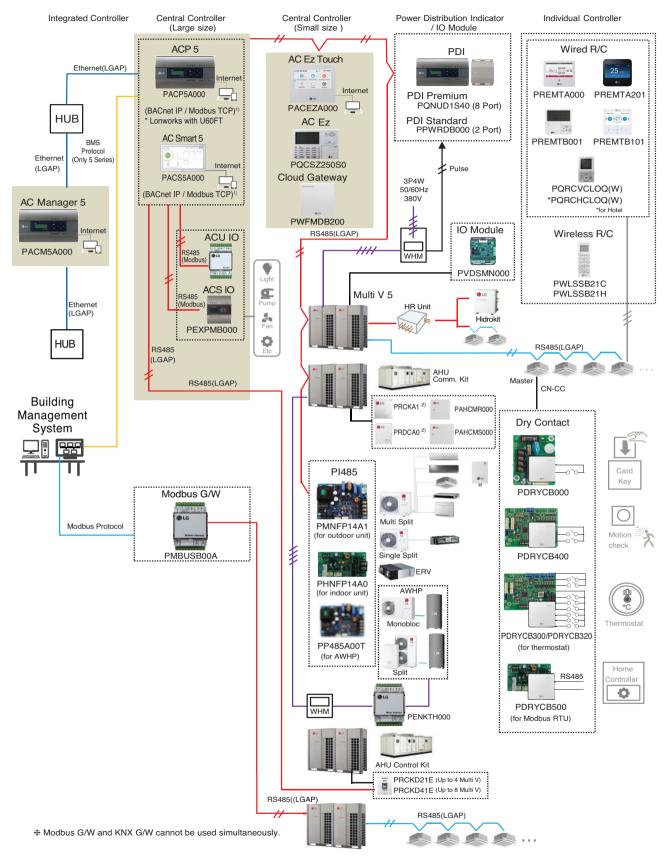

- 1) It is available 5 series controllers(ACP 5(PACP5A000), AC Smart 5(PACS5A000)) only.
- \* If more details, please refer to the manual of its product.
- 2) This product is discontinued.

| Category              | Controller name | Model name                                          | Compatible<br>Product                                                             | Dimensions<br>(W x H x D, mm) | Feature                                                                                                    |
|-----------------------|-----------------|-----------------------------------------------------|-----------------------------------------------------------------------------------|-------------------------------|----------------------------------------------------------------------------------------------------|
|                       | AC Manager 5    | PACM5A000                                           | All IDU<br>ERV <sup>1)</sup><br>ERV DX<br>Heating<br>AHU <sup>3)</sup><br>Chiller | 270 x 155 x 65                | <ul> <li>PC Access Controller</li> <li>12 V== Adaptor</li> <li>Max 8,192 indoor unit control<br/>(Supports 32 ACP 5 or AC Smart 5)</li> <li>1,260 I/O Point Control</li> <li>Chrome browser is recommended<br/>for web control.</li> </ul>                                                                                                    |
| Central<br>controller | ACP 5           | PACP5A000  USB Connect (Use USB 5V)  FT-10 Lonworks | All IDU<br>ERV <sup>1)</sup><br>ERV DX<br>Heating<br>AHU <sup>3)</sup><br>Chiller | 270 x 155 x 65                | <ul> <li>PC Access Controller</li> <li>12 V == Adaptor</li> <li>Max 256 indoor unit control</li> <li>RS485: 6 channels CH1~4: Indoor unit <sup>2)</sup> CH5: LGAP(AHU) or Modbus(AHU, Chiller, ACS IO)</li> <li>CH6: Modbus(AHU, Chiller, ACS IO)</li> <li>DI 10EA, DO 4EA (DI1: Emergency stop Only)</li> <li>In case of ACP 5, Chrome browser is recommended for web control.</li> <li>For using Lonworks Protocol, ACP 5 provides interface for BMS integration. And it need to U60FT Module between ACP 5 and BMS System.</li> </ul> |
|                       | AC Smart 5      | PACS5A000                                           | All IDU<br>ERV <sup>1)</sup><br>ERV DX<br>Heating<br>AHU <sup>3)</sup><br>Chiller | 253.2 x 167.7 x 28.9          | 10 inch type color Display Touch Screen 12 V == Adaptor Max 128 indoor unit control RS485: 2 channels CH1: LGAP(AHU) or Modbus (AHU, Chiller, ACS IO) or Indoor unit 2) (AC Smart 5 only 4)) CH2: Indoor unit 2) DI 2EA, DO 2EA (DI1: Emergency stop Only) In case of AC Smart 5, Chrome browser is recommended for web control.                                                                                                    |

- 1) ERV : Energy Recovery Ventilation
- 2) Indoor unit : IDU, ERV, DX ERV, Heating
- 3) AHU Control Kit, AHU Comm. kit(For AHU Comm. kit, please refer to Comm. kit PDB)
- 4) In case of using AC Smart IV or AC Smart BACnet, can't use CH1 for Indoor unit.
- If you need more detail, please refer to the manual of product. (http://partner.lge.com: Home> Doc.Library> Manual)

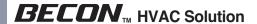

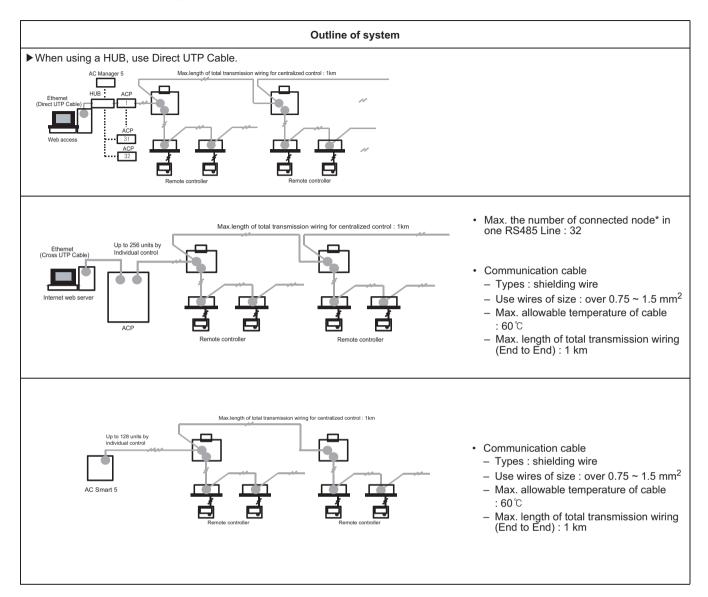

- Node : (Multi V Outdoor count \* 2) + PI485 count + Central controller count  $\leq 32$
- Ex) ACP 1ea + AC Smart 2ea + Multi V Outdoor unit 6ea = 1 + 2 + (6 x 2) = 15 nodes
- \* The number of 32 nodes includes the central controller.
- If you need more detail, please refer to the manual of product. (http://partner.lge.com: Home> Doc.Library> Manual)

| Category              | Controller name | Model name             | Compatible<br>Product                                                         | Dimensions<br>(W x H x D, mm)                                      | Feature                                                                                                    |
|-----------------------|-----------------|------------------------|-------------------------------------------------------------------------------|--------------------------------------------------------------------|----------------------------------------------------------------------------------------------------|
|                       | AC Ez Touch     | PACEZA000              | All IDU<br>ERV <sup>1)</sup><br>ERV DX<br>Heating                             | 137x 121 x 25                                                      | <ul> <li>5inch color Display</li> <li>Touch Screen</li> <li>12 V Adaptor</li> <li>Max 64 indoor unit control</li> <li>RS485 : 1 channel</li> <li>DI 1EA<br/>(Emergency stop Only)</li> </ul>                                                                       |
|                       | AC Ez           | PQCSZ250S0             | All IDU<br>ERV <sup>1)</sup><br>ERV DX                                        | 190 x 120 x 20                                                     | <ul> <li>TN Mono Display &amp; 18 LED</li> <li>Button Control</li> <li>12 V ===</li> <li>Max 32 indoor unit control</li> <li>RS485 : 1 channel</li> </ul>                                                                                                    |
| Central<br>controller | PDI Premium     | PQNUD1S40              | All IDU<br>ERV DX<br>Heating                                                  | [Controller]<br>270 x 155 x 65<br>[Power Module]<br>120 x 155 x 65 | <ul> <li>EHP ODU 8EA (GHP 4EA)</li> <li>128 EHP Indoor Units<br/>(64 GHP Indoor Units)</li> <li>220-240 V~ Power Input</li> <li>8port Pulse Input</li> </ul>                                                                                                    |
|                       | PDI Standard    | PPWRDB000              | All IDU<br>ERV DX<br>Heating                                                  | [Controller]<br>270 x 155 x 65<br>[Power Module]<br>120 x 155 x 65 | EHP ODU 2EA (GHP 1EA)  128 EHP Indoor Units (64 GHP Indoor Units)  220-240 V~ Power Input  2port Pulse Input                                                                                                    |
|                       | Cloud Gateway   | PWFMDB200 Cond Gateway | All IDU<br>ERV <sup>2)</sup><br>ERV DX <sup>2)</sup><br>Heating <sup>2)</sup> | 120 x 120 x 29                                                     | <ul> <li>12 V ===</li> <li>Max 16 indoor units</li> <li>RS485 : 1 channel (LGAP)</li> <li>Wired/Wireless LAN</li> </ul>                                                                                                    |
| Interface<br>Device   | ACS IO Module   | PEXPMB000              | ACP 5<br>AC Smart 5                                                           | 126 x 155 x 65                                                     | <ul> <li>24 V~ Power Input</li> <li>AO 4EA (Voltage)</li> <li>UI 4EA<br/>(Voltage, Current, NTC 10k,<br/>PT1000, Ni1000, Dry Contact)</li> <li>DI 3EA (Dry Contact)</li> <li>DO 3EA<br/>(Relay Output / Normal Open)</li> <li>RS485 : 1 channel(Modbus)</li> </ul> |

<sup>1)</sup> ERV : Energy recovery ventilation
• If you need more detail, please refer to the manual of product. (http://partner.lge.com: Home > Doc.Library > Manual)
2) Only for BECON cloud

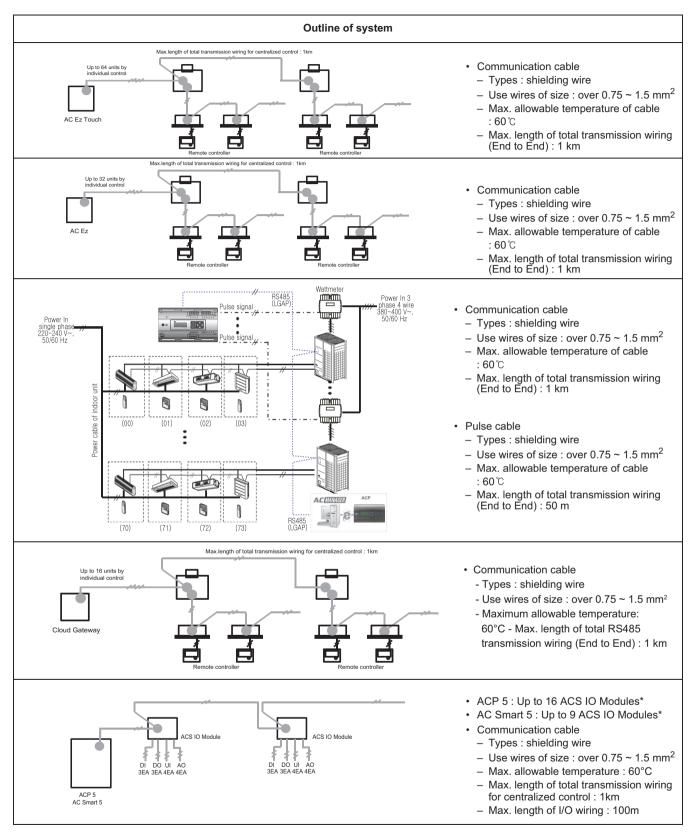

- \* The maximum quantity of connected indoor unit is different depending on the quantity of connected I/O modules
- If you need more detail, please refer to the manual of product. (http://partner.lge.com: Home> Doc.Library> Manual)

# 1.3 Nomenclature

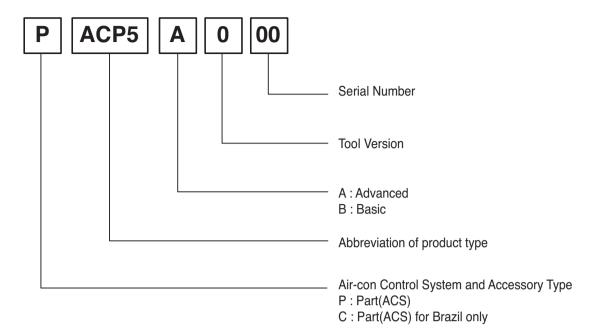

- \* The product images and descriptions included in this PDB are stated based on basic model (Model Name: PXXXXXXXX).
- \* Some old models may not be applied.

### 2. Central Controller

- 2.1 Product Feature
  - 2.1.1 Function List
  - 2.1.2 Function Description
  - 2.1.3 Compatibility List
- 2.2 Example of installing
- 2.3 Product Description
  - 2.3.1 AC Ez
  - 2.3.2 AC Ez Touch
  - 2.3.3 AC Smart 5/ACP 5
  - 2.3.4 AC Manager 5
  - 2.3.5 PDI
  - 2.3.6 ACS IO Module
  - 2.3.7 Cloud Gateway

# 2.1 Product Feature

### 2.1.1 Function List

|         |            | Model                                              |                                  | AC Manager 5 | ACP 5      | AC Smart 5                              | AC Ez Touch     | AC Ez                                 |
|---------|------------|----------------------------------------------------|----------------------------------|--------------|------------|-----------------------------------------|-----------------|---------------------------------------|
|         |            | Image                                              |                                  | - [23]       | • [   500] | # 1 1 1 1 1 1 1 1 1 1 1 1 1 1 1 1 1 1 1 | DC blue All 199 | 0 0 0 0 0 0 0 0 0 0 0 0 0 0 0 0 0 0 0 |
|         |            | Function                                           |                                  | DA CME A COO | DAODEAGO   |                                         | PAOE74000       | DO00705000                            |
| Level1  | Level2     | Level3                                             | Level4                           | PACM5A000    | PACP5A000  | PACS5A000                               | PACEZA000       | PQCSZ250S0                            |
|         |            | Schedule                                           | -                                | •            | •          | •                                       | •               | •                                     |
|         | Control    | Interlocking                                       | -                                | •            | •          | •                                       | X               | X                                     |
|         |            | Continuous operation time limit                    | -                                | •            | •          | •                                       | X               | Х                                     |
|         |            |                                                    | Run time                         | •            | •          | •                                       | X               | Х                                     |
|         |            |                                                    | Electricity                      | •            | •          | •                                       | •               | X                                     |
|         |            | Energy Usage                                       | Gas                              | •            | •          | •                                       | X               | X                                     |
|         |            |                                                    | TOE                              | •            | •          | •                                       | X               | X                                     |
|         |            |                                                    | CO <sub>2</sub>                  | •            | •          | •                                       | X               | X                                     |
|         | Energy     | Energy Navigation                                  | -                                | X            | •          | •                                       | X               | X                                     |
|         |            |                                                    | Priority Control                 | •            | •          | •                                       | <b>▲</b> ¹)     | X                                     |
|         |            | Peak control                                       | Outdoor Unit<br>Capacity Control | •            | •          | •                                       | x               | х                                     |
|         |            | Energy unit cost                                   | -                                | Х            | •          | •                                       | Х               | Х                                     |
|         |            | Save to PC/USB (Excel)                             | -                                | PC           | PC         | PC/USB                                  | Х               | Х                                     |
| Ī       |            | Operation history                                  | -                                | •            | •          | •                                       | Х               | Х                                     |
|         |            | Error history                                      | -                                | •            | •          | •                                       | •               | Х                                     |
|         |            | Filter/Oil replacement 4) alarm history            | -                                | Filter/Oil   | Filter/Oil | Filter/Oil                              | Filter/Oil      | Х                                     |
|         | History    | Energy navigation history                          | -                                | •            | •          | •                                       | Х               | Х                                     |
|         |            | Operation trend                                    | -                                | •            | •          | •                                       | Х               | Х                                     |
|         |            | Cycle                                              | -                                | •            | •          | •                                       | Х               | Х                                     |
|         |            | Save to PC/USB (Excel)                             | -                                | PC           | PC         | PC/USB                                  | Х               | Х                                     |
| †       |            | Celsius 0.5 degree control 2)                      | -                                | •            | •          | •                                       | •               | •                                     |
| unction |            | Set the lowest temperature for Cool/Heat (16°C) 3) | -                                | •            | •          | •                                       | Х               | х                                     |
|         |            | 2SET (Dual Setpoint)                               | -                                | •            | •          | •                                       | •               | Х                                     |
|         |            | Auto Change Over                                   | -                                | •            | •          | •                                       | •               | Х                                     |
|         |            | Setback                                            | -                                | •            | •          | •                                       | •               | Х                                     |
|         |            | CO <sub>2</sub> concentration                      | -                                | •            | •          | •                                       | Х               | Х                                     |
|         |            | Comfort                                            | -                                | •            | •          | •                                       | Х               | Х                                     |
|         |            | Air Purify                                         | -                                | •            | •          | •                                       | •               | Х                                     |
|         | Added      | UV Nano                                            | -                                | X            | •          | •                                       | •               | Х                                     |
|         | Function   | Slave controller lock                              | -                                | X            | •          | •                                       | X               | Х                                     |
|         |            | E-mail error notice                                | -                                | •            | •          | •                                       | X               | Х                                     |
|         |            | Dashboard                                          | -                                | •            | •          | •                                       | X               | Х                                     |
|         |            | Drawing View                                       | -                                | •            | •          | •                                       | X               | Х                                     |
|         |            | Daylight Saving time                               | -                                | •            | •          | •                                       | •               | X                                     |
|         |            | Al Driving Status                                  | -                                | X            | •          | •                                       | X               | X                                     |
|         |            | Outdoor Unit Oil-Return Operation                  | -                                | Х            | •          | •                                       | Х               | Х                                     |
|         |            | User Authority                                     | -                                | •            | •          | •                                       | Password        | Х                                     |
|         |            | PC Access                                          | -                                | •            | •          | •                                       | • •             | X                                     |
| }       |            | BACnet                                             | -                                | X            | •          | •                                       | X               | X                                     |
|         | 3rd party  | Modbus                                             | -                                | X            | •          | •                                       | X               | X                                     |
|         | connection | IVIOUDUO                                           |                                  | ^\           | · •        | _                                       | _ ^             | ^                                     |

- : Applied, x : Not Applied
- 1) Energy save mode
- 2) Only for 0.5 degree Celsius controllable product
- 3) Not support for ENCXUAE suffix

- 4) Oil replacement : GHP products only
- 5) Lonworks with U60FT module

# **2.1 Product Feature**

|             |                                            | Model                             |                        | AC Manager 5 |             | AC           | CP 5     |   |  |
|-------------|--------------------------------------------|-----------------------------------|------------------------|--------------|-------------|--------------|----------|---|--|
| Product     |                                            | Image                             | PACM5A000              |              | PACP5A000   |              |          |   |  |
|             |                                            | Fuction                           | Local                  | Local        | BACnet (IP) | Modbus (TCP) | Lonworks |   |  |
|             |                                            | Operation ON/OFF                  | -                      | •            | •           | •            | •        | • |  |
|             |                                            | Mode                              | -                      | •            | •           | •            | •        | • |  |
|             |                                            | Current temperature               | -                      | •            | •           | •            | •        | • |  |
|             |                                            | Fan speed                         | -                      | •            | •           | •            | •        | • |  |
|             |                                            | Swing                             | -                      | •            | •           | •            | •        | • |  |
|             |                                            | Oil replacement 1) alarm          | -                      | •            | •           | Х            | Х        | Х |  |
|             | Basic Function                             | Filter replacement alarm          | -                      | •            | •           | •            | Х        | Х |  |
|             | -                                          | Hard Lock                         | -                      | •            | •           | •            | •        | • |  |
|             | -                                          | Mode Lock                         | -                      | •            | •           | •            | •        | • |  |
|             |                                            | Fan Lock                          | -                      | •            | •           | •            | •        | • |  |
|             |                                            | Temperature Lock                  | -                      | •            | •           | Х            | •        | • |  |
|             | -                                          | Peak demand control               | -                      | •            | •           | •            | X        | • |  |
|             | Central<br>Controller<br>2Set Auto<br>Mode | Set temperature                   |                        | •            | •           | •            | •        | • |  |
|             |                                            | Set temperature range             | Disable                | •            | •           | •            | •        | • |  |
|             |                                            | AutochangeOver                    | when set-<br>ting 2SET | •            | •           | X            | X        | Χ |  |
|             |                                            | Setback                           | ung zoz i              | •            | •           | X            | X        | Χ |  |
| Air         |                                            | Occuppied                         | Disable                | •            | •           | •            | X        | Х |  |
| conditioner | IDU 2Set                                   | 2Set Set temperature (cool/heat)  | when set-              | •            | •           | •            | X        | Х |  |
|             | Auto Mode                                  | Set temperature range (Cool/heat) | ting 1SET              | •            | •           | •            | X        | Х |  |
|             |                                            | Air Purify                        | -                      | •            | •           | •            | X        | Х |  |
|             |                                            | Comfortable power saving          | -                      | •            | •           | •            | X        | Х |  |
|             |                                            | PM10/PM2.5/PM1.0                  | -                      | •            | •           | •            | X        | Х |  |
|             |                                            | Humidity                          | -                      | •            | •           | •            | X        | Х |  |
|             | Option                                     | Comfort                           | -                      | •            | •           | X            | X        | Х |  |
|             |                                            | Smartcare                         | -                      | Х            | •           | X            | X        | Х |  |
|             |                                            | Uvnano                            | -                      | Х            | •           | X            | X        | Х |  |
|             |                                            | Uvnano LED status                 | -                      | X            | •           | X            | X        | Х |  |
|             |                                            | Cooperative control               | -                      | X            | •           | X            | X        | Х |  |
|             |                                            | On/Off power saving               | -                      | •            | •           | •            | X        | Х |  |
|             |                                            | Temperature power saving          | -                      | •            | •           | •            | X        | Х |  |
|             | Human detec-                               | Unoccupied time setting           | -                      | •            | •           | •            | X        | Х |  |
|             | tion                                       | Direct wind                       | -                      | •            | •           | •            | X        | Х |  |
|             |                                            | Indirect wind                     | -                      | •            | •           | •            | X        | Х |  |
|             | Error information                          | Error                             | -                      | •            | •           | •            | •        | • |  |

• : Applied, X : Not Applied

1) Oil replacement : GHP products only

# 2.1 Product Feature

|             |                                                | Model                             |                        |           | AC Smart 5  |              | AC Ez Touch                                                                                                    | AC Ez |
|-------------|------------------------------------------------|-----------------------------------|------------------------|-----------|-------------|--------------|----------------------------------------------------------------------------------------------------|-------|
| Product     |                                                | Image                             |                        |           |             |              | and the distribution of the distribution of th |       |
|             |                                                |                                   |                        | PACS5A000 |             | PACEZA000    | PQCSZ250S0                                                                                                    |       |
|             |                                                | Fuction                           |                        | Local     | BACnet (IP) | Modbus (TCP) | Local                                                                                                    | Local |
|             |                                                | Operation ON/OFF'                 | -                      | •         | •           | •            | •                                                                                                    | •     |
|             |                                                | Mode                              | -                      | •         | •           | •            | •                                                                                                    | •     |
|             |                                                | Current temperature               | -                      | •         | •           | •            | •                                                                                                    | •     |
|             |                                                | Fan speed                         | -                      | •         | •           | •            | •                                                                                                    | •     |
|             |                                                | Swing                             | -                      | •         | •           | •            | •                                                                                                    | •     |
|             |                                                | Oil replacement 1) alarm          | -                      | •         | X           | Х            | •                                                                                                    | •     |
|             | Basic Function                                 | Filter replacement alarm          | -                      | •         | •           | Х            | •                                                                                                    | •     |
|             |                                                | Hard Lock                         | -                      | •         | •           | •            | •                                                                                                    | •     |
|             | -                                              | Mode Lock                         | -                      | •         | •           | •            | •                                                                                                    | Х     |
|             |                                                | Fan Lock                          | -                      | •         | •           | •            | •                                                                                                    | Х     |
|             |                                                | Temperature Lock                  | -                      | •         | X           | •            | •                                                                                                    | Х     |
|             |                                                | Peak demand control               | -                      | •         | •           | X            | Х                                                                                                    | Х     |
|             | Central –<br>Controller<br>2Set Auto<br>Mode – | Set temperature                   |                        | •         | •           | •            | •                                                                                                    | Х     |
|             |                                                | Set temperature range             | Disable                | •         | •           | •            | •                                                                                                    | Х     |
|             |                                                | AutochangeOver                    | when set-<br>ting 2SET | •         | Х           | Х            | •                                                                                                    | Х     |
|             |                                                | Setback                           | Ling ZOL1              | •         | X           | Х            | •                                                                                                    | Х     |
| Air         |                                                | Occuppied                         | Disable                | •         | •           | Х            | •                                                                                                    | Х     |
| conditioner | IDU 2Set Auto<br>Mode                          | Set temperature (cool/heat)       | when set-              | •         | •           | Х            | •                                                                                                    | Х     |
|             | Mode                                           | Set temperature range (Cool/heat) | ting 1SET              | •         | •           | Х            | •                                                                                                    | Х     |
|             |                                                | Air Purify                        | -                      | •         | •           | Х            | •                                                                                                    | Х     |
|             |                                                | Comfortable power saving          | -                      | •         | •           | Х            | •                                                                                                    | Х     |
|             |                                                | PM10/PM2.5/PM1.0                  | -                      | •         | •           | Х            | •                                                                                                    | Х     |
|             |                                                | Humidity                          | -                      | •         | •           | Х            | Х                                                                                                    | Х     |
|             | Option                                         | Comfort                           | -                      | •         | Х           | Х            | Х                                                                                                    | Х     |
|             |                                                | Smartcare                         | -                      | •         | Х           | Х            | Х                                                                                                    | Х     |
|             |                                                | Uvnano                            | -                      | •         | Х           | Х            | •                                                                                                    | Х     |
|             |                                                | Uvnano LED status                 | -                      | •         | Х           | Х            | Х                                                                                                    | Х     |
|             |                                                | Cooperative control               | -                      | •         | Х           | Х            | Х                                                                                                    | Х     |
|             |                                                | On/Off power saving               | -                      | •         | •           | Х            | Х                                                                                                    | Х     |
|             |                                                | Temperature power saving          | -                      | •         | •           | Х            | X                                                                                                    | Х     |
|             | Human detec-<br>tion                           | Unoccupied time setting           | -                      | •         | •           | Х            | Х                                                                                                    | Х     |
|             | lion                                           | Direct wind                       | -                      | •         | •           | Х            | Х                                                                                                    | Х     |
|             |                                                | Indirect wind                     | -                      | •         | •           | Х            | Х                                                                                                    | Х     |
|             | Error information                              | Error                             | -                      | •         | •           | •            | •                                                                                                    | •     |

• : Applied, X : Not Applied

1) Oil replacement : GHP products only

# 2.1 Product Feature

|         |                   | Model                                 |   | AC Manager 5 |       | AC          | P 5          |          |
|---------|-------------------|---------------------------------------|---|--------------|-------|-------------|--------------|----------|
| Product |                   | Image                                 |   | PACM5A000    |       |             | 25A000       |          |
|         |                   | Fuction                               |   | Local        | Local | BACnet (IP) | Modbus (TCP) | Lonworks |
|         |                   | Operation ON/OFF                      | - | •            | •     | •           | •            | •        |
|         |                   | Mode                                  | - | •            | •     | •           | •            | •        |
|         |                   | Fan speed                             | - | •            | •     | •           | •            | •        |
|         |                   | Humidify                              | - | •            | •     | •           | •            | Х        |
|         | Basic Function    | Quick                                 | - | •            | •     | •           | •            | •        |
|         |                   | Drift                                 | - | •            | •     | •           | •            | Х        |
|         |                   | Heater                                | - | •            | •     | •           | •            | •        |
|         |                   | Hard Lock                             | - | •            | •     | •           | •            | •        |
|         |                   | Filter repacement alarm               | - | •            | •     | •           | •            | Х        |
| ERV     |                   | Set temperature                       | - | •            | •     | •           | •            | •        |
|         |                   | Co-Airconditioner                     | - | •            | •     | Х           | •            | •        |
|         | EDVDV 5           | Temperature Lock                      | - | •            | •     | Х           | Х            | Х        |
|         | ERVDX Function    | Mode Lock                             | - | •            | •     | •           | Х            | Х        |
|         |                   | Fanspeed Lock                         | - | •            | •     | •           | Х            | Х        |
|         |                   | Set temperature range                 | - | Х            | •     | •           | Х            | Х        |
|         | Error information | Error                                 | - | •            | •     | •           | •            | •        |
|         |                   | CO <sub>2</sub> concentration (Level) | - | •            | •     | Х           | Х            | Х        |
|         | Option            | CO <sub>2</sub> PPM                   | - | •            | •     | Х           | Х            | Х        |
|         |                   | Night Time Free Cooling (NTFC)        | - | •            | •     | •           | Х            | Х        |
|         |                   | Operation ON/OFF                      | - | •            | •     | •           | •            | •        |
|         |                   | Mode                                  | - | •            | •     | •           | •            | •        |
|         |                   | Current temperature                   | - | •            | •     | •           | X            | •        |
|         |                   | Set temperature                       | - | •            | •     | •           | •            | •        |
|         |                   | CO <sub>2</sub> Concentration         | - | •            | •     | •           | •            | •        |
|         |                   | Automatic Ventilation                 | - | •            | •     | •           | •            | •        |
|         |                   | OA temperature                        | - | •            | •     | •           | •            | •        |
|         |                   | OA humidity                           | - | •            | •     | •           | •            | •        |
|         |                   | SA static pressure                    | - | •            | •     | Х           | X            | Х        |
|         |                   | SA humidity                           | - | •            | •     | •           | •            | •        |
|         |                   | MIX temperature                       | - | •            | •     | •           | •            | •        |
|         | Basic Function    | MIX humidity                          | - | •            | •     | Х           | X            | •        |
| AHU     |                   | Humidification                        | - | •            | •     | •           | •            | •        |
|         |                   | Set humidity                          | - | •            | •     | •           | •            | •        |
|         |                   | OA damper opening                     | - | •            | •     | •           | •            | •        |
|         |                   | MIX damper opening                    | - | •            | •     | •           | •            | •        |
|         |                   | EA damper opening                     | - | •            | •     | •           | •            | •        |
|         |                   | Lock                                  | - | •            | •     | •           | •            | •        |
|         |                   | Fire alarm                            | - | •            | •     | •           | •            | •        |
|         |                   | Filter replacement alarm              | - | •            | •     | •           | Х            | •        |
|         |                   | Reheater                              | - | •            | •     | •           | •            | •        |
|         |                   | CO₂ goal setting                      | - | •            | •     | X           | Х            | Х        |
|         | Multi-Fan AHU     | Fan control standard                  | - | •            | •     | •           | •            | X        |
|         | Funciton          | Fan speed                             | - | •            | •     | •           | •            | Х        |
|         | Error information | Error                                 | - | •            | •     | X           | X            | •        |

• : Applied, X : Not Applied

# 2.1 Product Feature

|         |                   | Model                                 |   |       | AC Smart 5  |              | AC Ez Touch | AC Ez      |
|---------|-------------------|---------------------------------------|---|-------|-------------|--------------|-------------|------------|
| Product |                   | Image                                 |   |       | PACS5A000   |              | PACEZA000   | PQCSZ250S0 |
|         |                   | Fuction                               |   |       | BACnet (IP) | Modbus (TCP) | Local       | Local      |
|         |                   | Operation ON/OFF                      | - | Local | •           | •            | •           | •          |
|         |                   | Mode                                  | - | •     | •           | •            | •           | •          |
|         |                   | Fan speed                             | - | •     | •           | •            | •           | •          |
|         |                   | Humidify                              | - | •     | •           | •            | X           | Х          |
|         | Basic Function    | Quick                                 | - | •     | •           | •            | Х           | Х          |
|         |                   | Drift                                 | - | •     | •           | •            | Х           | Х          |
|         |                   | Heater                                | - | •     | •           | •            | X           | X          |
|         |                   | Hard Lock                             | - | •     | •           | •            | •           | •          |
|         |                   | Filter repacement alarm               | - | •     | •           | •            | •           | •          |
| ERV     |                   | Set temperature                       | - | •     | •           | •            | •           | •          |
|         |                   | Co-Airconditioner                     | - | •     | X           | •            | •           | •          |
|         |                   | Temperature Lock                      | - | •     | X           | X            | X           | X          |
|         | ERVDX Function    | Mode Lock                             | - | •     | •           | Х            | X           | Х          |
|         |                   | Fanspeed Lock                         | - | •     | •           | Х            | X           | Х          |
|         |                   | Set temperature range                 | - | •     | •           | Х            | X           | Х          |
|         | Error information | Error                                 | - | •     | •           | •            | •           | •          |
|         | Option            | CO <sub>2</sub> concentration (Level) | - | •     | X           | Х            | Х           | Х          |
|         |                   | CO <sub>2</sub> PPM                   | - | •     | X           | Х            | Х           | Х          |
|         |                   | Night Time Free Cooling (NTFC)        | - | •     | •           | Х            | X           | Х          |
|         |                   | Operation ON/OFF                      | - | •     | •           | •            | Х           | Х          |
|         |                   | Mode                                  | - | •     | •           | •            | X           | Х          |
|         |                   | Current temperature                   | - | •     | •           | Х            | X           | Х          |
|         |                   | Set temperature                       | - | •     | •           | •            | X           | X          |
|         |                   | CO <sub>2</sub> Concentration         | - | •     | •           | •            | X           | X          |
|         |                   | Automatic Ventilation                 | - | •     | •           | •            | X           | X          |
|         |                   | OA temperature                        | - | •     | •           | •            | X           | Х          |
|         |                   | OA humidity                           | - | •     | •           | •            | X           | X          |
|         |                   | SA static pressure                    | - | •     | X           | Х            | X           | Х          |
|         |                   | SA humidity                           | - | •     | •           | •            | X           | Х          |
|         |                   | MIX temperature                       | - | •     | •           | •            | X           | Х          |
|         | Basic Function -  | MIX humidity                          | - | •     | X           | X            | X           | X          |
| AHU     |                   | Humidification                        | - | •     | •           | •            | X           | Х          |
|         |                   | Set humidity                          | - | •     | •           | •            | Х           | Х          |
|         |                   | OA damper opening                     | - | •     | •           | •            | Х           | Х          |
|         |                   | MIX damper opening                    | - | •     | •           | •            | Х           | Х          |
|         |                   | EA damper opening                     | - | •     | •           | •            | Х           | Х          |
|         |                   | Lock                                  | - | •     | •           | •            | Х           | Х          |
|         |                   | Fire alarm                            | - | •     | •           | •            | Х           | Х          |
|         |                   | Filter replacement alarm              | - | •     | •           | Х            | Х           | Х          |
|         |                   | Reheater                              | - | •     | •           | •            | Х           | Х          |
|         |                   | CO <sub>2</sub> goal setting          | - | •     | X           | Х            | Х           | Х          |
|         | Multi-Fan AHU     | Fan control standard                  | - | •     | •           | •            | Х           | X          |
|         | Funciton          | Fan speed                             | - | •     | •           | •            | Х           | Х          |
|         | Error information | Error                                 | - | •     | Х           | Х            | Х           | Х          |

• : Applied, X : Not Applied

# 2.1 Product Feature

|         |                   | Model                                 |   | AC Manager 5 |           | AC          | P 5          |          |  |
|---------|-------------------|---------------------------------------|---|--------------|-----------|-------------|--------------|----------|--|
| Product |                   | Image                                 |   | PACM5A000    | PACP5A000 |             |              |          |  |
|         |                   | Fration                               |   |              | 1 1       |             |              | Lanconde |  |
|         |                   | Fuction                               |   | Local        | Local     | BACnet (IP) | Modbus (TCP) | Lonworks |  |
|         |                   | Operation ON/OFF                      | - | •            | •         | X           | X            | X        |  |
|         |                   | Mode                                  | - | •            | •         | X           | X            | X        |  |
| AHU     | IU Basia Function | Current temperature                   | - | •            | •         | X           | X            | X        |  |
| (DOAS)  | Basic Function    | Set temperature                       | - | •            | •         | X           |              | X        |  |
|         |                   | OA temperature                        | - | •            | •         | X           | X            | X        |  |
|         |                   | OA humidity                           | - | •            | •         | X           | X            | X        |  |
|         |                   | Occupancy                             | - | •            | •         | X           | X            | Х        |  |
|         |                   | Operation ON/OFF                      | - | •            | •         | •           | •            | •        |  |
|         |                   | Mode                                  | - | •            | •         | •           | •            | •        |  |
|         |                   | Water inlet temperature               | - | •            | •         | •           | •            | •        |  |
|         |                   | Water outlet temperature              | - | •            | •         | •           | •            | •        |  |
|         |                   | Current temperature                   | - | •            | •         | •           | •            | •        |  |
| Heating | Basic Function    | Set temperature                       | - | •            | •         | •           | •            | •        |  |
|         |                   | Hot water ON/OFF                      | - | •            | •         | •           | •            | •        |  |
|         |                   | Hot water current temperature         | - | •            | •         | Х           | X            | •        |  |
|         |                   | Hot water set temperature             | - | •            | •         | •           | •            | •        |  |
|         |                   | Hard Lock                             | - | •            | •         | •           | •            | •        |  |
|         |                   | Solar heat temperature                | - | •            | •         | •           | •            | •        |  |
|         | Error information | Error                                 | - | •            | •         | •           | •            | •        |  |
|         |                   | ON/OFF                                | - | •            | •         | <b>●</b> 1) | X            | Х        |  |
|         |                   | Remove Alarm                          | - | •            | •         | <b>●</b> 1) | Х            | Х        |  |
|         |                   | Mode                                  | - | •            | •         | <b>●</b> 1) | X            | Х        |  |
|         |                   | Cool set temperature                  | - | •            | •         | <b>●</b> 1) | Х            | Х        |  |
|         |                   | Heat set temperature                  | - | •            | •         | <b>●</b> 1) | Х            | Х        |  |
|         |                   | Ice set temperature                   | - | •            | •         | <b>●</b> 1) | Х            | Х        |  |
|         |                   | Outdoor air temperature               | - | •            | •         | <b>●</b> 1) | Х            | Х        |  |
| 0       | Basic Function    | Chilled Water Leaving Temperature     | - | •            | •         | <b>●</b> 1) | Х            | Х        |  |
| Chiller |                   | Chilled Water Entering Temperature    | - | •            | •         | ● ¹)        | Х            | Х        |  |
|         |                   | Entire operation current              | - | •            | •         | ● ¹)        | X            | Х        |  |
|         |                   | Start standby time                    | - | •            | •         | <b>●</b> 1) | Х            | Х        |  |
|         |                   | Motor current limit                   | - | •            | •         | Х           | Х            | Х        |  |
|         |                   | Control valve upper limit             | - | •            | •         | X           | Х            | Х        |  |
|         |                   | Demand limit ratio                    | - | •            | •         | X           | X            | Х        |  |
|         |                   | Max operation frequency               | - | •            | •         | X           | Х            | Х        |  |
|         | Error information | Error description                     | - | •            | •         | X           | Х            | Х        |  |
| DI      | Basic Function    | Status                                | - | •            | •         | X           | X            | X        |  |
| DO      | Basic Function    | Operation                             | - | •            | •         | X           | X            | X        |  |
|         | Basic Function    | Status                                | - | •            | •         | •           | X            | X        |  |
| Exp. DI | Error information | Error                                 | - | •            | •         | •           | X            | X        |  |
|         | Basic Function    | Operation                             | - | •            | •         | •           | X            | X        |  |
| Exp. DO | Error information | Error                                 | - | •            | •         | •           | X            | X        |  |
|         | Basic Function    | Status                                | - | •            | •         | X           | X            | X        |  |
| Exp. Al | Error information | Error                                 | - | •            | •         | X           | X            | X        |  |
|         | Basic Function    | Operation                             |   | •            | •         | X           | X            | X        |  |
| Exp. AO |                   | · · · · · · · · · · · · · · · · · · · | - |              |           |             |              |          |  |
|         | Error information | Error                                 | - | •            | •         | X           | X            | Х        |  |

• : Applied, X : Not Applied

1) ISC2 (inverter scroll Chiller 2) only

# 2.1 Product Feature

|         |                   | Model                                            |   |       | AC Smart 5  |              | AC Ez Touch | AC Ez      |
|---------|-------------------|--------------------------------------------------|---|-------|-------------|--------------|-------------|------------|
| Product |                   | lmage                                            |   |       | PACS5A000   |              | PACEZA000   | PQCSZ250S0 |
| +       |                   | Fuction                                          |   | Local | BACnet (IP) | Modbus (TCP) | Local       | Local      |
|         |                   | Operation ON/OFF                                 | _ | •     | X           | X            | X           | X          |
|         |                   | Mode                                             | _ | •     | X           | X            | X           | X          |
|         |                   | Current temperature                              | - | •     | X           | X            | X           | X          |
| AHU     |                   | Set temperature                                  | - | •     | X           | X            | X           | X          |
| (DOAS)  | Buolo i unotion   | OA temperature                                   | - | •     | X           | X            | X           | X          |
|         |                   | OA humidity                                      | _ | •     | X           | X            | X           | X          |
|         |                   | Occupancy                                        | _ | •     | X           | X            | X           | X          |
|         |                   | Operation ON/OFF                                 | _ | •     | •           | •            | •           | X          |
|         | -                 | Mode                                             | - | •     | •           | •            | •           | X          |
|         | -                 |                                                  | - |       |             | -            |             | X          |
|         | -                 | Water inlet temperature Water outlet temperature | - | •     | •           | •            | •           | X          |
|         | -                 | Current temperature                              | - | •     | •           | •            | •           | X          |
|         | Basic Function    | Set temperature                                  |   |       | •           |              |             | X          |
| Heating | Dasic Function    | Hot water ON/OFF                                 | - | •     | •           | •            | •           | X          |
|         | -                 |                                                  | - | •     | X           | X            | •           | X          |
|         | -                 | Hot water current temperature                    |   | •     |             |              | •           | X          |
|         | _                 | Hot water set temperature                        | - | •     | •           | •            | •           |            |
|         | -                 | Hard Lock                                        | - | •     | •           | •            | X           | X          |
| -       |                   | Solar heat temperature                           | - | •     | •           | •            | Х           | X          |
|         | Error information | Error                                            | - | •     | •           | •            | •           | X          |
|         | _                 | ON/OFF                                           | - | •     | • 1)        | X            | X           | X          |
|         | _                 | Remove Alarm                                     | - | •     | • 1)        | X            | X           | X          |
|         |                   | Mode                                             | - | •     | • 1)        | X            | X           | X          |
|         |                   | Cool set temperature                             | - | •     | • 1)        | X            | X           | Х          |
|         |                   | Heat set temperature                             | - | •     | • 1)        | X            | X           | Х          |
|         |                   | Ice set temperature                              | - | •     | • 1)        | X            | X           | Х          |
|         |                   | Outdoor air temperature                          | - | •     | • 1)        | Х            | X           | Х          |
| Chiller | Basic Function    | Chilled Water Leaving Temperature                | - | •     | • 1)        | Х            | X           | Х          |
|         |                   | Chilled Water Entering Temperature               | - | •     | ● 1)        | Х            | Х           | X          |
|         |                   | Entire operation current                         | - | •     | • 1)        | Х            | X           | X          |
|         |                   | Start standby time                               | - | •     | ● 1)        | Х            | Х           | X          |
|         |                   | Motor current limit                              | - | •     | X           | X            | X           | X          |
|         |                   | Control valve upper limit                        | - | •     | X           | Х            | Х           | X          |
|         |                   | Demand limit ratio                               | - | •     | Х           | Х            | Х           | Х          |
|         |                   | Max operation frequency                          | - | •     | Х           | Х            | X           | Х          |
|         | Error information | Error description                                | - | •     | Х           | Х            | X           | Х          |
| DI      | Basic Function    | Status                                           | - | •     | Х           | Х            | •           | Х          |
| DO      | Basic Function    | Operation                                        | - | •     | Х           | Х            | Х           | Х          |
| Exp. DI | Basic Function    | Status                                           | - | •     | •           | Х            | Х           | Х          |
|         | Error information | Error                                            | - | •     | •           | Х            | X           | Х          |
| Exp. DO | Basic Function    | Operation                                        | - | •     | •           | Х            | X           | X          |
| _Ap. DO | Error information | Error                                            | - | •     | •           | Х            | X           | X          |
| Exp. Al | Basic Function    | Status                                           | - | •     | X           | X            | Χ           | X          |
| LAP. AI | Error information | Error                                            | - | •     | Х           | Х            | Х           | Х          |
| Exp. AO | Basic Function    | Operation                                        | - | •     | Х           | Х            | Х           | Х          |
|         | Error information | Error                                            |   | •     | Х           | Х            | Х           | Х          |

• : Applied, X : Not Applied
1) ISC2 (inverter scroll Chiller 2) only

# 2.1 Product Feature

|              |                            | Model                                   |   | AC Manager 5                         |   | AC   | P 5   |          |
|--------------|----------------------------|-----------------------------------------|---|--------------------------------------|---|------|-------|----------|
| Product      |                            | Image                                   |   | PACM5A000                            |   | PACP | 5A000 |          |
|              |                            | Fuction                                 |   | Local Local BACnet (IP) Modbus (TCP) |   |      |       | Lonworks |
|              |                            | 1                                       |   |                                      |   |      | ` '   |          |
|              |                            | Outdoor unit capacity control           | - | •                                    | • | X    | X     | Х        |
|              |                            | Smart load control(SLC) setting         | - | •                                    | • | X    | X     | X        |
|              | ttdoor unit Basic Function | Low noise mode                          | - | •                                    | • | •    | X     | Х        |
| Outdoor unit |                            | Defrost mode                            | - | •                                    | • | •    | X     | Х        |
|              |                            | ODU Refrigerant Noise Reduction setting | - | •                                    | • | •    | X     | Х        |
|              |                            | Priority operation mode                 | - | Х                                    | • | •    | X     | X        |
|              |                            | Cycle monitor                           | - | •                                    | • | •    | X     | X        |
|              |                            | Operation ON/OFF                        | - | •                                    | • | •    | Х     | Х        |
|              |                            | Mode                                    | - | •                                    | • | •    | Х     | Х        |
|              |                            | Speed                                   | - | •                                    | • | •    | X     | X        |
| Air purifier | Basic Function             | Operation Lock                          | - | •                                    | • | •    | X     | X        |
| All pulliel  |                            | Air quality sensor level                | - | •                                    | • | Х    | X     | X        |
|              |                            | Filter repacement alarm                 | - | •                                    | • | Х    | Х     | Х        |
|              |                            | Filter remain                           | - | •                                    | • | Х    | Х     | Х        |
|              | Error information          | Error                                   | - | •                                    | • | Х    | X     | Χ        |

• : Applied, X : Not Applied

# 2.1 Product Feature

|              |                            | Model                                   |   |       | AC Smart 5  |              | AC Ez Touch | AC Ez      |
|--------------|----------------------------|-----------------------------------------|---|-------|-------------|--------------|-------------|------------|
| Product      | Image                      |                                         |   |       | PACS5A000   |              | PACEZA000   | PQCSZ250S0 |
|              |                            | Fuction                                 |   | Local | BACnet (IP) | Modbus (TCP) | Local       | Local      |
|              |                            | Outdoor unit capacity control           | - | •     | Х           | Х            | Х           | X          |
|              |                            | Smart load control(SLC) setting         | - | •     | Х           | Х            | Х           | X          |
|              | utdoor unit Basic Function | Low noise mode                          | - | •     | •           | Х            | Х           | X          |
| Outdoor unit |                            | Defrost mode                            | - | •     | •           | Х            | Х           | X          |
|              |                            | ODU Refrigerant Noise Reduction setting | - | •     | •           | Х            | Х           | X          |
|              |                            | Priority operation mode                 | - | •     | •           | Х            | Х           | X          |
|              |                            | Cycle monitor                           | - | •     | •           | Х            | Х           | X          |
|              |                            | Operation ON/OFF                        | - | •     | •           | Х            | Х           | X          |
|              |                            | Mode                                    | - | •     | •           | Х            | Х           | X          |
|              |                            | Speed                                   | - | •     | •           | Х            | X           | X          |
| A::          | Basic Function             | Operation Lock                          | - | •     | •           | Х            | X           | X          |
| Air purifier |                            | Air quality sensor level                | - | •     | Х           | Х            | X           | X          |
|              |                            | Filter repacement alarm                 | - | •     | Х           | Х            | X           | Х          |
|              |                            | Filter remain                           | - | •     | Х           | Х            | X           | Х          |
|              | Error information          | Error                                   | - | •     | Х           | Х            | Χ           | Х          |

• : Applied, X : Not Applied

# 2.1 Product Feature

# 2.1.2 Function Description

| Fuction                                   | Description                                                                                                    |
|-------------------------------------------|----------------------------------------------------------------------------------------------------|
| Schedule                                  | Schedule is the function to designate the device operation in advance and let the deivce perform the operation reserved at certain time. When you use this function, you can efficiently manage the device operation in time unit for excellent energy saving effect.                                                                                                    |
| Interlocking                              | Interlocking is a function which interlocks more than one device and then controls output movements when the input conditions are met. In order to operate interlocking, you shall arrange the devices to be interlocked in a single pattern and then apply the control setting.                                                                                                    |
| Time limit control                        | The time-limit operation is to limit the amount of time the devices are running individually.  By setting the device operation time in advance, you can control for how long a device works and have it stop automatically.                                                                                                    |
| Energy Usage                              | It describes the method to check the device's operation time, electricity usage amount, electricity usage amount (total amount over time), gas usage amount, TOE, and CO <sub>2</sub> with values and graph.                                                                                                    |
| Energy Navigation                         | Energy Navigation is the function that can control [ODU capacity]/[IDU Operation Rate]/[IDU] for each level according to the power usage amount forecast and current power usage amount to be able to manage the monthly power usage amount below the target amount.                                                                                                    |
| Peak control                              | Peak control is a function to set the target operation rate to limit the maximum power usage and to control total power usage not to exceed the target operation rate. To prevent total power usage from exceeding target operation rate, cooling mode is automatically converted to wind only mode according to the priority and heating mode automatically stops, so the power usage amount can be saved. |
| Operation history                         | You can view user/automatic control's operation history and the connected device's status change or error status.                                                                                                    |
| Energy navigation history                 | You can view history of Energy Navigation alarm and control operation.                                                                                                    |
| Operation trend                           | By providing a change in the past state of the device, it can help you plan a reasonable site operation.                                                                                                    |
| Cycle                                     | You can view indoor/outdoor unit's cycle information.                                                                                                    |
| 2SET (Dual Setpoint)                      | User can set two different Set temperature, for Cooling and Heating, so as to keep the proper room temperature, by switching the operation mode automatically.                                                                                                    |
| AutochangeOver                            | It is a function to automatically switch to cooling operation if indoor temperature exceeds upper limit temperature, to heating operation if it is less than lower limit temperature, and to wind only operation if it is between upper limit temperature and lower limit temperature. (supported only in outdoor unit with both cooling/heating)                                                           |
| Setback                                   | It is a function to maintain the temperature of the space where the device is installed in certain boundary.  (Only supported by cooling/heating simultaneous type outdoor unit)                                                                                                    |
| Occuppied                                 | It is a function to set the space with the corresponding indoor unit as occupied or empty.                                                                                                    |
| SmartCare                                 | You can check the number of indoor units in smart care operation and the monthly energy saving rate through the Al operation status.                                                                                                    |
| Comfortable power saving                  | The comfort power saving is the function to automatically control the cooling strength to maintain the pleasant feeling without turning off the product after the indoor temperature reached the desired temperature.  (Only when indoor unit is in cooling operation, Comfortable Power Saving control is possible.)                                                                                       |
|                                           | <wind direction=""> 1) Direct: Direct wind operation based on human detection. 2) Indirect: Indirect wind operation based on human detection.</wind>                                                                                                    |
| Human detection                           | <saving operation=""> 1) ON/OFF learned power saving: If it is not detected for setting time, the product is turned off for power saving. 2) Temperature power saving: If it is not detected for setting time, the product controls the desired room temperature for power saving.</saving>                                                                                                    |
|                                           | # "On/Off learning power saving" and "Temperature power saving" cannot be used at the same time # "Human detection Direct wind" and "Human detection indirect wind" cannot be used at the same time (Only for human detection mode supporting indoor unit)                                                                                                    |
| Outdoor temperature combination operation | Activates/deactivates control based on outdoor temperature. (Supported for certain indoor and outdoor units only)                                                                                                    |
| CO₂ concentration                         | It shows the CO <sub>2</sub> concentration information of the registered total ventilation.                                                                                                    |
| Comfort                                   | It shows the comfort level information of all registered indoor units.                                                                                                    |
| Air Purify                                | It shows the total state information of Air Purify of all registered indoor units and air purifiers.                                                                                                    |
| UV Nano                                   | UVnano is a function that sterilizes fans or filters using UV LEDs at regular intervals during air conditioning operation.                                                                                                    |
| Slave controller lock                     | set whether slave controller control is possible for indoor unit with all lock set.                                                                                                    |
| e-mail error notice                       | it is a function to send the error occurred device's address and error No. through e-mail.                                                                                                    |
| Drawing View  Daylight Saving time        | It is a function that can efficiently manage the system by matching the device with the actual drawing of the site.  By setting the start and end dates for Daylight Saving Time application, if the current date is within the period, the current time is adjusted by -1 hour, and if it is outside the period, the current time is adjusted by +1 hour.                                                  |
| Outdoor Unit Oil-Return Operation         | Set whether to run Outdoor Unit Oil-Return Operation Set outdoor unit oil recovery to Concurrent/Sequential operation Concurrent operation: Operates outdoor unit oil recovery at the same time Sequential operation: Operates outdoor unit oil recovery sequentially at a 10-minute interval                                                                                                    |

# 2.1 Product Feature

# 2.1.3 Compatibility List

### **■** Compatibility between Controllers

| Slave (B) Master (A) | AC Ez | AC Ez Touch | AC Smart 5 | ACP 5 | PDI | Cloud Gateway |
|----------------------|-------|-------------|------------|-------|-----|---------------|
| AC Ez                | •     | Х           | X          | X     | X   | X             |
| AC Ez Touch          | •     | •           | X          | X     | •   | X             |
| AC Smart 5           | •     | •           | •          | X     | •   | X             |
| ACP 5                | •     | •           | •          | X     | •   | X             |
| PDI                  | Х     | Х           | X          | X     | X   | X             |
| Cloud Gateway        | •     | Х           | X          | X     | X   | X             |

### **■** Compatibility with Integrator

| Controller Integrator | AC Ez | AC Ez Touch | AC Smart 5 | ACP 5 | PDI | Cloud Gateway |  |
|-----------------------|-------|-------------|------------|-------|-----|---------------|--|
| AC Manager 5          | Х     | Х           | •          | •     | X   | Х             |  |

### **■** Connectable Indoor units count

| Product       | Max. No. of<br>IDUs | Possible<br>IDU<br>Address | Max. No. of<br>ERV Units | Possible<br>ERV<br>Address | Max. No. of A/C+ERV | Max. No. of<br>AHU | Possible<br>AHU<br>Address | Max. No. of<br>Chiller |
|---------------|---------------------|----------------------------|--------------------------|----------------------------|---------------------|--------------------|----------------------------|------------------------|
| AC Ez         | 32                  | 00-FF                      | 32                       | 00-FF                      | 32                  | NA                 | -                          | NA                     |
| AC Ez Touch   | 64                  | 00-FF                      | 64                       | 00-FF                      | 64                  | NA                 | -                          | NA                     |
| AC Smart 5    | 128                 | 00-FF                      | 128                      | 00-FF                      | 128                 | 16                 | 00-1F                      | 5 1)                   |
| ACP 5         | 256 <sup>2)</sup>   | 00-FF                      | 256 <sup>2)</sup>        | 00-FF                      | 256 <sup>2)</sup>   | 16                 | 00-1F                      | 10 1)                  |
| PDI Standard  | 128                 | 00-FF                      | -                        | -                          | 128                 | NA                 | -                          | NA                     |
| PDI Premium   | 128                 | 00-FF                      | -                        | -                          | 128                 | NA                 | -                          | NA                     |
| Cloud Gateway | 16                  | 00-0F                      | -                        | -                          | 16                  | NA                 | -                          | NA                     |

<sup>1)</sup> It is not supporting BMS.

<sup>2)</sup> It is recommended to connect up to 64 units to one RS-485 port.

Communication speed delay may occur if connecting more than 128 units to one RS-485 port.

# 2.1 Product Feature

### **■** Compatibility with Product

|        |                            | Model                          |        | AC Ez                                                                                                    | AC Ez Touch | AC Smart 5    | ACP 5                                    | AC Manager 5  | Cloud Gateway |
|--------|----------------------------|--------------------------------|--------|----------------------------------------------------------------------------------------------------|-------------|---------------|------------------------------------------|---------------|---------------|
|        | Image<br>Function          |                                |        | OCCUPATION OF THE PROPERTY OF THE PROPERTY OF |             | • [ ] [ ] [ ] | ** [ ] [ ] [ ] [ ] [ ] [ ] [ ] [ ] [ ] [ | Grant Germany |               |
| Level1 | Level2                     | Level3                         | Level4 | PQCSZ250S0                                                                                                    | PACEZA000   | PACS5A000     | PACP5A000                                | PACM5A000     | PWFMDB200     |
|        | Air conditioner            | -                              | -      | •                                                                                                    | •           | •             | •                                        | •             | •             |
|        |                            | ERV                            | -      | •                                                                                                    | •           | •             | •                                        | •             | •             |
|        | Ventilation                | ERV DX                         | -      | •                                                                                                    | •           | •             | •                                        | •             | •             |
|        |                            | Floor mounted vent             | -      | Х                                                                                                    | Х           | •             | •                                        | Х             | Х             |
|        | Heating                    | -                              | -      | Х                                                                                                    | •           | •             | •                                        | •             | ● 2)          |
|        |                            | Normal                         | -      | Х                                                                                                    | ×           | •             | •                                        | •             | Х             |
|        |                            | All outside air device         | -      | Х                                                                                                    | ×           | •             | •                                        | •             | Х             |
|        | AHU                        | Multi-fan general              | -      | Х                                                                                                    | Х           | •             | •                                        | •             | Х             |
|        |                            | Multi-fan all outside air unit | -      | Х                                                                                                    | Х           | •             | •                                        | •             | Х             |
|        |                            | DOAS(AR-DE)                    | -      | Х                                                                                                    | Х           | •             | •                                        | •             | Х             |
|        |                            | DOAS(AR-DR)                    | -      | Х                                                                                                    | Х           | •             | •                                        | •             | Х             |
|        |                            | DOAS(AR-ND)                    | -      | Х                                                                                                    | Х           | •             | •                                        | •             | Х             |
| Device |                            | Comm. Kit(SA)                  | -      | Х                                                                                                    | Х           | •             | •                                        | Х             | Х             |
|        |                            | Split DOAS (ARND/DB)           | -      | Х                                                                                                    | Х           | •             | •                                        | Х             | Х             |
|        |                            | Split DOAS (ARND/DC)           | -      | Х                                                                                                    | Х           | •             | •                                        | Х             | Х             |
|        |                            | scroll Chiller (Air Cooling)   | -      | Х                                                                                                    | Х           | •             | •                                        | •             | Х             |
|        |                            | scroll Chiller (Water Cooling) | -      | Х                                                                                                    | Х           | •             | •                                        | •             | Х             |
|        | Chiller                    | Turbo Chiller                  | -      | Х                                                                                                    | ×           | •             | •                                        | •             | Х             |
|        |                            | Absorption Chiller             | -      | Х                                                                                                    | Х           | •             | •                                        | •             | Х             |
|        |                            | Screw Chiller                  | -      | Х                                                                                                    | Х           | •             | •                                        | •             | Х             |
|        | IO Maded                   | ACS IO                         | -      | Х                                                                                                    | Х           | •             | •                                        | •             | Х             |
|        | IO Module                  | ACU IO                         | -      | Х                                                                                                    | Х           | •             | •                                        | •             | Х             |
|        | Digital Output             | The number of ports            | -      | Х                                                                                                    | Х           | 2             | 4                                        | Х             | Х             |
|        | Digital Input              | The number of ports            | -      | Х                                                                                                    | 1           | 2             | 10                                       | Х             | 1             |
|        | Commercial<br>Air purifier | -                              | -      | Х                                                                                                    | х           | •             | •                                        | ×             | х             |

• : Applied, x : Not Applied

1) Energy save mode

2) Only for Therma V

# 2.1 Product Feature

### **■** Compatibility with ACS IO Module

### 1) ACS IO Module linkable

| Controller IO Module (C) | AC Ez | AC Ez Touch | AC Smart 5 | ACP 5 | Cloud Gateway |
|--------------------------|-------|-------------|------------|-------|---------------|
| ACS IO Module            | X     | X           | •          | •     | X             |

• : Applied, X : Not Applied

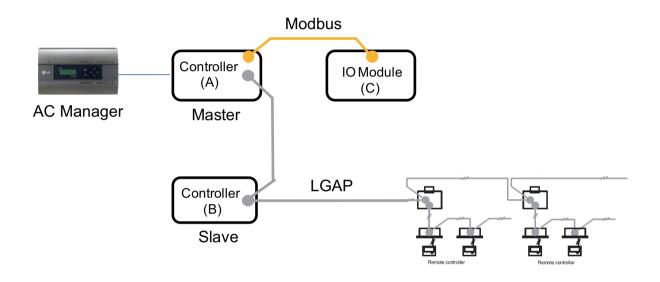

### 2) Maximum number of linkable devices

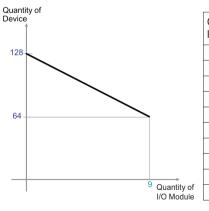

| Quantity of I/O Module | Quantity of<br>Device |
|------------------------|-----------------------|
| 0                      | 128                   |
| 1                      | 121                   |
| 2                      | 114                   |
| 3                      | 107                   |
| 4                      | 100                   |
| 5                      | 93                    |
| 6                      | 86                    |
| 7                      | 79                    |
| 8                      | 72                    |
| 9                      | 64                    |
|                        |                       |

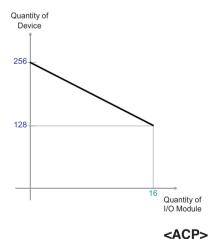

| I/O Module | Device |  |  |
|------------|--------|--|--|
| 0          | 256    |  |  |
| 1          | 248    |  |  |
| 2          | 240    |  |  |
| 3          | 232    |  |  |
| 4          | 224    |  |  |
| 5          | 216    |  |  |
| 6          | 208    |  |  |
| 7          | 200    |  |  |
| 8          | 192    |  |  |
| 9          | 184    |  |  |
| 10         | 176    |  |  |
| 11         | 168    |  |  |
| 12         | 160    |  |  |
| 13         | 152    |  |  |
| 14         | 144    |  |  |
| 15         | 136    |  |  |
| 16         | 128    |  |  |
|            |        |  |  |

Quantity of

Quantity of

\* Devices: Indoor units, Heating, ERV, DI/DOs, DOKITs, AHUs

<AC Smart>

# 2.2 Example of installing

### **■** BUS wiring

• BUS wiring is required for LGAP communication

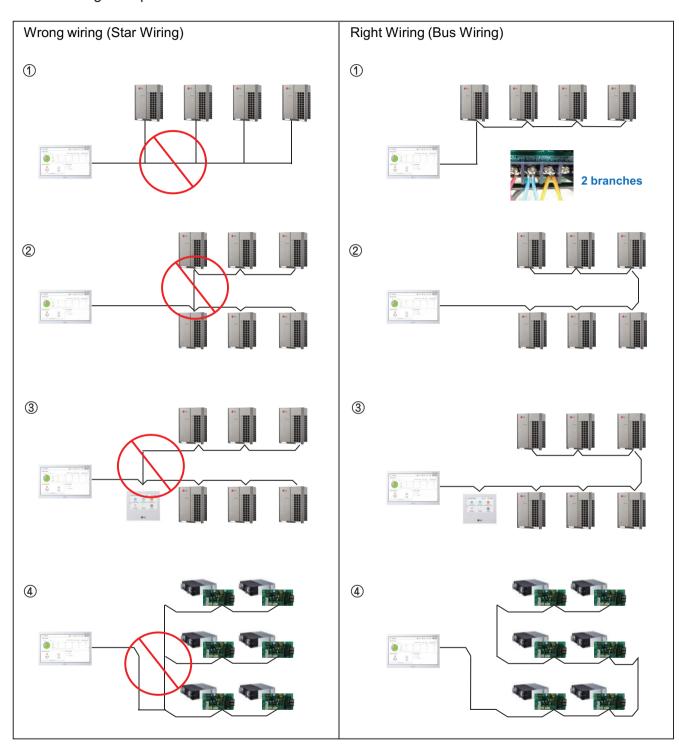

# 2.2 Example of installing

### ■ 485 Communication Port

- BUS wiring is required for LGAP communication
- Checking disconnection/short/polarity of cable
- PI485 G/W Setting for Multi/Single & ERV
- \* Be careful not to confuse the CEN A and B terminals.

### Multi V

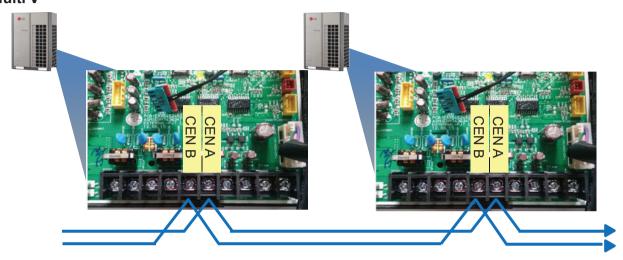

### Multi/Single(ODU connection type)

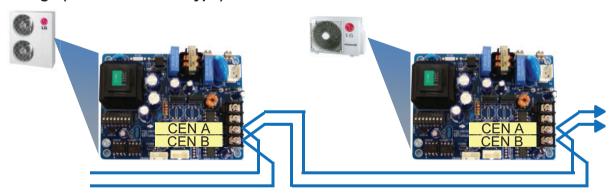

# ERV/Single(IDU connection type)

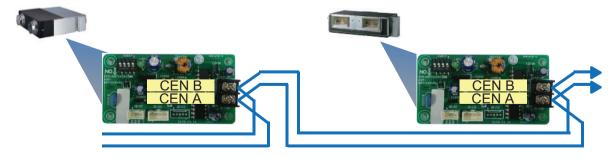

# 2.2 Example of installing

### ■ Comm. wiring case - AC Ez + AC Ez

BUS wiring is required for RS485 communication.

### Wrong wiring

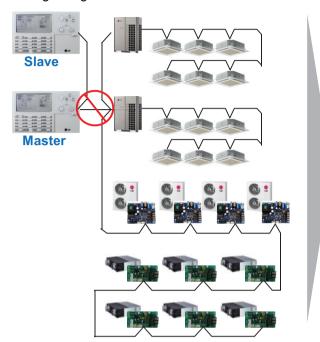

### Right Wiring

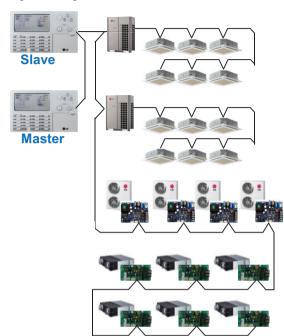

### ■ Installation case - AC Smart 5 with AHU

LGAP and Modbus communication lines should be separated.

### Wrong wiring

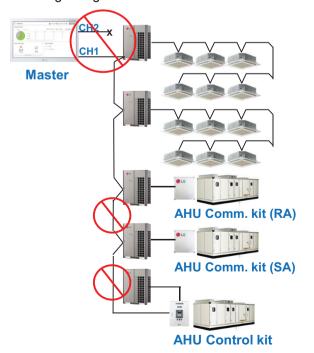

### Right Wiring

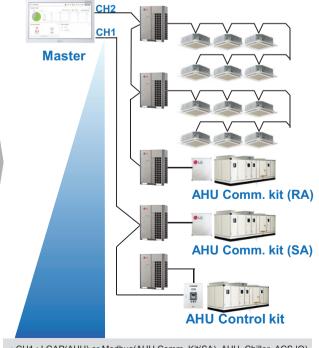

• CH1 : LGAP(AHU) or Modbus(AHU Comm. Kit(SA), AHU, Chiller, ACS IO) • CH2 : IDU, ERV, DX ERV, Hydro kit, AHU Comm. Kit(RA)

# 2.2 Example of installing

### ■ Installation case - ACP 5 + ACS IO

Modbus communication lines should not be connected to ports 1-4.

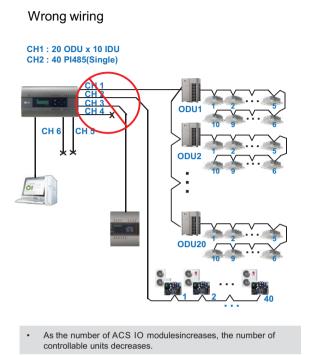

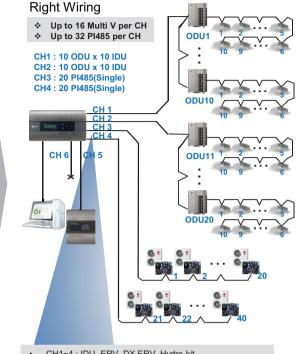

- CH1~4: IDU, ERV, DX ERV, Hydro kit
- CH5: LGAP(AHU) or Modbus(AHU, Chiller, ACS IO)
- CH6: Modbus(AHU, Chiller, ACS IO)

### ■ Installation case - AC Manager 5 + ACP 5 + ACS IO

Do not connect too many products to one port of RS485 communication line.

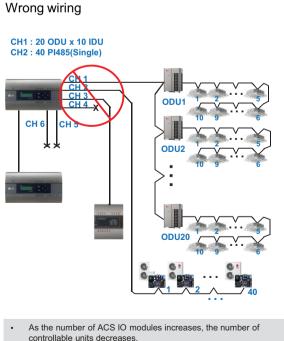

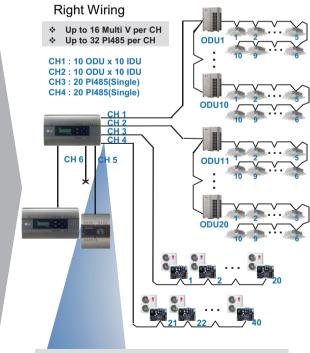

- CH1~4: IDU, ERV, DX ERV, Hydro kit
- CH5: LGAP(AHU) or Modbus(AHU, Chiller, ACS IO)
- CH6: Modbus(AHU, Chiller, ACS IO)

# 2.2 Example of installing

### ■ Installation case - ACP 5 + PDI + PDI

There should be only one master controller for one RS485 communication line.

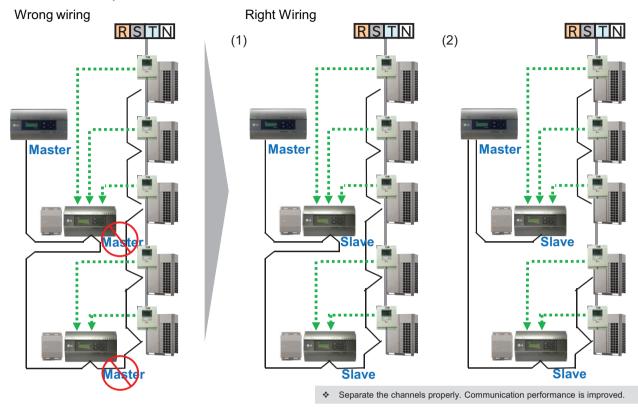

### ■ Installation case - AC Smart 5 + PDI + PDI

RS485 communication line and watt-hour meter of the same outdoor unit should be connected to the same PDI.

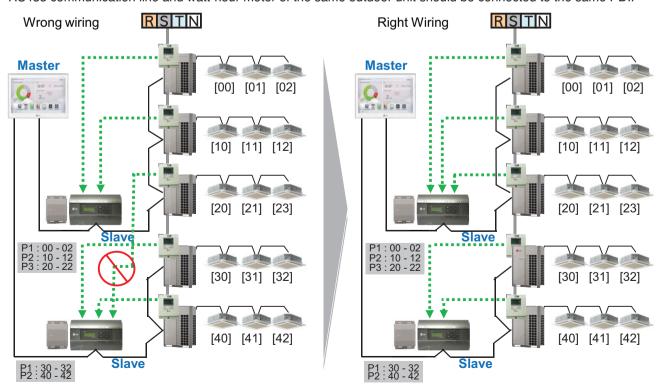

# 2.2 Example of installing

### ■ Installation case - BMS + ACP 5 + PDI

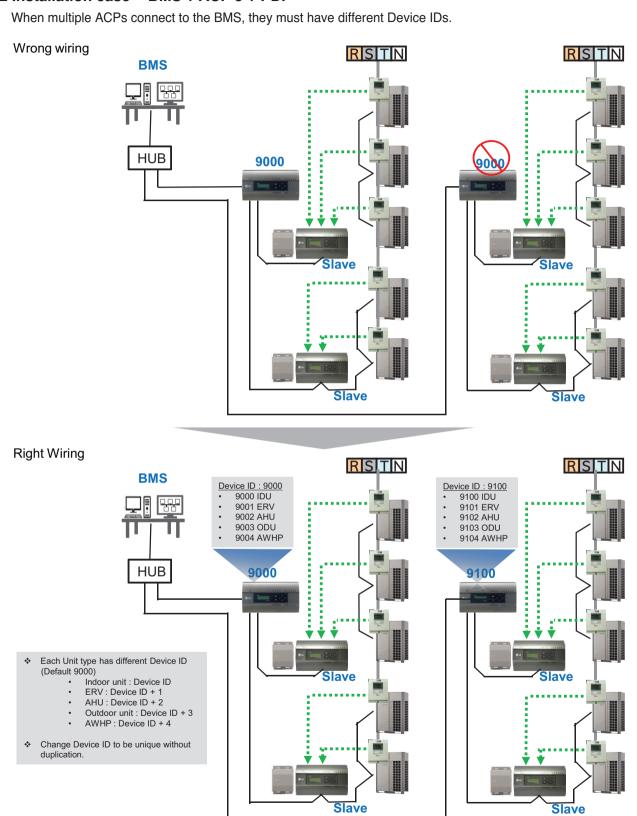

### 2.3.1 AC Ez

### Model name: PQCSZ250S0

- · Apart from On/Off control, operation mode, fan speed, scheduling, additional functions can be displayed and easily controlled.
- · Mode control, temperature control etc and monitoring of up to 32 units (Indoor unit & ERV) is possible by Group/Unit.
- Linked control is possible total 8 AC Ez controller can be connected together. (Max 256 indoor units can be controlled in same time)
- · Schedule(8 events per day) function is possible by Group/Unit.

### 2.3.1.1 Specifications & Dimensions

### **■** Features

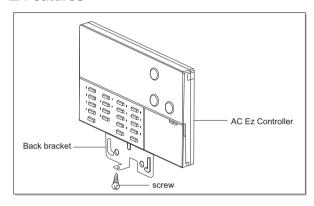

### **■** Accessory

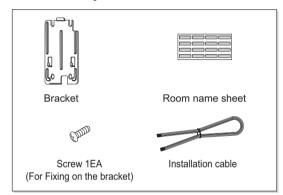

### **■** Product Specifications

| Categories                             | Specifications                                      |  |  |
|----------------------------------------|-----------------------------------------------------|--|--|
| Max. Indoor unit to control            | 32 indoor units                                     |  |  |
| Individual Control                     | On,Off / Operation Mode / Fan Speed / Temp. Control |  |  |
| Lock function                          | Central                                             |  |  |
| Mode change                            | Cooling / Heating / Fan / Dehumidifications / Auto  |  |  |
| Schedule                               | 8 event schedules / day                             |  |  |
| Ventilation control                    | On,Off / Ventilation Mode / Fan Speed               |  |  |
| Display (All Indoor status indication) | Operation / Set Temp. / Room Temp. / Schedule       |  |  |
| Dimensions (mm)                        | 190 x 120 x 17                                      |  |  |
| Power Source                           | 12 V, 1A                                            |  |  |

# 2.3 Product Description

### **■** Dimensions

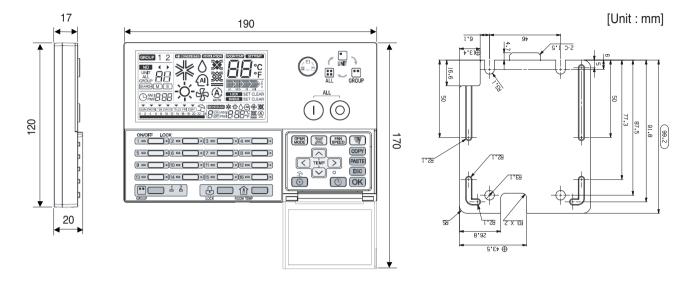

### **2.3.1.2 Function**

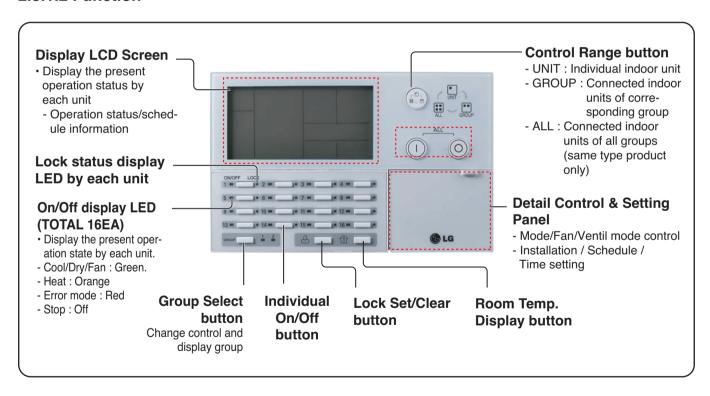

# **2.3 Product Description**

| Control panel | Display screen                                 | Description                                                                           |
|---------------|------------------------------------------------|---------------------------------------------------------------------------------------|
| UNIT O CROUP  | UNIT ALL GROUP                                 | Control select button : Adjusts selected indoor unit range.                           |
| (I) (O)       |                                                | Total On/Off button: Turns the power on/off condition of selected indoor units.       |
| 1 - 0         |                                                | Individual On/Off button: Turns the power on/off condition of individual indoor unit. |
| [ 1 2 ]       | GROUP 1 2                                      | Group selection button: Change control and display group                              |
| LOCK          | LOCK SET CLEAR                                 | Lock set/clear button : Turns the lock set/clear                                      |
| ROON TEMP     | DOWNERS DECEMBED                               | Room temperature button : Display the room temperature                                |
| OPER<br>MODE  | *☆△④&                                          | Operation mode button : Change operation mode of air conditioner                      |
| <b></b>       | <b>※ ※ (A)</b>                                 | Ventilation mode button : Change ventilation mode of ventilator                       |
| FAN<br>SPEED  | 10 MO 11 S1                                    | Fan speed button : Change fan speed                                                   |
| <b>%</b>      | SWING SET CLEAR                                | Air flow button: Turns swing set/clear of air flow                                    |
| TEMP          | 88°°F                                          | Set temperature button : Change desired operation temperature of air conditioner      |
| <b>()</b>     | UNIT ALL GROUP BB                              | Indoor select button : Select desired indoor unit to control                          |
|               |                                                | Function setting button : Enter installation mode to installation setup               |
| (6)           | Opm/8:88                                       | Current time setting button : Setup the current time                                  |
| (4)           | SHEDUE * ☆ () ④ 兮 <b>溪</b><br>日⊞AMI日:日日°C 鎏 () | Schedule setting button : Enter the schedule setup mode to setup desired schedule     |
| COPY          |                                                | Schedule copy button : Copy former set schedule                                       |
| PASTE         |                                                | Schedule paste button : Paste copied schedule                                         |
| ESC           |                                                | Esc button : Cancel the changed content                                               |
| OK            |                                                | OK button : Setup the changed content                                                 |
| D<br>O        | 至                                              | Holiday setting button: Turns holiday schedule application set/clear                  |

# 2.3 Product Description

### 2.3.1.3 Field Wiring Diagram

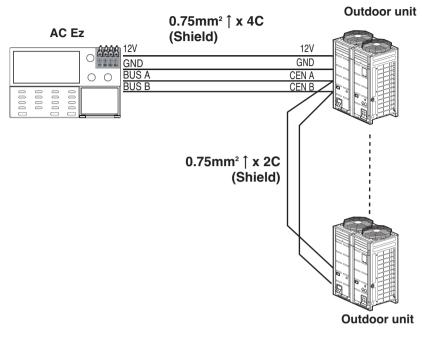

- 32 indoor units at maximum can be connected to one AC Ez.
- When there are many outdoor units to connect, connect the outdoor units with the BUS form.
- Otherwise, the simple central controller may cause the malfunction.
- The following figure shows the example for connecting with the BUS form.

### ■ One AC Ez Connection

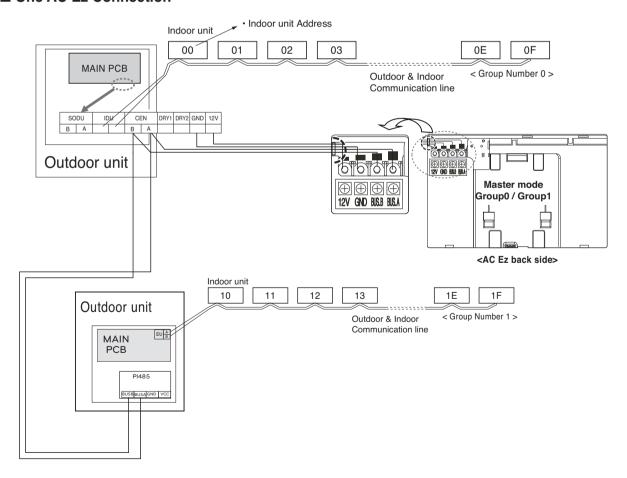

# 2.3 Product Description

### ■ 2 or more AC Ez Connection

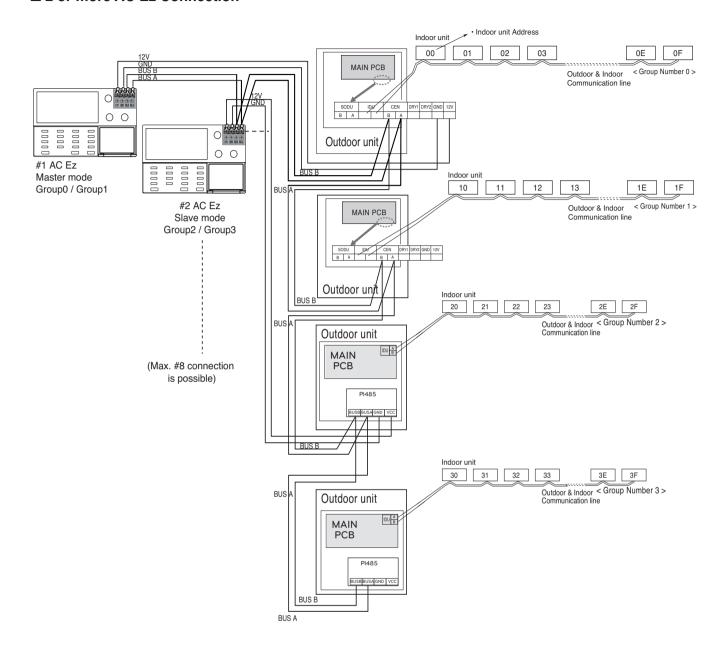

# 2.3 Product Description

### **Installer Setting Code Table**

| No. | Function                 | Code | Value                                       |
|-----|--------------------------|------|---------------------------------------------|
| 1   | Master/Slave Setting     | 1    | M: Master S: Slave                          |
| 2   | Group 1 product Select   | 2    | Air conditioner / Ventilator                |
|     | Group Number Setting     |      | 0~F : Group Address -: No use of this group |
| 3   | Group 2 product Select   | 3    | Air conditioner / Ventilator                |
| 3   | Group No. Setting        | 3    | 0~F : Group Address -: No use of this group |
| 4   | Indoor units searching   | 4    | Indoor unit searching                       |
| 4   | (Master controller only) |      | indoor drift searching                      |
| 5   | °C / °F setting          | 5    | °C : Celsius                                |
| 3   | O / F Setting            | 5    | °F : Fahrenheit                             |

NOTE-

In each installation mode, if you press the <code>OK</code> button, it is operated or saved current setting condition. If you press the <code>ESC</code> button, it is returned before setting condition and exits from installation mode.

|                 | Item               | Control | Schedule |
|-----------------|--------------------|---------|----------|
|                 | ON/OFF             | 0       | 0        |
|                 | Operation mode     | 0       | 0        |
| Air conditioner | Set temp           | 0       | 0        |
| All conditioner | Fan speed          | 0       | -        |
|                 | Swing              | 0       | -        |
|                 | Lock               | 0       | -        |
|                 | ON/OFF             | 0       | 0        |
|                 | Mode               | 0       | 0        |
| Ventilation     | Co-Air conditioner | 0       | 0        |
| (ERV/ERV DX)    | Set temp           | 0       | 0        |
|                 | Fan speed          | 0       | -        |
|                 | Lock               | 0       | -        |

# 2.3 Product Description

### Schedule display

By setting schedule day, it indicates schedule overview of the day and executed next schedule time as same as following figure.

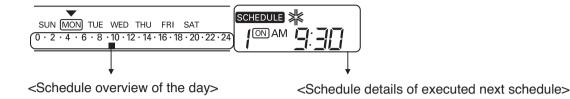

### **Schedule Priority**

If two more schedules are setup at the same time, it operates higher priority schedule. Lower number schedule has higher priority.

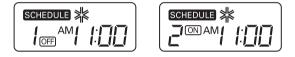

Ex) In case of the same schedule time of schedule 1 and 2, as the schedule time of schedule 1 has higher priority than schedule 2, corresponding indoor unit will stop the operation at AM 11:00.

### Schedule caution

During executing schedule(s), Indoor units doesn't take any other command for several minutes (Remote controller and AC Ez may not operate normally during this period.)

### **During the Blackout**

- 1. If a blackout lasts longer than 2 hours, the already set schedule will not be executed after the blackout. (The current time must be set again.)
- 2. During the blackout, the set schedule will not be executed.

### Flow chart for Installer setup mode

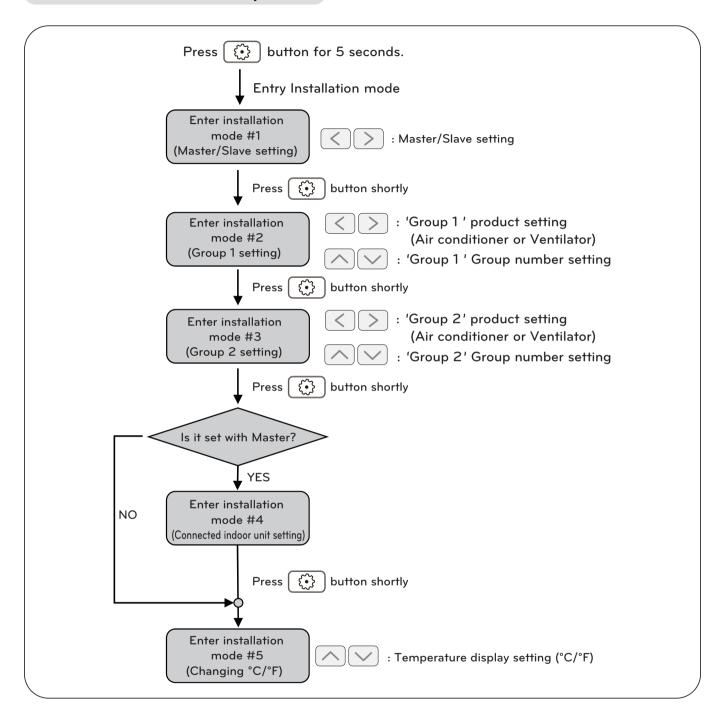

NOTE

In each installation mode, if you press the **OK** button, it is operated or saved current setting condition. If you press the **ESC** button, it is returned before setting condition and exits from installation mode.

### Flow chart for schedule setting

· Schedule setting

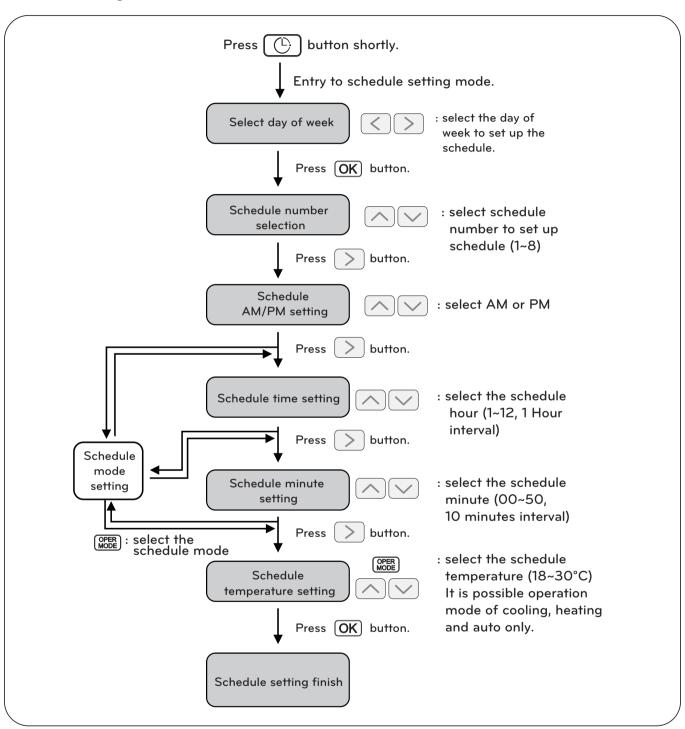

## NOTE

• If you press ESC button, the schedule setting condition is changed back to previously configured condition and it exits from schedule setting mode.

### 2.3.2 AC Ez Touch

Model name: PACEZA000

- AC Ez Touch is a central controller installed in the management with 5 inch TFT LCD and touch screen for small site.
- Mode control, temperature control etc and monitoring of up to 64 units (Indoor unit, ERV & Hydro kit) is possible by Group/Unit.

## 2.3.2.1 Specifications & Dimensions

#### **■** Features

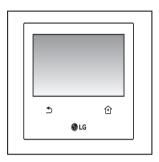

### ■ Accessory

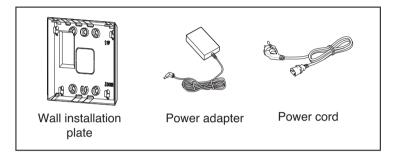

## ■ Product Specifications

| Item      | Specification             | Etc                                             |
|-----------|---------------------------|-------------------------------------------------|
| Power     | 12 V (Adapter)            | -                                               |
| MCU       | ARM® Cortex™-A8<br>600MHZ | -                                               |
| RAM       | DDR3 2GBIT                | -                                               |
| Flash     | 2GBIT                     | -                                               |
| LCD       | 5 inch color LCD          | -                                               |
| Touch     | C-Type Touch Panel        | -                                               |
| LAN       | 1Port                     | 100 Mbps                                        |
| DI/DO     | DI 1EA                    | Max 100 m<br>Dry contact (N/O)<br>For Emergency |
| RS485     | 1EA                       | Max 1 km                                        |
| Keyboard  | Korean/English/Number     | -                                               |
| Size(mm)  | 137 * 121 * 25            | -                                               |
| OS        | Linux                     | -                                               |
| IP rating | IP20                      | -                                               |

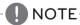

Product specifications may be different depending on the S/W version.

#### **■** Dimensions

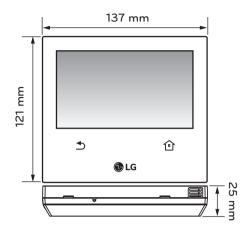

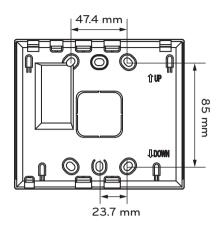

## 2.3.2.2 Field Wiring Diagram

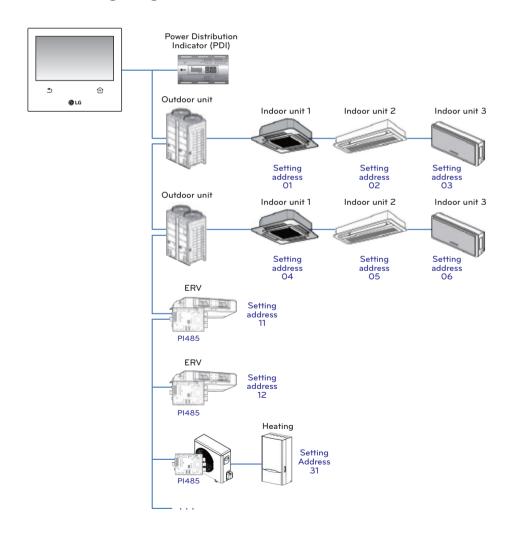

#### 2.3.2.3 Function

#### ■ Access rights for each menu

| User              | Menu                                                                     |
|-------------------|--------------------------------------------------------------------------|
| General User      | Aircon control, Vent control, Heating Control, Schedule, Report          |
| Manager & Install | Aircon control, Vent control, Heating Control, Schedule, Report, Setting |

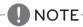

Manager and installer: When it enters the setting, the manger and installer are verified by password.

#### ■ Menu screen

• In case of the menu screen, the location of the menu changes according to the connected product.

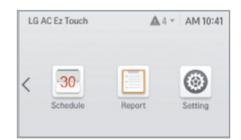

<Empty device>

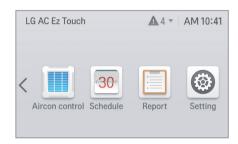

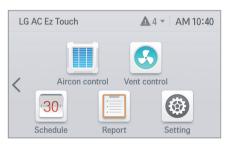

<When air conditioner and ventilation are connected>

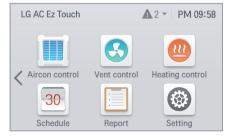

< When air conditioner, ventilation, Heating are connected>

#### **■** Control screen

| Item                               | Description                                                                   |
|------------------------------------|-------------------------------------------------------------------------------|
| Group                              | On state(Yellow), Off state(Gray)                                             |
| Individual Air conditioner         | Cool(blue), Heat(orange), Fan(green), Dry(dark blue), Auto(purple), Off(Gray) |
| Individual Ventilation(ERV/ERV DX) | Normal(blue), HEX(orange), Auto(purple), Off(Gray)                            |
| Individual Heating device          | Cool(blue), Heat(orange), Auto(purple), Off(Gray)                             |

# **2.3 Product Description**

# ■ Product specification

| Product             |             | AC                                 | ERV                         | DX ERV                                   |
|---------------------|-------------|------------------------------------|-----------------------------|------------------------------------------|
| Me                  | ode         | Heat, Cool, Dry, Fan, Auto         | Heat exchange, Normal, Auto | Heat exchange, Normal, Auto              |
| Fan                 | speed       | Low, Mid, High, Auto               | Very High, High, Low, Auto  | Very High, High, Low, Auto               |
| Sw                  | ving        | Auto, Cancel                       | -                           | -                                        |
|                     | Entire      | All                                | All                         | All                                      |
| Lock                | Individual  | Temperature, Mode, Fan speed       | -                           | -                                        |
|                     |             | 18~30 °C                           | -                           | 18~30 °C                                 |
| Temperat            | ure setting | Upper: 16~30 °C<br>Lower: 18~30 °C | -                           | -                                        |
| Humidifier setting  |             | -                                  | -                           | -                                        |
| Additional function |             | Function to cancel filter alarm    | Power save, Quick, Heater   | Power save, Quick, Heater,<br>Humidifier |
| Air Conditioner     |             | -                                  | -                           | Cool, Heat, Auto, Off                    |

| Product              |                   | HEATING                                               |                |                                                       |                   |
|----------------------|-------------------|-------------------------------------------------------|----------------|-------------------------------------------------------|-------------------|
|                      | Product           | AWHP                                                  | Heating only   | Hydrokit                                              | Cascade           |
|                      | Mode              | Heat, Cool, Auto                                      | Heat, Auto     | Heat, Cool, Auto                                      | Heat, Auto        |
| Lock                 | Entire            | 0                                                     | 0              | 0                                                     | 0                 |
| LOCK                 | Individual        | Х                                                     | X              | X                                                     | X                 |
|                      | Hot water         | 0                                                     | 0              | 0                                                     | 0                 |
|                      | Room temp         | Cool(18~30 °C,<br>Optionally 16 °C)<br>Heat(16~30 °C) | Heat(16~30 °C) | Cool(18~30 °C,<br>Optionally 16 °C)<br>Heat(16~30 °C) | Heat(16~30 °C)    |
| Set tem-<br>perature | Outlet water temp | Cool(5~27 °C)<br>Heat(15~65 °C)                       | Heat(15~55 °C) | Cool(6~25 °C)<br>Heat(20~50 °C)                       | Heat(30~80 °C)    |
|                      | Inlet water temp  | 30~80°C                                               | 30~80 °C       | 30~50 °C                                              | 30~80 °C          |
| Etc                  |                   | -                                                     | -              | Hot water<br>+ Heating + Cooling                      | Hot water+Heating |

# **2.3 Product Description**

#### ■ Max character

| Item                           | Max character(alphabet/numeric) |
|--------------------------------|---------------------------------|
| Group name                     | 20                              |
| Schedule name                  | 50                              |
| Indoor unit name               | 20                              |
| Controller of AC Ez Touch name | 20                              |
| Password                       | 10~16                           |

NOTE-

Allowed special character are. (period) and – (hyphen)

#### ■ Schedule

| Item                                 | Description                                               |
|--------------------------------------|-----------------------------------------------------------|
| Maximum schedule number              | 200                                                       |
| Schedule control setting information | Name, date, time, repeat setting, device, control command |

## **■** Report

|              | Item                                    | Description                                                                  |
|--------------|-----------------------------------------|------------------------------------------------------------------------------|
|              | Reported information                    | Error, filter / oil change alarm, energy                                     |
|              | Report error history                    | Supporting view each error report of Air conditioner/ERV/Heating             |
| Error        | Maximum error history storage count     | 5000                                                                         |
|              | Maximum error checkable period          | 1 year                                                                       |
|              | Error history contents                  | Date / time / device name / error code / message                             |
|              | Report error history                    | Supporting view each alarm(filter/oil change) report                         |
| Changa alarm | Maximum alarm history storage count     | 5000                                                                         |
| Change alarm | Maximum alarm history checkable period  | 1 year                                                                       |
|              | Alarm history contents                  | date / time / device name / message                                          |
|              | Report energy history                   | Supporting power consumption of group / individual equipment.                |
| Energy       | Maximum energy history checkable period | 4 month                                                                      |
|              | Energy history contents                 | Group name(Indoor unit name)/power consumption/accumulated power consumption |

# 2.3 Product Description

### ■ Energy save mode

The air conditioner energy save mode is turned on, and it repeats the operation state change control in sequence according to the set energy save mode cycle.

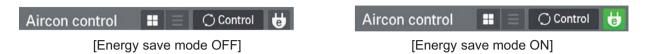

When [Energy save mode] icon in the Air conditioner control screen is pressed, the energy save mode becomes on.

When the energy save mode is on, the [Energy save mode] icon is lighted in green, and the operation state change control is repeated according to the setting of energy save mode cycle.

- \* Energy save mode operates the air conditioner only.
  - In cooling operation: Cool ↔ Fan, lock all
  - In heating operation: Heat ↔ OFF, lock all
- Setting: time setting(5min / 10min / 15min)

#### Ex) Set 15 min

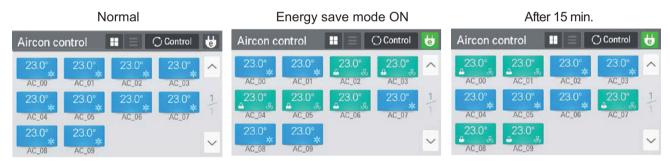

# NOTE

In slave state, you cannot use each equipment's lock setting, set temp range, 2set point, IDU 2set, auto search device function, energy report and energy save mode.

### ■ Network setting

In this screen, you can save or change the network setting information to use when you wish to connect to ethernet.

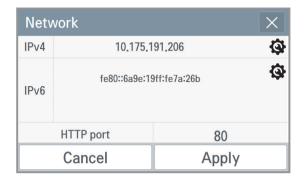

#### 1. IPv4 setting

· IP address setting

IP address setting methods are using DHCP to get IP address and designating IP address.

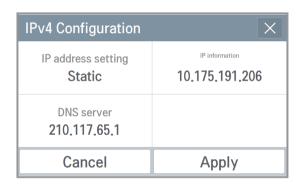

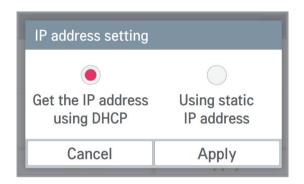

- Get the IP address using DHCP You can use DHCP to automatically set dynamic IP in the currently connected internet network. (If it is DHCP, IP information setting category is deactivated.)
- Using static IP address
  You can set the network using the user input IP information. If you select the IP
  address designation, IP information is activated, and you can input the IP information.

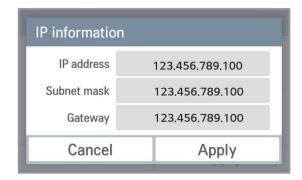

### DNS server designation

You can set main DNS / sub DNS address.

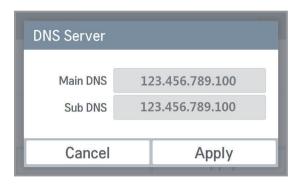

#### 2. IPv6 setting

### · IP address setting

You can assign the IPv6 address using Auto Configuration, DHCPv6, or Manual Setup. When you modify the IP address setting, please contact your Network Administrator.

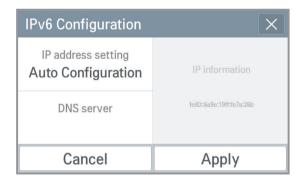

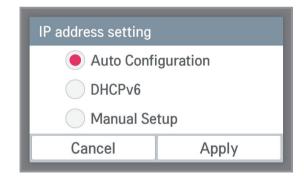

## · DNS server designation

You can set main DNS / sub DNS address.

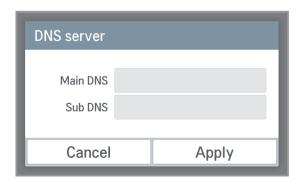

### 3. HTTP port designation

You can change HTTP port setting information for the ethernet connection (for service). User can freely set HTTP port according to the network environment. (Input boundary is 1~65535.)

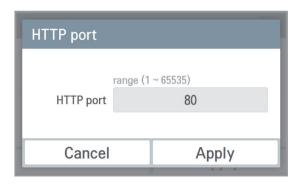

#### **■ PC Access**

It supports the function that you can control and monitor connected devices via the web application.

1) Set the IP in the network setting screen.

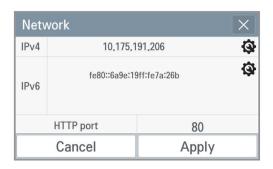

2) Connect by entering the IP set in the web browser. Click the download link.

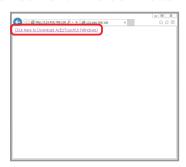

3) Install the program.

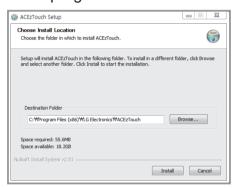

4) Run the installed program.

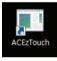

5) Enter the Name and IP. Click on the "Setup" button. (Enter the name after 'ACEzTouch\_')

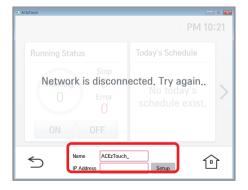

6) Connected.

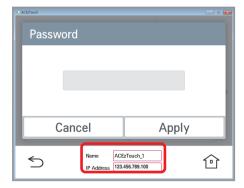

### <Requirements>

| Hardware    |                                        |  |
|-------------|----------------------------------------|--|
| CPU         | Dual core 2.4GHz or more               |  |
| Main memory | 4GB or more                            |  |
| Hard disk   | At least 1GB of free space on the disk |  |
| Main OS     | Windows XP/7/8/8.1/10 (32/64bits)      |  |

### **■** Language setting

#### GUI

Supporting Korean, English, Italian, Spanish, Portuguese, Russian, French, German, Turkish, Polish, Chinese, Czech.

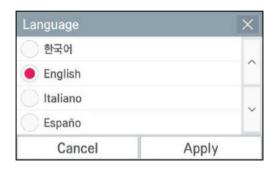

# Keyboard

Korean/English/Number

# 2.3 Product Description

#### ■ Password setting

In this screen, you can initialize or change the password, and when you enter the setting screen, you can set whether to use password.

#### 1. If password is used

1) Select to use the password.

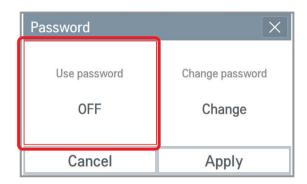

2) Input the previously set password, and press Apply button.

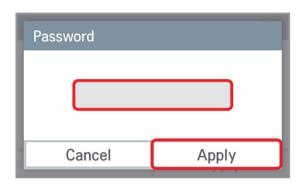

- 3) It displays that the password is set, and the password is displayed as used. You need to press Apply button to finally apply the set password.
  - Password Use password Change password ON Change Cancel Apply
- 4) It displays that the password set-up is completed.

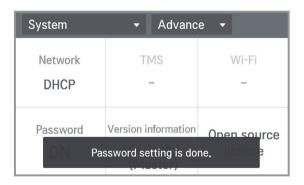

- 2. When you change the password
  - 1) Select password change.

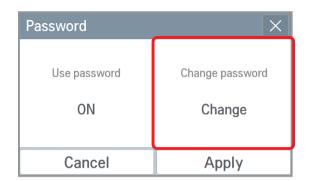

2) Input the current password and the new password, and press Apply button.

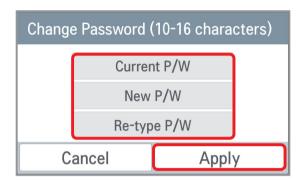

3) It displays that the password is set, and the password is displayed as used.

You need to press Apply button to apply the changed password.

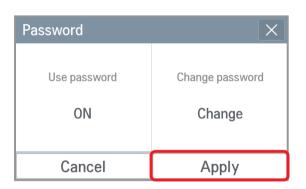

4) It displays that the password set-up is completed.

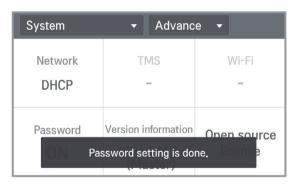

### 3. If you do not use the password

1) Select password usage.

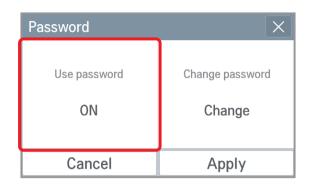

2) It displays that the password is cleared, and the password is displayed as not used. You need to press Apply button to apply password not used.

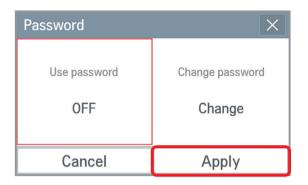

3) It displays that the password set-up is completed.

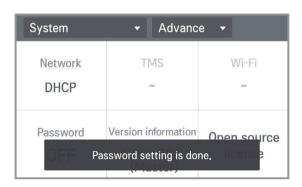

### 4. In case of wrong password input

- 1) In case of wrong password input, it displays the phrase saying that the password input is wrong as follows.
- 2) In case of 5 repeated wrong password input, the message that the input was blocked due to incorrect password lasts for 1 minute.

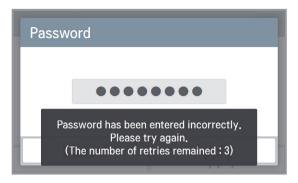

<In case of wrong password input>

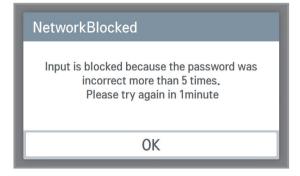

<In case of 5 repeated wrong password input>

3) After 1 minute, it verifies whether to initialize the password. (Only in device) When you press | Cancel | button, the password input screen appears again. \* For the password initialization, please contact the installation store or service center.

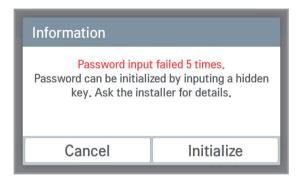

< After 1minutes block in Ez Touch Device>

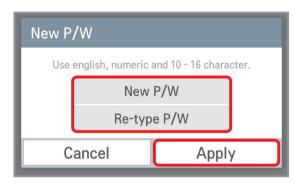

<In case of register new password>

- 5. Your password is expired about every three month. If you want to extend your password for one month
  - 1) Select the checkbox and press the OK button.

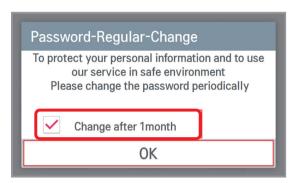

2) It displays that the password extension is completed.

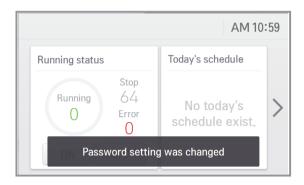

### 6. If you want to change your password immediately

1) Do not select the checkbox and press the OK button.

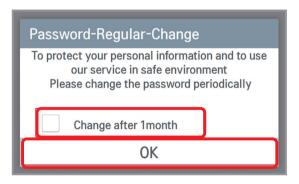

2) Input the current password and the new password, and press but-Apply ton.

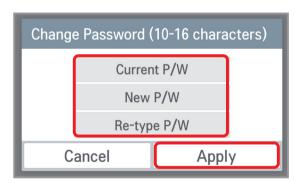

### 2.3.3 AC Smart 5/ACP 5

- AC Smart 5 products can link up to 128 indoor units. It is equipped with a 10-inch touch LCD and can be directly controlled.
- ACP 5 products can link up to 256 indoor units. It has a built-in web server, so it can be easily controlled in the Internet environment.

#### 2.3.3.1 AC Smart 5

#### Model name: PACS5A000

- AC Smart is a central controller installed in the management office of a building, or in the administration office of a school, to monitor and operate, via touch screen or Web access, the indoor units, ERV (ERV: Energy Recovery Ventilator, ERV DX: Direct Expansion Energy Recovery Ventilator), Heating, DI/DOs, DOKITs, AHUs and I/O Modules installed inside the building.
- AC Smart can manage, collectively or individually, the indoor units, ERV, Heating, DI/DOs, DOKITs and AHUs for up to 128 devices. (Or the indoor units, ERV, Heating, DI/DOs, DOKITs and AHUs for up to 64 devices and 9 I/O Modules)

### 1) Specifications & Dimensions

#### **■** Features

### ■ Accessory

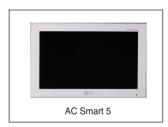

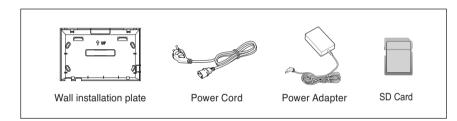

#### ■ Product Specifications

| Item          | Specifications                                                                                                    |
|---------------|----------------------------------------------------------------------------------------------------|
| LCD           | 10 inch type WSVGA (1024 x 600) TFT LCD                                                                             |
| Speaker       | MONO 300 mW                                                                                                    |
| RS485         | 2 Ports                                                                                                    |
| USB/SD        | <ul> <li>MICRO USB 1EA (for external USB memory, for service)</li> <li>MINI USB 1EA</li> <li>SD Card 1EA</li> </ul> |
| DI            | 2 Ports                                                                                                    |
| DO            | 2 Ports                                                                                                    |
| Touch Screen  | C-Type Touch Panel                                                                                                  |
| Button Key    | Less than 9 seconds (LCD POWER ON/OFF), 10 seconds (SYSTEM RESET)                                                   |
| Power Adapter | 12 V (3.33 A)                                                                                                    |
| OS            | Linux                                                                                                    |
| IP rating     | IP20                                                                                                    |

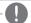

NOTE

Product specifications may be different depending on the S/W version.

# **2.3 Product Description**

## 2) Name and Functions

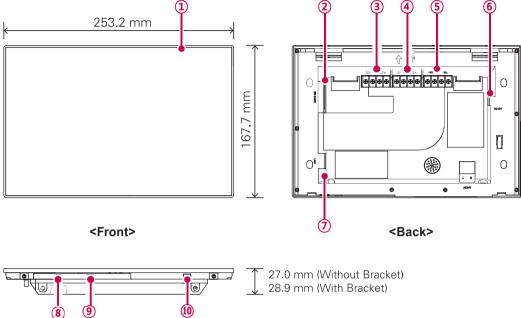

| nber Item                   | Descri                                              |
|-----------------------------|-----------------------------------------------------|
| 8 9 10<br><bottom></bottom> |                                                     |
|                             | 27.0 mm (Without Bracket)<br>28.9 mm (With Bracket) |

| Number | Item                            | Description                                                                                                    |
|--------|---------------------------------|----------------------------------------------------------------------------------------------------|
| 1      | Touch Screen                    | 10 inch type LCD control panel     AC Smart control and information display                                                                                                    |
| 2      | SD Memory Slot                  | SD card memory slot                                                                                                    |
| 3      | DO Port                         | 2CH DO port                                                                                                    |
| 4      | DI Port                         | 2CH DI port                                                                                                    |
| (5)    | 485 Port                        | <ul> <li>2CH 485 port (CH1: AHU, CH2: devices other than AHU)</li> <li>CH1 default setting: LGAP_AHU / CH2 default setting: LGAP I</li> <li>To change default setting, refer to the contents of 'Device Setting - AC Smart 5 Editing' in the user manual provided in [Help] category.</li> <li>CH1 setting: LGAP / LGAP_AHU / Modbus_9600 / MODBUS_19200 - LGAP: for indoor unit, ERV, ERV DX, and Heating connection</li> <li>LGAP_AHU: for AHU (general, all fresh air, waste heat recovery) connection</li> <li>MODBUS_9600 / MODBUS_19200: for AHU (modular air conditioner, modular all fresh air, DOAS), Exp.I/O, and chiller connection</li> </ul> |
| 6      | 12 V Input Port                 | 12 V power input port                                                                                                    |
| 7      | LAN Port                        | LAN cable port for Ethernet connection (100Mbps/10Mbps)                                                                                                    |
| 8      | Micro USB Port<br>(for service) | Port for upgrading software and storing floor plans, reports, statistics, etc. (It needs cable to connect USB memory sticks, supporting USB 2.0 or later)                                                                                                    |
| 9      | Mini USB Port                   | PC port for debugging software                                                                                                    |
| 100    | Power ON/OFF                    | <ul> <li>Push less than 9 seconds to control AC Smart LCD backlight.</li> <li>Push 10 seconds to reset AC Smart.</li> <li>If you are not going to use AC Smart for a long time, it is recommended that the product be turned off to prolong the LCD backlight's life.</li> </ul>                                                                                                    |

# 2.3 Product Description

#### **■** Dimensions

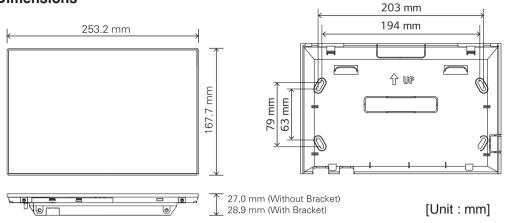

### 3) Field Wiring Diagram

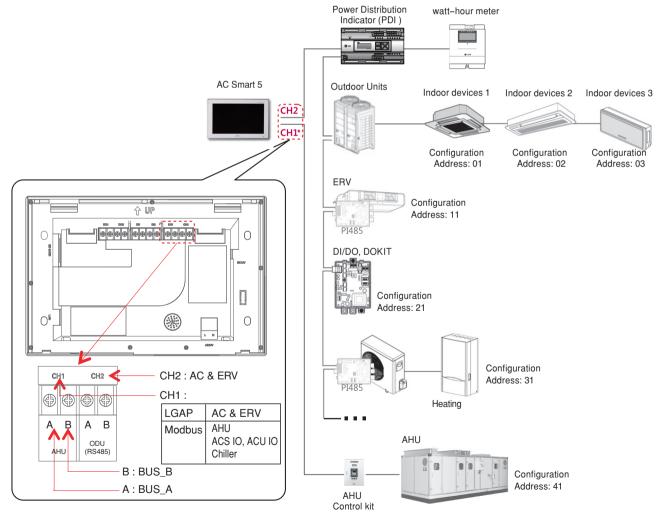

**■** NOTE

\* AC Smart 5 can be linked with AC & ERV in CH1 according to the setting.

# 2.3 Product Description

### 2.3.3.2 ACP 5

Model name: PACP5A000

ACP is the central controller that can manage up to 256 equipments in one space individually or as combined. ACP can monitor or control the equipments installed in each room of the building from the places such as the management office of a building or the administration office of a school.

#### ■ Embedded web server function

Without an installation of a separate PC program, when IP address of ACP is input in the address window using Internet Explorer, the central control program in ACP is web server is automatically run, and the functions of various contents can be used.

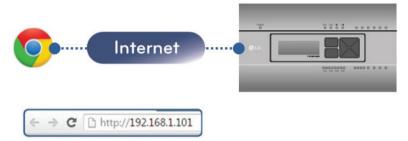

Controlling of up to 256 air conditioner indoor units (ACS IO Interlocking: Control up to 128 indoor units and 16 I/O modules)

- · Monitoring of error and operation status
- · Controlling the peak power / demand power
- System setting function
- Up to 16 AHU can be interlocked

#### Devices that can interface with ACP 5

| Device            | ACP 5 |
|-------------------|-------|
| AC Ez             | 0     |
| AC Smart 5        | 0     |
| AC Manager 5      | 0     |
| Air Conditioner   | 0     |
| ERV               | 0     |
| Heating           | 0     |
| Remote Shutdown   | 0     |
| Demand Controller | 0     |
| Chiller           | 0     |
| AHU               | 0     |
| ACS IO            | 0     |
| IP rating         | IP20  |

**NOTE** 

Product specifications may be different depending on the S/W version.

# 2.3 Product Description

### 1) Specifications & Dimensions

#### **■** Features

### **■** Accessory

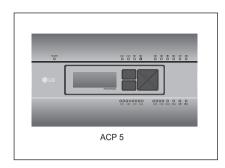

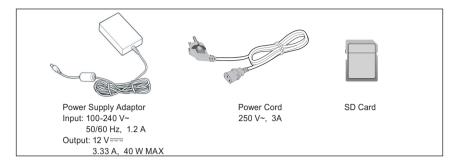

NOTE

Components or options may differ from the actual product picture.

### **■** Product Specifications

| Categories                    | Description                                                                                                    |
|-------------------------------|----------------------------------------------------------------------------------------------------|
| Boundary of usage temperature | 0°C~40°C                                                                                                    |
| Communication ports           | - Ethernet 10 / 100 BASE-T - USB: USB Host (SW upgrade, data backup) mini USB Device (Debug) - RS485 communication ports 6EA - SD card slot (RS485 communication logging) |
| External input/output ports   | - DI 10EA-Dry contact(N/O), DO 4EA-Relay Output(N/O, Max 30 V / 1A)                                                                                                    |
| LED                           | 27EA (RS communication status, Ethernet communication status, power status, operation status)                                                                             |
| LCD                           | 20 ×4 Character-LCD (network environment setting and information display)                                                                                                 |

NOTE

License policy

This product follows GPL (General Public License) for the use of Embedded Linux.

# 2.3 Product Description

#### **■** Dimensions

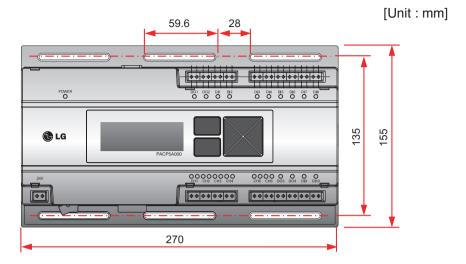

\* Detailed figures are slightly different, depending on each Model.

### ■ Names of each part of ACP

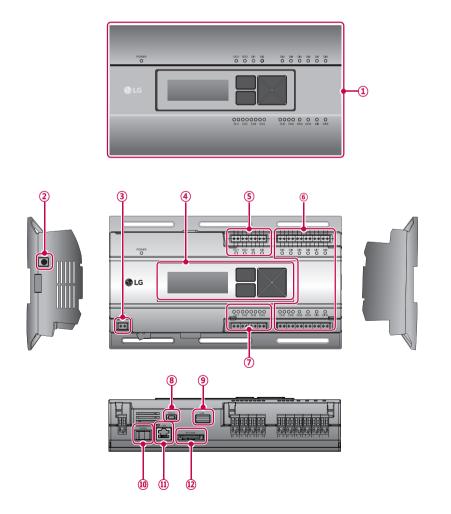

| Number | Item                                                                                  | Description                                                                                              |  |
|--------|---------------------------------------------------------------------------------------|----------------------------------------------------------------------------------------------------|--|
| 1      | Cover                                                                                 | Front cover of the ACP                                                                                   |  |
| 2      | Adaptor connection jack                                                               | Jack for 12 V=== to connect to the power supply adaptor                                                  |  |
| 3      | Power port                                                                            | 24 V~ port for power connection (not supported by 12 V model)                                            |  |
| 4      | Buttons and LCD                                                                       | Buttons and LCD to set network environment and to display other information                              |  |
| (5)    | Basic external input/<br>output signal connectors                                     | Connection ports to connect to external input/output signals (DI:2, DO:2)                                |  |
| 6      | Optional input/output and RS485 communication port.                                   | 8 DI's & 2 DO's are available to connect external I/O.<br>CH5 & CH6 are Modbus Channels (Not used in US) |  |
| 7      | RS485 communication port                                                              | RS485 communication ports to connect to air conditioner and ERV equipment (4 in total)                   |  |
| 8      | Mini USB port                                                                         | Mini USB port USB to Serial port for software debugging                                                  |  |
| 9      | USB port For software update and data backup and Lonworks Commission with U60FT modul |                                                                                                    |  |
| 10     | Power switch                                                                          | Power switch Switch to turn on or off the power of the ACP                                               |  |
| 11     | Ethernet port                                                                         | Ethernet port to connect to internet and AC Manager                                                      |  |
| 12     | SD card slot                                                                          | For RS485 communication data backup.                                                                     |  |

NOTE -

Product specifications may be different depending on the S/W version.

### 2) Field Wiring Diagram

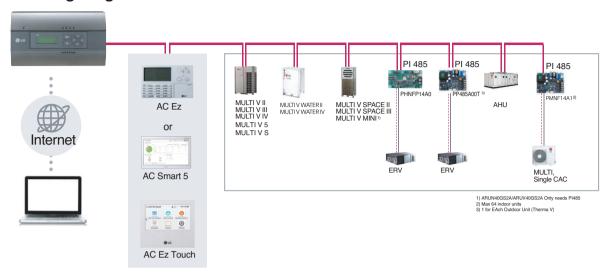

### Connecting RS485 cable to the ACP

Up to 16 outdoor units can be connected to one RS485 port of the ACP, and up to 256 indoor units can be connected to one ACP. If there are many outdoor units to connect, the outdoor unit connections shall be appropriately connected to CH1 to CH4 in BUS format. Otherwise, the ACP may malfunction.

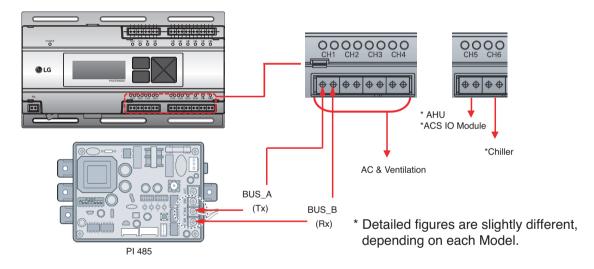

- RS485 communication cable connection
   There is a polarity in RS485 communication cable connection, so be careful not to reverse the connection of the two cables. Do not let the length of RS485 communication cable exceed total of 1 km. RS485 communication cable must be connected with BUS type.
- IP address of the ACP
   IP address of the ACP, address of Gateway, and Net mask must be requested to the person in charge of the network of the corresponding site.
  - NOTE

Product specifications may be different depending on the S/W version.

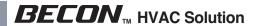

## 2.3.3.3 AC Smart 5/ACP 5 Function List

| Category1                    | Category2                                           | ACP 5                                                                                                    | AC Smart 5                    |
|------------------------------|-----------------------------------------------------|----------------------------------------------------------------------------------------------------|-------------------------------|
|                              | Recommended browser                                 | Chr                                                                                                    | rome                          |
| Maximi                       | um the number of concurrent users                   | 10                                                                                                    |                               |
| Permissions per account      | Administrator                                       | authority : All Group and menu                                                                                                    |                               |
|                              | Secondary manager                                   | You can add secondary manager and general user.  authority: Provides authority assigned group and menu You cannot change the information of other accounts, you can only change the information of the logged-in user. |                               |
|                              | General user                                        | authority: Provides only indoor unit simple controls Central control functions such as locking, automatic switching, and temperature limit time limit cannot be used.                                                  |                               |
|                              | Password                                            | Max. 20 characters, 10 or more characters, 2 or more combinations Decline if 100% match with ID Password change pop-up notice after 90 days                                                                            |                               |
|                              | Outdoor unit name                                   | Max. 20 characters special characters (^), (·), (,), (""), (I), (\) cannot be used.                                                                                                    |                               |
|                              | Outdoor unit Model                                  | Max. 20 characters special characters (^), (¹), (,), (""), (l), (\) cannot be used.                                                                                                    |                               |
| Landa III ann an 112 an      | Outdoor unit capacity                               |                                                                                                    | 9,999                         |
| Installing setting           | Indoor unit name                                    | Max. 20 characters special characters (^), ('), (,), ("""), (I), (\) cannot be used.                                                                                                    |                               |
|                              | Indoor unit Model                                   | Max. 20 characters special characters (^), ('), (,), (""), (I), (\) cannot be used.                                                                                                    |                               |
|                              | Indoor unit capacity                                | 1~99,999                                                                                                    |                               |
|                              | subgroup                                            | Up to Depth 10                                                                                                    |                               |
| Group setting                | Group name                                          | Max. 20 characters special characters (^), ('), (,), (""), (I), (\) cannot be used.                                                                                                    |                               |
|                              | Maximum unit per group                              | 256                                                                                                    | 40                            |
|                              | Maximum characters of Title                         | Max. 20 characters special characters (^), ('), (,), ("""), (I), (\) cannot be used.                                                                                                    |                               |
| System setting               | Maximum characters of exception date Name           | Max. 20 characters                                                                                                    |                               |
|                              | Language                                            | 12 languages<br>(한국어, English, Español, Português, Italiano, Deutsch, Türkçe, Русский, Polski, Français, 中文, Češti                                                                                                    |                               |
|                              | Error e-mail title                                  | Max. 20 characters special characters (^), ('), (,), (""), (I), (\) cannot be used.                                                                                                    |                               |
|                              | e-mail address                                      | Max. 320 characters special characters (^), (-), (,-), ("""), (I), (\) cannot be used.                                                                                                    |                               |
|                              | Sending cycle when error occurs                     | 10~60min. in 10min. increments                                                                                                    |                               |
| Error notice setting         | Automatic daily error notification mail             | Set whether to send e-mail at 00:05 AM every day even if no error occurs                                                                                                    |                               |
| C                            | Repeat sending when error occurs                    | - Once : Transmit only once for the same error - Repeat : Repeat transmission every cycle for the same error                                                                                                    |                               |
|                              | transmission information                            | Information sent to error notification emails - Error occurrence information: device name, device type, error code, time - Error clearing information: device name, device type, error code, time                      |                               |
|                              | Maximum Receiving e-mail address                    | 20                                                                                                    |                               |
| Additional user set-<br>ting | Maximum characters of User ID                       | 32                                                                                                    |                               |
| Schedule                     | Maximum schedule number (Recommended specification) | 100                                                                                                    | (50)                          |
|                              | Schedule period setting                             | Time, period, repeat program                                                                                                    | m, select day, exception date |
| Event log                    | Maximum period to get error log                     | 1 day                                                                                                    |                               |
|                              | Maximum period to get control log                   | 1 day                                                                                                    |                               |

# **2.3 Product Description**

| Category1                          | Category2                                          | ACP 5                                                                                    | AC Smart 5 |
|------------------------------------|----------------------------------------------------|------------------------------------------------------------------------------------------|------------|
| Operation Trend                    | Maximum period to get operation trend              | 1 week from the start date                                                               |            |
|                                    | Maximum period to get power history                | 3 month from the start date                                                              |            |
| Energy Report                      | Maximum period to get gas history                  | 3 month from the start date                                                              |            |
|                                    | Maximum period to get runtime history              | 3 month from the start date                                                              |            |
| Dools control                      | Priority                                           | 0~100% (1% degree)                                                                       |            |
| Peak control Outdoor unit capacity |                                                    | 9 step (0, 40, 45, 50, 60, 70, 80, 90, 100) %                                            |            |
| 5                                  | Priority                                           | 0~100% (1% degree)                                                                       | -          |
| Demand control                     | Outdoor unit capacity                              | 9 step (0, 40, 45, 50, 60, 70, 80, 90, 100) %                                            | -          |
| Time limit                         | Setting time                                       | 30 min, 1 hour, 2 hour, 3 hour, 4 hour                                                   |            |
| Interlocking                       | Maximum pattern number (Recommended specification) | 40 (20)                                                                                  |            |
|                                    | Control level                                      | 7 levels                                                                                 |            |
| Energy<br>navigation               | Control type                                       | Indoor unit operation rate, outdoor unit capacity control, indoor unit operation control |            |
|                                    | Control type setting                               | Auto/Manual                                                                              |            |

#### 2.3.3.4 AC Smart 5/ACP 5 Function

### ■ Energy navigation

Energy navigation is the function to set the target usage amount to limit the monthly power consumption and to control so that the total accumulated power consumption does not exceed the target usage amount. It performs total of 7 control levels with the estimated/actual usage amount exceeding ratio compared to the monthly target usage amount. For the control method, there are indoor unit operation ratio, outdoor unit capacity control, and indoor unit operation control.

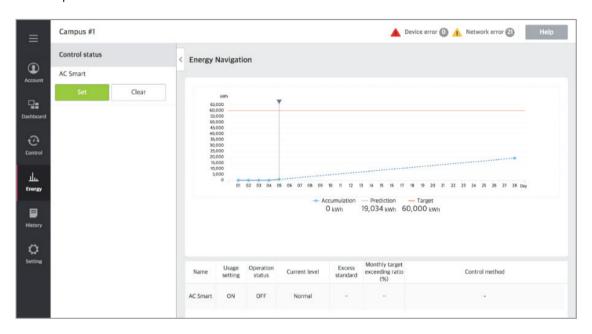

#### [Control Level]

Supports the level of the set control level, exceeding condition, monthly target exceeding ratio (%), and control method

- · Level: maximum of 7 levels
- Excess standards
- Predicted usage amount: estimated period usage amount of 1 month starting from the base date
- Actual usage amount: actual period usage amount until today from the base date
- Monthly target excess (%)
- Ratio of the excess standard compared to the monthly target usage amount (%)
- You can set in the unit of 10% from minimum 70% to maximum 130%
- · Control type
- IDU Operation Rate: Set the 0~100% target operation ratio and control peak according to the priority of the group
- ODU capacity: Set the 0~100% target operation ratio and control peak according to the outdoor unit capacity operation ratio
- IDU: Control according to the indoor unit control setting (refer to Indoor unit operation control setting)

# 2.3 Product Description

#### ■ Energy Usage

Energy usage sets the target usage to control the energy navigation and checks the device's power usage and operation time with graph and table.

#### [How to read the energy usage graph]

The method to read the energy usage graph is as follows.

- 1. In the main menu, click (touch) [Energy] > [Energy Usage] menu.
  - Energy usage amount screen is displayed.
- 2. In the viewing period setting area, click (touch) period setting area to set the viewing period corresponding to the current month.
  - The start date is set as the base date.
- 3. To view the set contents, click [View] button.
  - Energy usage amount of the set period is displayed.
- 4. In the energy usage information display area, check the energy usage contents.
  - You can check the daily usage and periodical usage amount.
  - Read the daily value at the left side of the daily usage.
  - To check the accumulated value, click (touch) [Accumulation] tab.

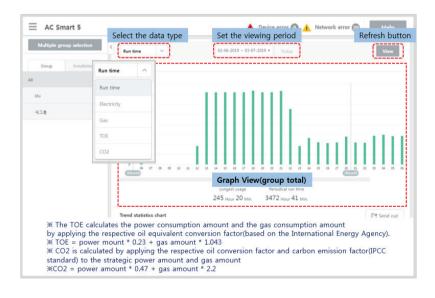

### **■** Energy Report

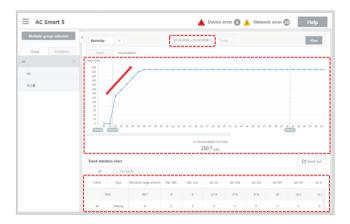

#### · Graph Types

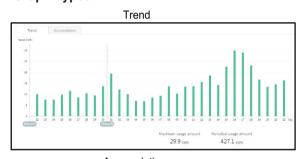

Daily or hourly Usage

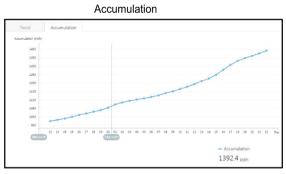

Accumulated usage transition

# 2.3 Product Description

#### ■ Peak control

Peak control limits peak power consumption. You can set the target operating rate so that total power consumption does not exceed the set limit. To prevent power consumption from exceeding the limit, the system will switch automatically between cooling and fan modes. Also it will limit heating operation by switching automatically between Heat and OFF modes.

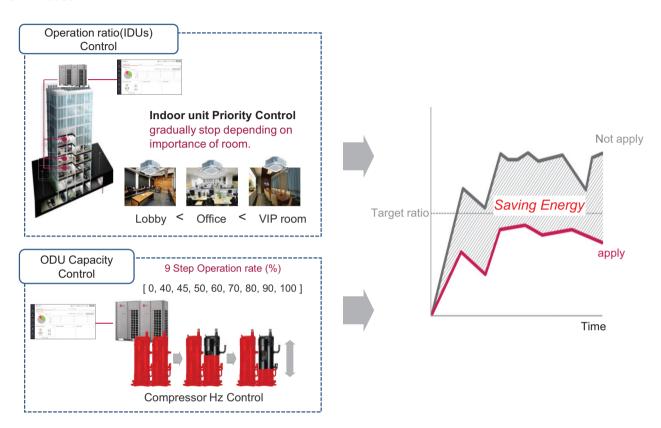

#### [Control Configuration]

- 1) Priority Control
  - Control based on group priority. Refer to below for detail behavior.
  - Switched between cooling and fan modes by priority.
  - · Switched between Heat and OFF modes by priority.
  - · Cycles every set time.
- 2) Outdoor Unit Control

Controls based on outdoor unit capacity limit.

# 2.3 Product Description

### ■ 2 Setpoint

#### · Auto Changeover

Set the auto change over function to switch the operation mode automatically to keep the proper room temperature. When Room Temp. > Upper, request Cool operation mode. When Room Temp. < Lower, requests Heat operation mode. When Room Temp.  $\le$  (Upper - Temperature difference) or Room Temp.  $\ge$  (Lower + Temperature difference), requests Fan operation mode.

#### Setback

Set the setback function to control the proper room temperature when the indoor unit is turned off.

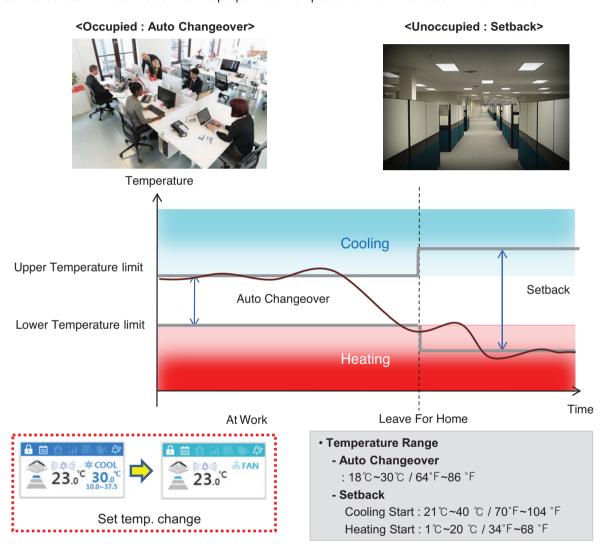

# NOTES

This function is for Heat Recovery system or Single heat pump. Otherwise correctly working is not guaranteed.

# 2.3 Product Description

#### · Auto Changeover

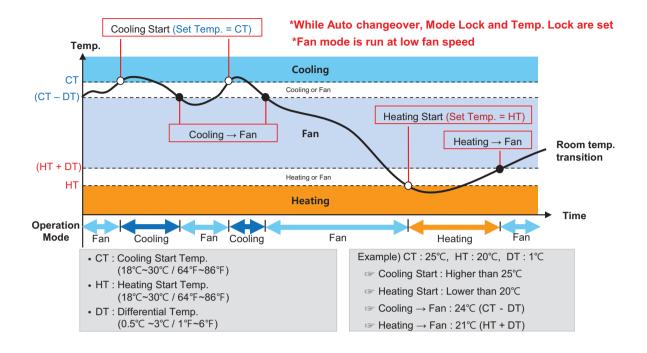

#### Setback

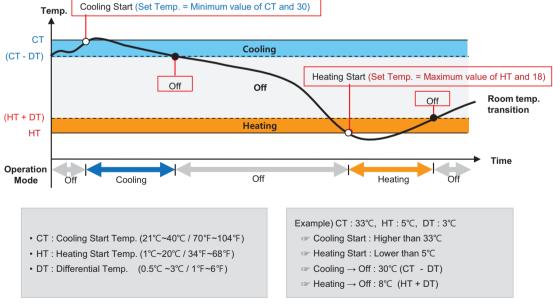

# 2.3 Product Description

### **■** Time-limit Operation

The time-limit operation is to limit the amount of time the devices (indoor unit, Heating, ERV, DOKIT, and some AHU) are running individually. By setting the device operation time in advance, you can control for how long a device works and have it stop automatically.

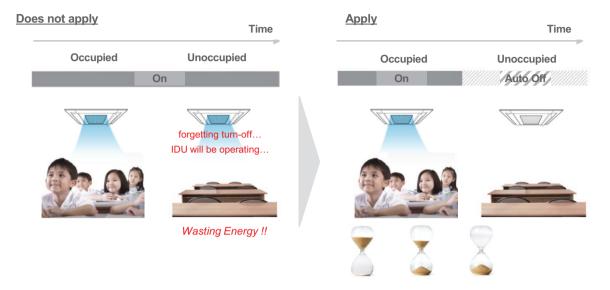

- Hours to Off(Hour)
- Select the operation time limit of an operation group. The devices included in the group operate for the selected time then stop automatically.
- Days: Select which day(s) of the week to run the time-limit operation.

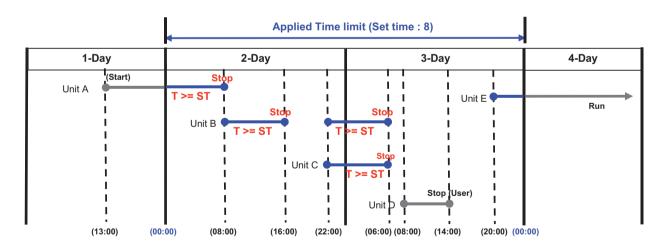

# NOTES

For the time-limit operation, you cannot register chiller, AHU(Modular Fresh Air, Modular Heat Recovery, DOAS), DI/DO, Expansion I/O.

### ■ Interlocking

Associated device control is a function which interlocks more than one device and then controls output movements when the input conditions are met.

In order to operate associated device control, you shall arrange the devices to be interlocked in a single pattern and then apply the control setting. It is described here how to create and manage a pattern and then proceed with associated device control.

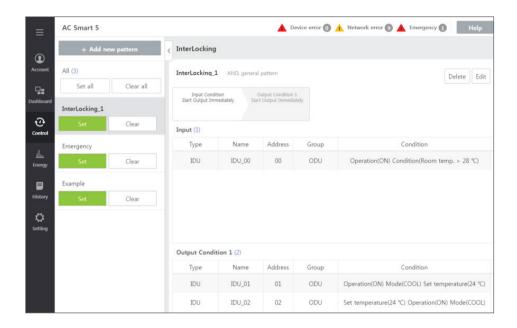

#### Pattern type

| Category          | Description                                                                                                    |
|-------------------|----------------------------------------------------------------------------------------------------|
| General pattern   | The pattern that output control command is executed when the input condition is satisfied                                                                                                    |
| Copy pattern      | <ul> <li>The pattern that the output device follows the input device's status<br/>(Some control functions may not be copied.)</li> <li>You can add only 1 device to input condition, and only the device with the same attribute with the added input device is registered to the output device</li> </ul> |
| Emergency pattern | <ul> <li>The pattern that it recognizes as emergency situation when input condition is satisfied</li> <li>When the input condition is satisfied, it tells the alarm with screen and sound</li> </ul>                                                                                                    |
| 1:1 program       | Pattern to conveniently register many devices if input device is the same as output device                                                                                                    |

# NOTES

Recommended specification

- Equipment interface control: No. of patterns is 20, No. of input devices is 500, and No. of output devices is 1000
- If it is set to be over the recommended specification, performance degradation may occur.

# **2.3 Product Description**

### **Input / Output Condition**

### 1) Input Condition

| Category         | Description                                                                                                    |
|------------------|----------------------------------------------------------------------------------------------------|
| Status           | AND : all device conditions match OR : one or more device conditions match NAND : one or more device conditions do not match NOR : no condition matches                                                                                             |
| Maintaining time | If it is set, while all input conditions are met, output condition control after maintaining time.  Press [▼] button to select maintaining time(1~60 min.).                                                                                         |
| IDU              | Error(Error/Normal), Operation(On/Off), Mode(Cool/Heat/Fan/Dry/Auto), Room temp., Humidity, PM10, PM2.5, PM1.0 (= / > / ≥ / < / ≤), Fan Speed(Low/Med/High/Auto), Swing(Setting/Cancel), Occupancy(Occupied, Unoccupied), specific error (Max. 5ea) |
| ERV              | Error(Error/Normal), Operation(On/Off), Mode(Normal, Hex, Auto), Room temp., $CO_2$ concentration (= $/ > / \ge / < / \le$ ), Fan Speed(Low/High/Super/Auto), specific error (Max. 5ea) Co-Airconditioner(COOL/HEAT/AUTO/OFF)                       |
| Heating          | Error(Error/Normal), Operation(On/Off), Mode(Cool, Heat, Auto), Current temp., Water inlet temp., Water outlet temp., Hot Water temp., $(= / > / \ge / < / \le)$ , Hot water (On/Off), Hard Lock(Set/Clear), specific error (Max. 5ea)              |
| AHU              | Error(Error/Normal), Operation(On/Off), Mode(Cool/Heat/Fan/Dry/Drift), Current Temp., $(= / > / \ge / < / \le)$ , specific error (Max. 5ea)                                                                                                    |
| DOAS AHU         | Error(Error/Normal), Operation(On/Off), Mode(Cool/Heat/Fan/Dry/Off)                                                                                                    |
| Split AHU        | Operation(On/Off), Occupancy(Occupied, Unoccupied)                                                                                                    |
| DI               | Error(Error/Normal), Operation(On/Off)                                                                                                    |
| Exp. IO (DI)     | Error(Error/Normal), Condition                                                                                                    |
| Exp. IO (AI)     | Error(Error/Normal), Condition $(= / > / \ge / < / \le)$ )                                                                                                    |
| ODU              | Error(Error/Normal), Mode(OFF/HEAT/COOL), Priority operation mode(AUTO, GAS(GHP), Electricity(EHP)                                                                                                    |

# **2.3 Product Description**

### 2) Output Condition

| Category         | Description                                                                                                    |
|------------------|----------------------------------------------------------------------------------------------------|
| Status           | AND : all device conditions match OR : one or more device conditions match NAND : one or more device conditions do not match NOR : no condition matches                                                                                                    |
| Maintaining time | If it is set, while all input conditions are met, output condition control after maintaining time.  Press [▼] button to select maintaining time(1~60 min.).                                                                                                    |
| Send e-mail      | When check box is selected, if the corresponding event is executed in ACP, whether event occurred is sent to the e-mail set in Setting > error notice setting > receiving e-mail address ACP shall be connected to internet network that can send e-mail.                                                                           |
| Delay time       | If it is set, when input condition is met, output condition is controlled after the registered delay time Press [▼] button to select delay time (1~60 min.).  If input condition is met, even if it becomes a status that does not meet the input condition during the delay time, output condition is controlled after delay time. |
| IDU              | Operation(On/Off), Mode(Cool/Heat/Fan/Dry/Auto), Air Purify(Set/Clear), Set temp., Fan Speed(Low/Med/High/Auto), Swing(Set/Clear)Occupied(Occupied/Unoccupied) 2set temperature setting(Set/Clear), Lowest/Highest Limits for Coolling/Heating                                                                                      |
| ERV              | Operation(On/Off), Mode(Normal, Hex, Auto), Set temp.(ERV DX), Fan Speed(Low/High/Super/Auto), Air conditioner(Cool/Heat/Auto/OFF), Humidify(Set/Clear) Co-Airconditioner(COOL/HEAT/AUTO/OFF)                                                                                                    |
| Heating          | Operation(On/Off), Mode(Cool, Heat, Auto), Air set temp. , Hot water(On/Off), Hot water temp., Hard Lock(Set/Clear)                                                                                                    |
| AHU              | Operation(On/Off), Mode(Cool/Heat/Fan/Dry/Drift), Set temp.                                                                                                    |
| DOAS AHU         | Operation(On/Off), Set temp.                                                                                                    |
| Split AHU        | Operation(On/Off), Set temp.                                                                                                    |
| DO               | Operation(Short/Open)                                                                                                    |
| Exp. IO (DO)     | Condition                                                                                                    |
| Exp. IO (AO)     | Condition                                                                                                    |
| ODU              | Unit capacity control, Smart load control(SLC) setting, Low noise mode, Defrost mode, ODU Refrigerant Noise Reduction, Priority operation mode                                                                                                    |

#### **General pattern**

IF "CONSTANT < Al(temperature, etc...) < CONSTANT" THEN "Control command"

Ex) Interlocking with 3rd party equipment (Sensors, Fans, Switches...)

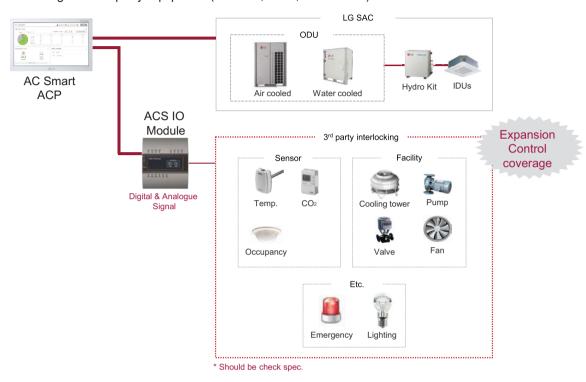

#### How to set)

Pattern 1: IF "AI < 5" THEN "AO = 0"

Pattern 2: IF "5 <= AI < 10" THEN "AO = 15"

Pattern 3: IF "10 <= AI < 15" THEN "AO = 30"

Pattern 4: IF "15 <= AI < 20" THEN "AO = 45"

Pattern 5: IF "20 <= AI < 25" THEN "AO = 60"

# 2.3 Product Description

#### Copy pattern

Pattern that output device follows the input device state as it is.

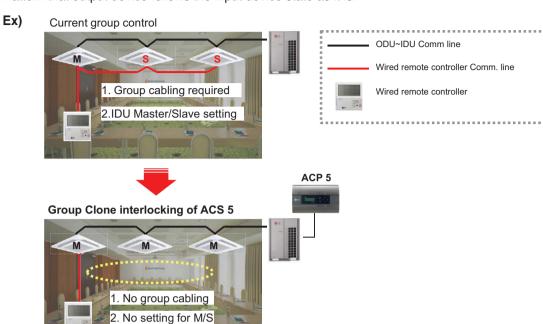

#### How to set)

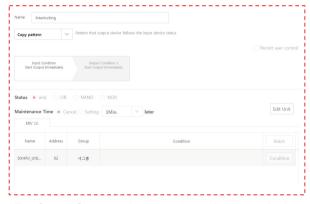

\*For Group Clone, only one unit can be Input device

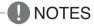

In this case, output device can control by input devices only.

#### **Emergency pattern**

When emergency condition is occurred, building manager can take action quickly.

- When pre-set emergency pattern is occurred, red alert is appeared at main page.
- Output condition of Emergency pattern will be executed and No one can control before emergency clear.
- **Ex)** If a situation set as emergency pattern occurs, entire home screen turns red for alarm, and other control signals are blocked.
  - \* You can set only 1 emergency pattern.
  - \* Emergency situation notice may be generated again until the cause of emergency situation is removed.

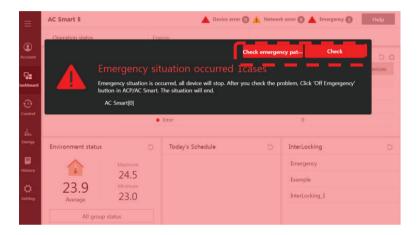

#### How to set)

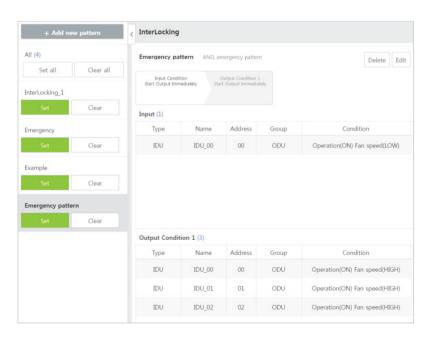

# 2.3 Product Description

#### 1:1 Program

Program to set output device same to input device.

Ex) IF Indoor unit 0's room temperature is upper 25 °C, THEN set Indoor unit 0 to turn on and cooling IF Indoor unit 1's room temperature is upper 25 °C, THEN set Indoor unit 1 to turn on and cooling IF Indoor unit 2's room temperature is upper 25 °C, THEN set Indoor unit 2 to turn on and cooling

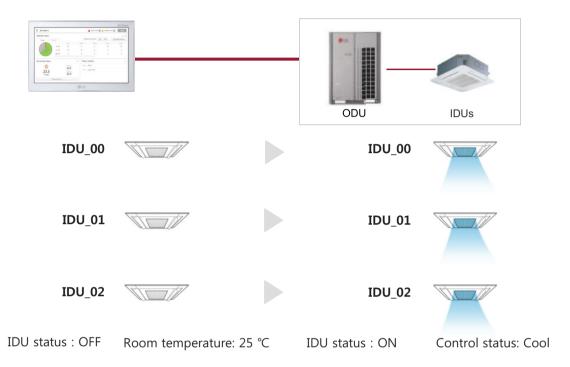

#### How to set)

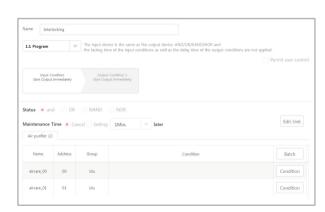

# 2.3 Product Description

### ■ Map Viewing (Visual Navigation)

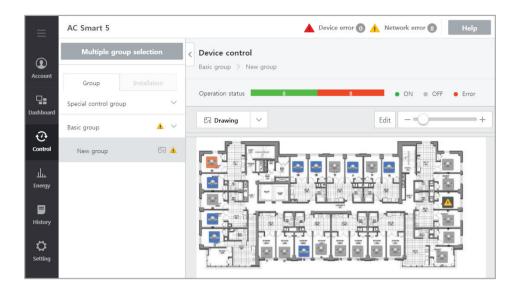

<sup>\*</sup> In case of AC Smart 5 and ACP 5, it is possible to Edit floor plan only in the Web browser.

| Feature                    | Description                                                                       |
|----------------------------|-----------------------------------------------------------------------------------|
| Zoom in and out of drawing | 0.5~4 times                                                                       |
| drawing image              | 1478x1000(pixel) or less                                                          |
| drawing File format        | jpg, png, bmp                                                                     |
| drawing Max size           | 10MB                                                                              |
| Text                       | Max. 40 characters special characters (^), ('), (,), ("), (l), () cannot be used. |

## 2.3 Product Description

#### ■ Remote Access by web

Chrome browser is recommended for accessing AC Smart 5 / ACP 5

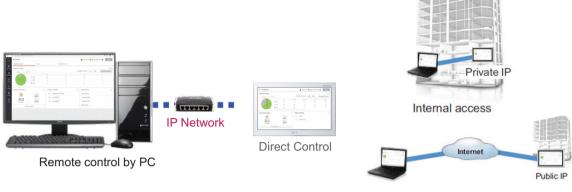

<sup>\*</sup> Public IP allocation is required for internet access

#### External access

#### · IP Network

For external access to central controller through internet, basically public IP network is necessary

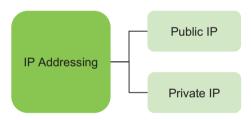

- · Unique IP address that is able to be globally routed
- · Cannot be transmitted directly onto the public Internet
- · · For internet, NAT(network address translation) device is necessary
- · · Commonly used for home, intranet for organization, etc

#### · Private IP

- Definition

These addresses are characterized as private because they are not globally delegated, meaning they are not allocated to any specific organization, and IP packets addressed by them cannot be transmitted onto the public Internet.

- Private IP address spaces (IPv4)

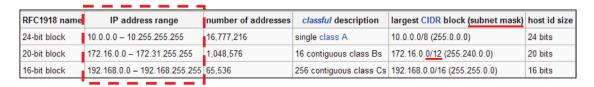

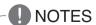

IP address/Subnet mask/Gateway is activated when IP address allocation type is Using Static IP address.

TCP Port used for AC Smart 5/ACP 5:80, 9300

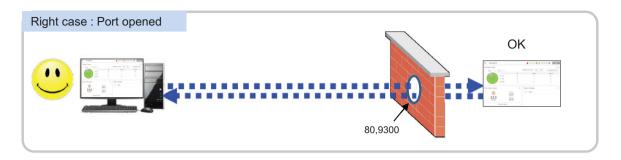

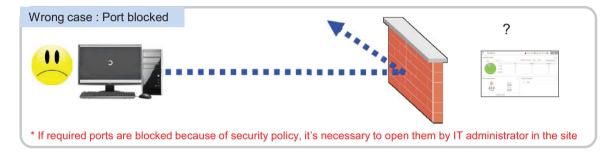

TCP Port used for AC Smart 5 / ACP 5 : HTTPS port 443 (it can be modified)

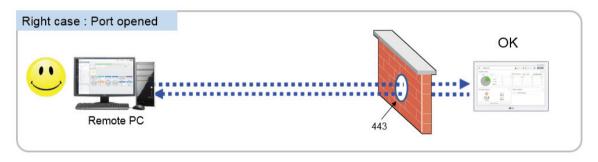

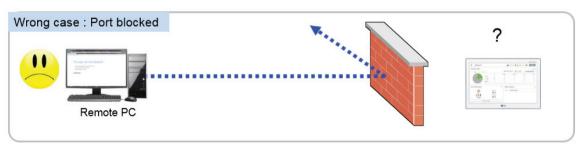

\* If the essential ports are blocked because of the security policy, it's necessary to ask network administrator in the building to open them

### **■** Cycle Monitoring

For Outdoor unit: Master/slave outdoor unit information is displayed.

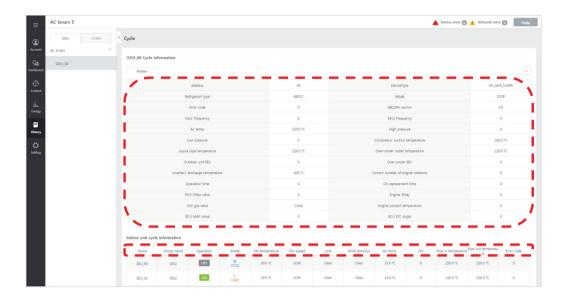

For Indoor unit: Information on all indoor units connected to the outdoor unit is displayed

**NOTES** 

Some categories of the corresponding menu may not be displayed or menu name may be different according to the function of the product.

NOTES

A central control address value is a number between 00 and FF. You can use only 1 device per address.

#### ■ Support IPv6

Advanced network accessibility

AC Smart 5 reflects the state of the art of network technology trend.

IPv6 (Internet Protocol version 6), which is the most recent version of the Internet Protocol, provides accessibility to the IPv6 compatible network environment HTML5 makes the web access to AC Smart 5 easier and look good on all devices, especially for mobile.

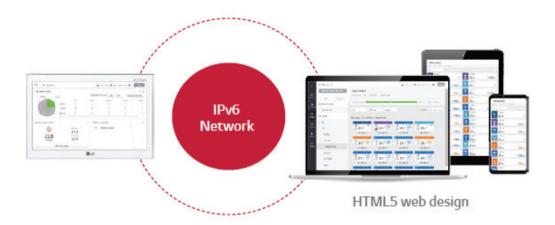

## NOTES

#### What is the IPv6?

Internet Protocol version 6 (IPv6) is the most recent version of the Internet Protocol (IP), the communications protocol that provides an identification and location system for computers on networks and routes traffic across the Internet.

## 2.3 Product Description

#### ■ Smart Management (Control/Monitor)

You can compose the groups according to the site composition to comfortably check device operation status and use major functions of the product.

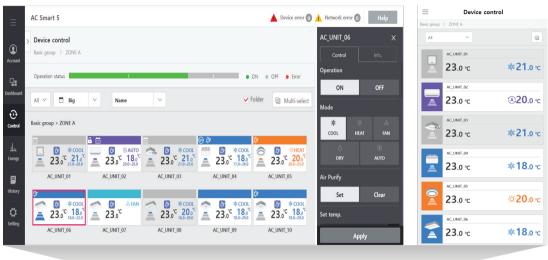

PC

Mobile

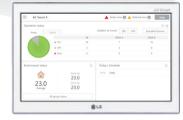

#### 1. Multi level group composition

You can freely apply layer structure such as building, floor, zone, etc. and set the group as the same as the site composition to control and monitor the devices.

#### 2. Special control group

You can additionally compose frequently used groups such as VIP Room, executive room, etc. regardless of the building structure.

#### 3. Web control

If PC or smart phone is connected to the same network as AC Smart 5 or if AC Smart 5 is connected to internet line that can be accessed from outside, it can be connected from any place in the world.

#### ■ Advanced function for ODU

Support to various function for ODU application

#### 1. Low noise operation

It provides the function regardless of the time at the noise sensitive areas from AC Smart 5/ACP 5.

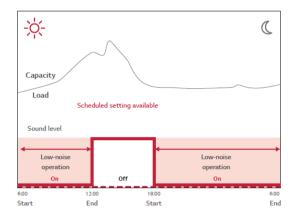

#### 2. Outdoor unit defrost Mode

There are 3 defrost mode stage for defrost of Outdoor unit. (0 stage, 1 stage, 2 stage, 3 stage)

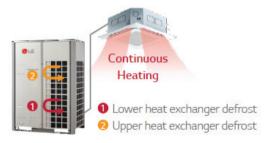

# 2.3 Product Description

#### ■ Advanced function for IDU

Support to various function for IDU application

1. Comport cooling

Without cooling operation stopping, this function allows MULTI V 5 to maintain operation at mild cooling mode.

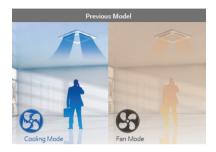

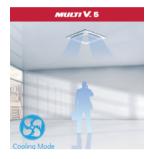

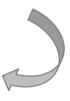

\* Available setting on each Indoor Unit

#### 2. Human detect sensor

It can save the energy to detect human, also offers comfort ability.

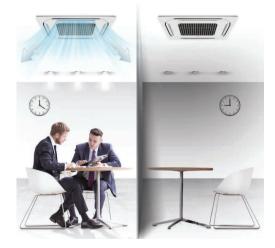

### **■** Operation Trend

Support to analysis the operation trend

Changed unit's operation status in the past can be traced to help establishing reasonable operation plan of the site.

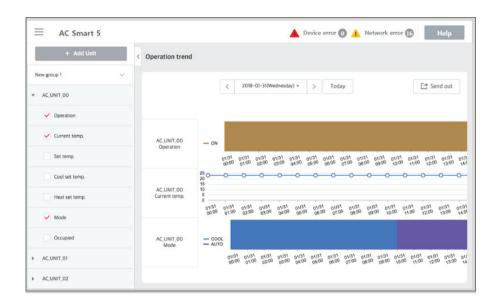

#### **Status Condition**

| Category          | Description                                                                                                    |
|-------------------|----------------------------------------------------------------------------------------------------|
| Indoor unit       | operation, current temperature, set temperature, cooling set temperature, heating set temperature, operation mode, occupancy, PM10, PM2.5, PM1.0     |
| ERV               | operation, mode, current temperature (only for ERV DX), set temperature (only for ERV DX)                                                            |
| AHU               | operation, mode, set temperature, air supply temperature, air supply humidity, ventilation temperature, ventilation humidity                         |
| Heating           | Operation, Water inlet temperature, Water outlet temperature, Hot water temperature, Set temperature, Hot water set temp., Mode, Hot water operation |
| Chiller           | Operation, Water inlet temperature, Water outlet temperature, Mode                                                                                   |
| DI                | Operation                                                                                                    |
| DO                | Operation                                                                                                    |
| DI (Expansion IO) | Operation                                                                                                    |
| DO (Expansion IO) | Operation                                                                                                    |
| UI (Expansion IO) | Value                                                                                                    |
| AO (Expansion IO) | Value                                                                                                    |
| Air purifier      | Operation, Odor, PM 10, PM 2.5, PM 1.0                                                                                                    |

# 2.3 Product Description

#### ■ Air quality management function

The central controller interlocks new functions of indoor unit and ventilation products, enabling efficient air quality management.

| Item     | Function                 | Detailed specifications                                                                       | Remark                         |
|----------|--------------------------|-----------------------------------------------------------------------------------------------|--------------------------------|
|          | Air Purify               | ON/OFF                                                                                        |                                |
|          | Air quality level        | PM10, 2.5, 1.0 concentrations and state                                                       | Dashboard : Environment status |
| IDU      | Comfortable Power Saving | ON/OFF, 1~~3 steps                                                                            |                                |
| Comfort  |                          | Comfort degree using room temperature/humidity, winter/summer information (Good, Normal, Bad) | Dashboard : Environment status |
|          | CO <sub>2</sub>          | 4-step state display (Good, Normal, Bad, very bad)                                            | Dashboard : Environment status |
| ERV NTFC |                          | Night Time Free Cooling : Energy saving control by outdoor air cooling at night               |                                |
|          | Individual locking       | Temperature/Mode/Fan/Address lock                                                             | ERV DX Only                    |

Air quality content can be displayed on the dashboard to check the current state intuitively.

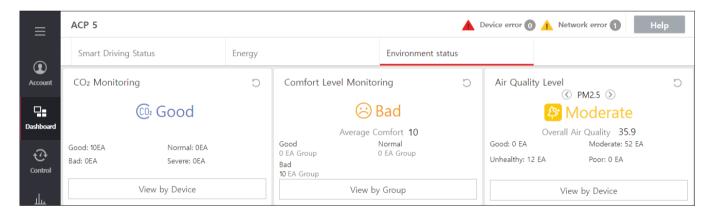

## NOTES

In order to use additional functions, check the indoor unit, outdoor unit, ventilation date or version and install a separate kit.

| Product                     | Function                                             | Version                            |
|-----------------------------|------------------------------------------------------|------------------------------------|
| MultiV 5 outdoor unit       | Air Purify, Air quality level, Comfort power saving, | Version 1.12 or higher             |
| MultiV indoor unit cassette | Comfort (humidity)                                   | Since product number October 2017  |
| MultiV 5 outdoor unit       | CO <sub>2</sub> , NTFC, Individual lock              | Version 1.9 or higher              |
| ERV DX                      | 1 CO2, NTFC, Individual lock                         | Since product number May 2017      |
| ERV                         | CO <sub>2</sub> , NTFC                               | Since product number December 2017 |
| Ventilation PI485           | 002, N1FO                                            | Since product number October 2017  |

# 2.3 Product Description

### ■ Air quality level status display standard

Select the reference country for the Air quality level display (Korea(한국)/Global/USA/China(中国)/India))

#### • Korea(한국)

Display classification: PM10, PM2.5, PM1.0

|             | Good | Normal | Bad    | Very Bad |
|-------------|------|--------|--------|----------|
| Color       | Blue | Green  | Orange | Red      |
| PM10        | 0~30 | 31~80  | 81~150 | 151~     |
| PM2.5       | 0~15 | 16~35  | 36~75  | 76~      |
| PM1.0       | 0~15 | 16~35  | 36~75  | 76~      |
| Text(Korea) | 좋음   | 보통     | 나쁨     | 매우나쁨     |

#### ·China(中国)/India

Display classification: PM10, PM2.5, PM1.0

|             | Good  | Moderate | Unhealthy | Poor    | Very Poor | Severe |
|-------------|-------|----------|-----------|---------|-----------|--------|
| Color       | Green | Yellow   | Orange    | Red     | Pink      | Violet |
| PM10        | 0~50  | 51~150   | 151~250   | 251~350 | 351~420   | 421~   |
| PM2.5       | 0~35  | 36~75    | 76~115    | 116~150 | 151~250   | 251~   |
| PM1.0       | 0~35  | 36~75    | 76~115    | 116~150 | 151~250   | 251~   |
| Text(China) | 优     | 良        | 轻度污染      | 中度污染    | 重度污染      | 严重污染   |
| Text(India) | Good  | Moderate | Unhealthy | Poor    | Very Poor | Severe |

#### · US/Global

Display classification: PM10, PM2.5, PM1.0

|                                                        | Good  | Moderate | Unhealthy | Poor |
|--------------------------------------------------------|-------|----------|-----------|------|
| Color                                                  | Green | Yellow   | Orange    | Red  |
| PM10                                                   | 0~54  | 55~154   | 155~254   | 255~ |
| PM2.5                                                  | 0~12  | 13~35    | 36~55     | 56~  |
| PM1.0                                                  | 0~12  | 13~35    | 36~55     | 56~  |
| Text (US)                                              | Good  | Moderate | Unhealthy | Poor |
| Text (Global) (Translation to system language setting) | Good  | Moderate | Unhealthy | Poor |

## NOTES

If you select the global in Air quality index standard, and select Korean or Chinese, the US standard is displayed in air quality index.

## 2.3 Product Description

#### ■ Air quality level visualization

#### How to set the visualization of Air quality level

- ① [Settings] > [Administrator Settings] > Check [Indoor Fine Dust Monitoring] in [Menu Settings] button Press to acti-
- ② After executing step ①, [Menu] > [Settings] > [Fine dust monitoring settings] On the screen, click [Add] Select the button to set Air quality level visualization.
- (3) How to access the dedicated screen for Air quality level visualization Go to the login screen > Enter ID/PW > [Indoor Fine Dust Monitoring] Select button > Fine dust monitoring After checking the items, select the [Start] button.

#### · Air quality level visualization screen

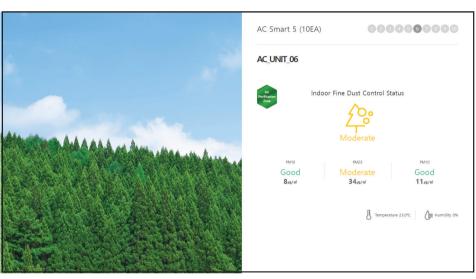

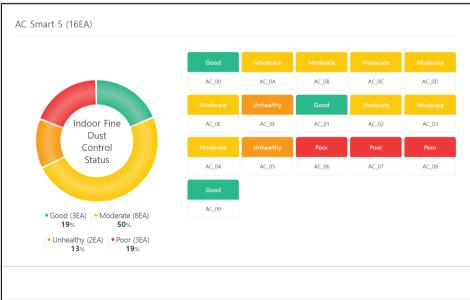

#### ■ Human detection mode

Only the indoor unit that supports human body sensing has been added to control the human body sensing.

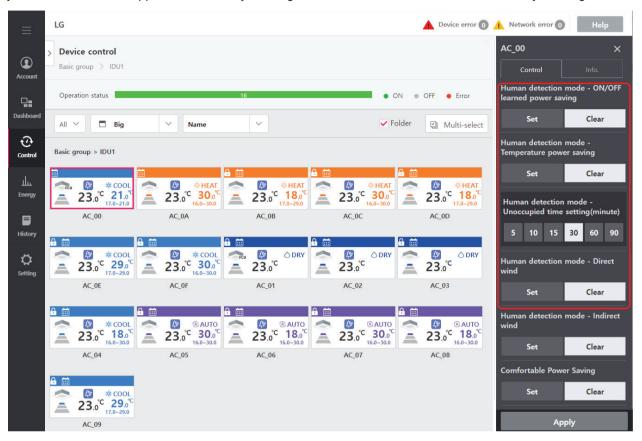

- 1) Human body sensing power-saving operation
  - · On/Off power-saving: If no movement is sensed, the operation is turned off and the power-saving operation is per-
  - Temperature power-saving: If no movement is sensed, power saving operation is performed by controlling the desired temperature.

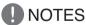

- The absence judgment time can be set to 5, 10, 15, 30, 60, and 90 minutes.
- Human body sensing power-saving operation can vary depending on model, capacity, and environment.
- 2) Human body sensing wind direction
  - · Human body sensing direct wind: After the movement is detected, the wind is automatically adjusted to reach the movement.
  - · Human body sensing indirect wind: After the movement is detected, the wind is automatically adjusted not to reach the movement.

## NOTES

- "On/Off power-saving" and "Temperature power-saving" cannot be used at the same time.
- "Human body sensing indirect wind" and "Human body sensing direct wind" cannot be used at the same time.

# 2.3 Product Description

### ■ Al,AO data display formula

#### 1) Analog Input

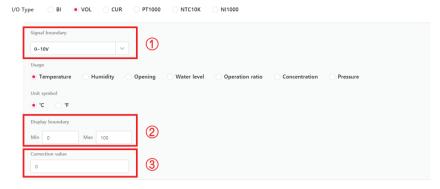

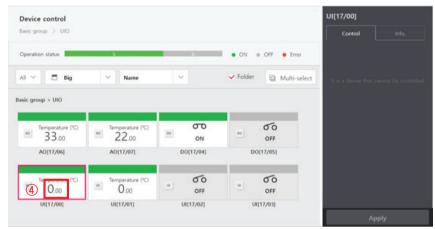

- 1 Signal boundary: Port input value
- ② Display boundary: Max./Min. value input (-9000 ~ 9000)
- ③ Correction value : Correction value (△) (-9000 ~ 9000)
- (4) Display value: Input display Value (Changing unit: 0.01)

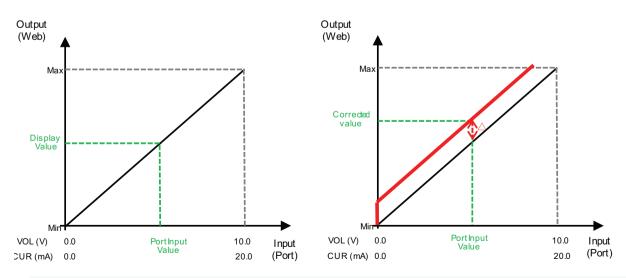

Input Display Value = Port Input Value \* (Max. -Min. Display boundary) + Min. Display boundary + Correction value

# 2.3 Product Description

#### 2) Analog Output

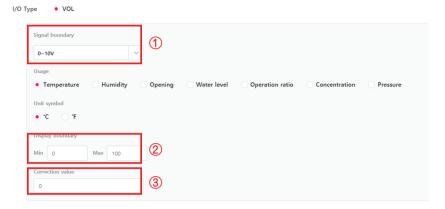

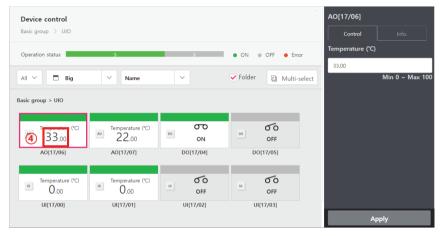

- 1 Signal boundary: Port Output value
- ② Display boundary: Max./Min. value Output (-9000 ~ 9000)
- ③ Correction value : Correction value (△) (-9000 ~ 9000)
- 4 Setting Value: Output Setting value (Changing unit: 0.01)

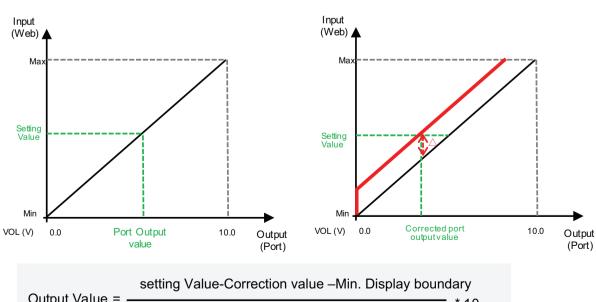

Output Value = -Max. -Min. Display boundary

# 2.3 Product Description

#### 2.3.3.5 BACnet/Modbus Function

### **BMS Integration (BACnet IP and Modbus TCP)**

It is available to expanded control with other BMS Company

Without additional device, AC Smart 5 and ACP 5 provides BACnet IP and Modbus TCP interface for BMS(Building Management System) integration as well as its own management function.

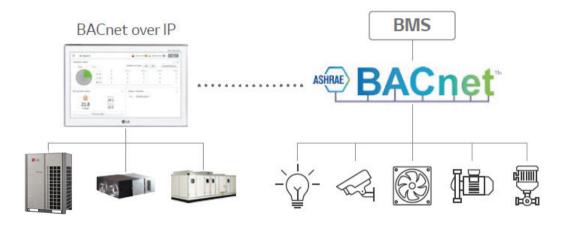

- · Interface between BACnet IP BMS and LG HVAC unit
- Modbus TCP support
- · Product list offering BMS Points

| Unit type           | BACnet IP       | Modbus TCP |
|---------------------|-----------------|------------|
| IDU                 | 0               | 0          |
| ERV, DX ERV         | 0               | 0          |
| ODU                 | Monitoring Only | X          |
| Heating             | 0               | 0          |
| AHU                 | 0               | 0          |
| EXP.I/O             | 0               | X          |
| Scroll-Air-Inv-Gen2 | 0               | X          |
| Air purifier        | 0               | X          |

#### ■ Applicable Unit

| BACnet IP                                                 |                                                                                            | Modbus TCP                                                            |
|-----------------------------------------------------------|--------------------------------------------------------------------------------------------|-----------------------------------------------------------------------|
| - Indoor Unit<br>- ERV, ERV DX<br>- AHU<br>- Outdoor Unit | <ul><li>Heating</li><li>Exp. IO</li><li>Scroll-Air-Inv-Gen2</li><li>Air purifier</li></ul> | <ul><li>Indoor Unit</li><li>ERV</li><li>AHU</li><li>Heating</li></ul> |

#### ■ Switch between using BACnet and Modbus?

- They function simultaneously, so there is no specific setting to switch between them.

#### ■ BACnet/Modbus Setting

| Category                   | Description                                                                                                    |
|----------------------------|----------------------------------------------------------------------------------------------------|
| BACnet enable              | BACnet enable <b>Set/Clear</b>                                                                                                    |
| Temperature unit setting   | Select temperature unit type (°C/°F)                                                                                                    |
| Device ID setting          | Device ID setting to designate Device Instance Number  • Air conditioner: Device ID  • ERV: Device ID + 1  • AHU: Device ID + 2  • Outdoor unit cycle information: Device ID + 3  • Heating: Device ID + 4  • Normal : Device ID + 5 |
| Network Number Setting     | Network Number Setting                                                                                                    |
| Register as Foreign Device | Foreign Device Set/Clear                                                                                                    |
| Only Monitoring setting    | Only Monitoring Set/Clear                                                                                                    |
| BACnet Port setting        | BACnet Port setting * BACNet Port setting * BMS Port setting                                                                                                    |
| BACnet Type setting        | BACnet Type selection (A/B/C)                                                                                                    |
| Time sync setting          | Time sync setting Set/Clear                                                                                                    |
| Modbus TCP enable          | Modbus TCP enable Set/Clear                                                                                                    |
| Vnet Number setting        | Vnet Number setting to use Modbus TCP function Set Vnet Number value operates as Modbus TCP's Slave ID Address                                                                                                    |

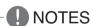

#### Guide on BTL authentication

You need to set BACnet to Type C to make the devices operate using the functions authenticated by BTL. BACnet Type A/B exists to maintain compatibility with existing products. If you set BACnet to Type A/B, the devices may use the functions not authenticated by BTL, making them to operate differently from the standard.

#### Operation method according to BACnet type

- Type A: It creates multiple devices, and the objects are included in the device of each equipment. Multiple devices respond using the same MAC address for their physical addresses.
- Type B: It creates multiple devices, and the objects are included in the device of each equipment. Devices respond with unique physical addresses.
- Type C: It creates only one device, which includes all objects.

### CAUTION

If you change the type, the device number may be changed, making it necessary to perform additional engineering with the BMS.

# 2.3 Product Description

### ■ Preparation – BACnet Service

• Main services of AC Smart 5, ACP 5

| Service               | Contents                                                                                           |  |
|-----------------------|----------------------------------------------------------------------------------------------------|--|
| Who-Is Service        | Used to determine the device object identifier and network addresses of all devices on the network |  |
| I-Am Service          | Used to respond to Who-Is service requests (device number)                                         |  |
| ReadProperty          | Request the value of one property of one BACnet Object                                             |  |
| ReadPropertyMultiple  | Request the values of one or more specified properties of one or more BACnet objects.              |  |
| WriteProperty         | Modify the value of a single specified property of a BACnet object                                 |  |
| WritePropertyMultiple | Modify the value of one or more specified properties of a BACnet object.                           |  |

### Sequence

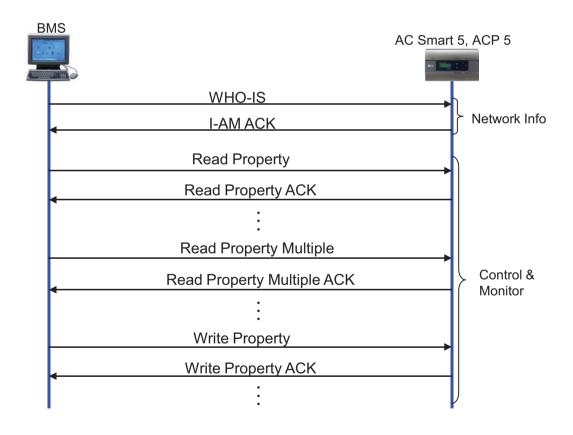

### ■ Preparation – BACnet Communication

- Data transmission type: Polling vs COV (Change of Value) AC Smart 5, ACP 5
  - Polling: ACP BACnet waits passively for BMS to poll them for data, and only then do the respond
  - COV: When a value change has occurred, BACnet G/W sends notifications to the subscribers(BMS)

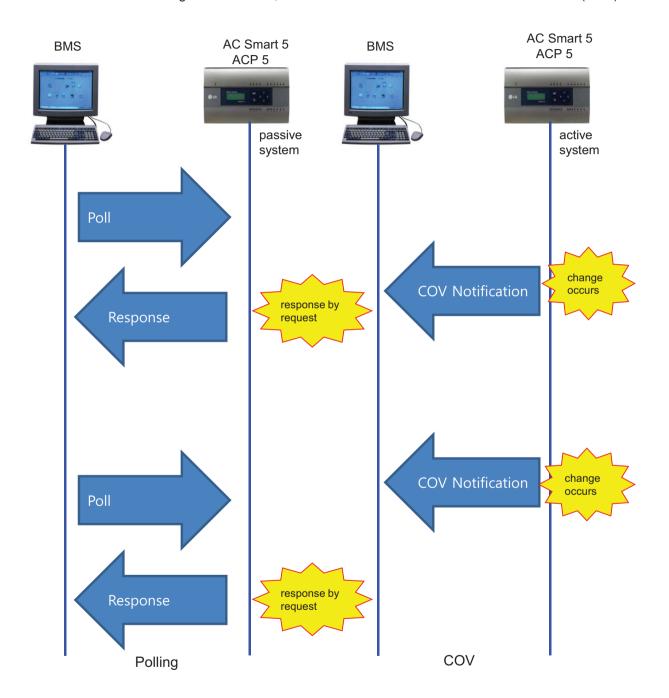

### **■** Commissioning Step

1. Check all of LG unit status by using Web server S/W

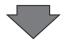

2. Offering information of BACnet points to BMS

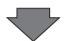

**END** 

3. Mapping BACnet points with BMS S/W (BMS job)

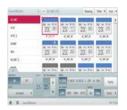

|    |                      | Olject Name<br>(DCC Coll Aldrew Name) | Oljed<br>Spa | tox<br>backer<br>1001 d |          |        |      |        |      |
|----|----------------------|---------------------------------------|--------------|-------------------------|----------|--------|------|--------|------|
|    | Name                 |                                       |              |                         | Atliet   |        |      |        |      |
|    |                      |                                       |              |                         | TEXT 0   | 1907-2 | 1001 | 1004   | TENT |
|    | Divite Georgi        | (barthyrlamman), (10)                 | 85           | bpl                     | tivito   |        |      |        |      |
|    | Dr.Of (Strick)       | thetitophese,999                      |              | Yes                     | teta     |        |      |        |      |
|    | Sea Debrig           | satisfied in                          | 10           | Person                  | Parkin L |        |      |        |      |
| ı  | Last Statut          | under to                              | E            | Partico.                | PUNKS    |        |      |        |      |
| 1  | Niesp                | Harsay, ISS                           | 12           | DEL                     | Dell     |        |      |        |      |
| L  | Nertprest            | Nedpher III                           | 100          | -                       | fleat(2) |        |      |        |      |
|    | Operate blok being   | Artematic country (17)                | 160          |                         | Circlin  | Dyth   | Zet1 | Artes  | AMC. |
| ī  | Spenish tree Dates   | Artemeters, IV                        | 101          |                         | Dels     | ByS    | Term | Appli  | 100T |
| ,  | sergoring            | sumptiment, sus                       | 80           | 190                     | 8/52     |        |      |        |      |
| 10 | Septimo              | Surptieus, XXII.                      | 1            | Stell                   | RAC:     |        |      |        |      |
| t  | Far Speed Sinting    | FirSpedConnect_000                    | MO.          |                         | 12NG     | Midde  | +913 | Artoli |      |
| 12 | For light Status     | Farlandista III.                      | M            |                         | UWS      | MODE   | HQA3 | Acce.  | -    |
| 13 | dal Room Temperature | Salkspark page 2007                   | -            | K Owith-                |          |        |      |        |      |

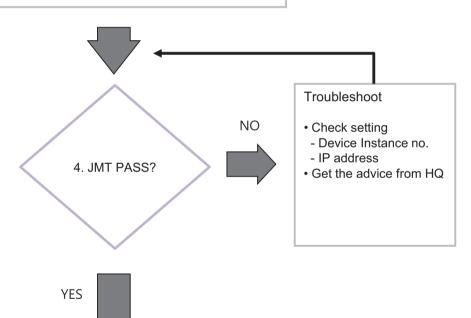

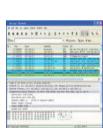

# 2.3 Product Description

#### **■** Certification & PICS

Link → http://www.bacnetinternational.net/btl/index.php?m=97

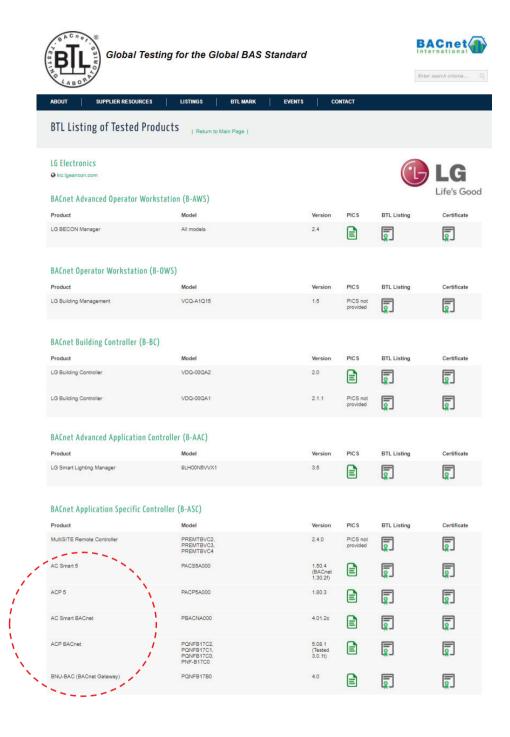

# 2.3 Product Description

- Preparation Modbus Concept
  - · Master / Slave Communication Architecture

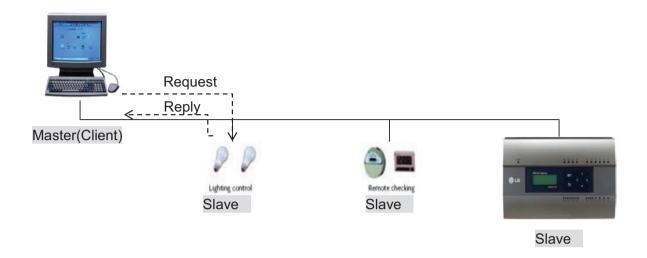

#### · Modbus transaction

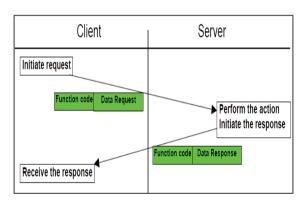

Modbus transaction (error free)

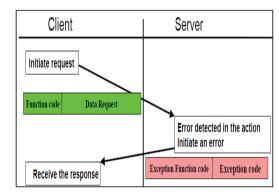

Modbus transaction (error response)

#### ■ Message Frame

Request

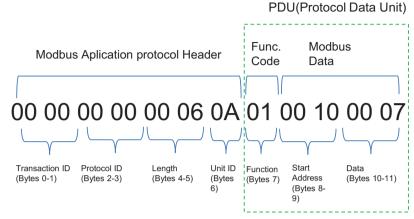

<sup>\*</sup> Protocol ID: 0 (fixed) / Length: remaining bytes in this frame

- 1. Unit ID: 'Vnetno' setting value (default:10 (0x0A))
- 2. Function Code
  - → 01 : Read Coils,
    - 03: Read Holding Register,
    - 05: Write Single Coils,
    - 06: Write Single Register
- 3. Starting Address structure

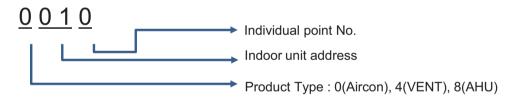

4. Data: Count to read

→ ex) 00 07 : read 7 points

In case of Read Coils (Function Code: 01), up to 2000 addresses can be read at a time In case of Read Holding Registers (Function Code: 03), up to 125 addresses can be read at a time

#### · Response

PDU(Protocol Data Unit)

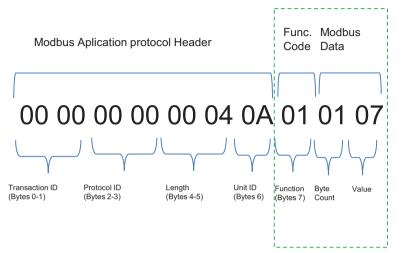

- \* Protocol ID: 0 (fixed) / Length: remaining bytes in this frame
- 1. Unit ID: 'Vnet no' setting value (default: 10 (0x0A))
- 2. Function Code
  - → 01 : Read Coils,
    - 03: Read Holding Register,
    - 05: Write Single Coils,
    - 06: Write Single Register
- 3. Byte Count: bytes to read
- 4. Value

#### Example

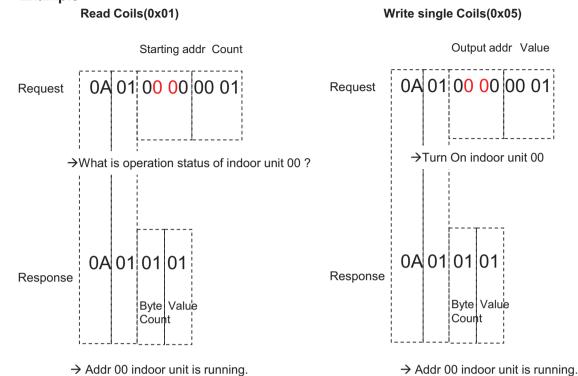

### ■ BACnet Type Setting

#### Guide on BTL authentication

You need to set BACnet to Type C to make the devices operate using the functions authenticated by BTL. BACnet Type A/B exists to maintain compatibility with existing products. If you set BACnet to Type A/B, the devices may use the functions not authenticated by BTL, making them to operate differently from the standard.

#### Operation method according to BACnet type

- Type A: It creates multiple devices, and the objects are included in the device of each equipment. Multiple devices respond using the same MAC address for their physical addresses.
- Type B: It creates multiple devices, and the objects are included in the device of each equipment. Devices respond with unique physical addresses.
- Type C: It creates only one device, which includes all objects.

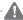

#### CAUTION

If you change the type, the device number may be changed, making it necessary to perform additional engineering with the BMS.

# 2.3 Product Description

#### 2.3.3.6 LonWorks Function

#### **BMS Integration (LonWorks)**

It is available to expanded control with other BMS Company

Without additional device, ACP 5 provides LonWorks interface for BMS(Building Management System) integration as well as its own management function.

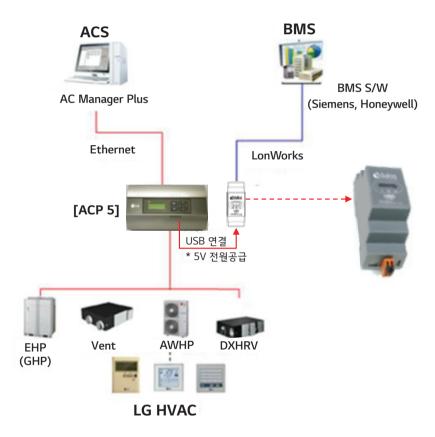

- · Interface between LonWorks BMS and LG HVAC unit
- · Product list offering BMS Points
- Up to 64 equipments(AC, ERV, ERV DX, Heating)

## 2.3 Product Description

#### ■ Applicable Unit

• AC, ERV, ERV DX, Heating(AWHP)

#### ■ Addressing Range is '00~FF'

- For LonWorks BMS, only 64 units are allowed
- It chooses the units from lowest unit address to higher unit address up to 64 units
- All addresses don't need to be continuous number

### ■ Preparation

The first process linking the BMS system with ACP 5 is called commission

- 1. After installing ACP 5, use the web function to check the operation status of the linking device before connecting to the BMS system.
- 2. After preparing the U60FT communication module, connect USB with the FT-10 communication line as shown in the image.
- 3. In [Setting] > [BACnet/Modbus/Lonworks Setting], set [Use Lonworks] and [Temperature Unit] and press the Apply button to activate [SVC pin Setting].
- 4. When the SVC Pin press request screen appears on the BMS engineering screen, if the connection between BMS and communication is normal, click the "Connect" button to activate.

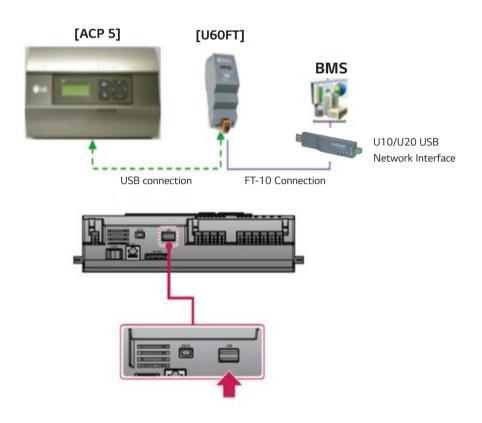

# 2.3 Product Description

### **■** Commissioning

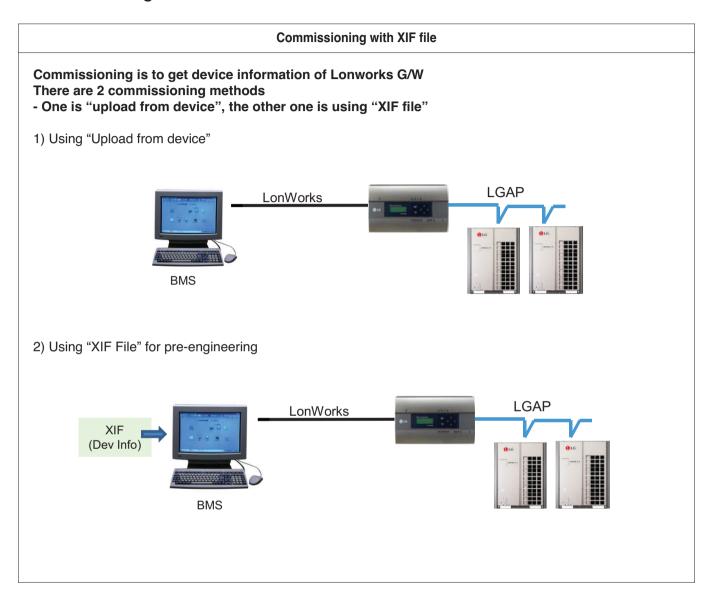

# 2.3 Product Description

#### **■** LonWorks Certification

URL: https://www.lonmark.org/products/acp5/

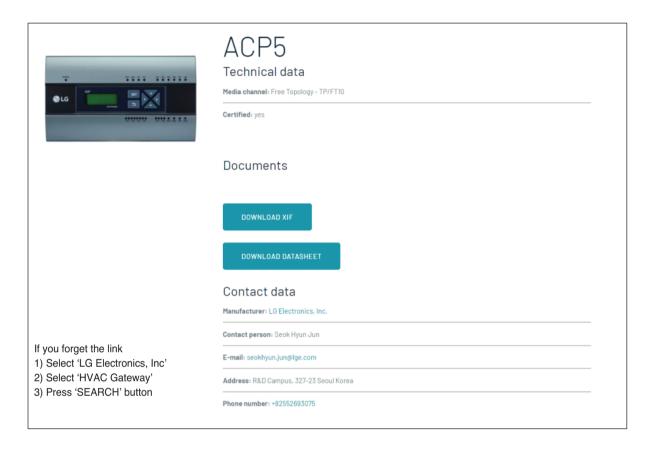

Use LonWorks certification when working with BMS companies. LonWorks certification contains information required when connecting to LON BMS.

# **2.3 Product Description**

### ■ Air conditioner Function Block

| Control                   |                         |  |
|---------------------------|-------------------------|--|
| On/Off                    | Operation Mode          |  |
| Lock                      | Set Temperature         |  |
| Fan Speed                 | Swing                   |  |
| Mode Lock                 | Fan Lock                |  |
| Temp Lock                 | Lower Limit Temperature |  |
| Upper Limit Temperature   | PeakShiftTime           |  |
| Peak Target Ratio         | Temperature Unit        |  |
| Total Temperature Lock    | Total On/Off            |  |
| Total Setting Temperature |                         |  |

| Monitoring              |                            |  |
|-------------------------|----------------------------|--|
| On/Off                  | Operation Mode             |  |
| Lock                    | Set Temperature            |  |
| Fan Speed               | Swing                      |  |
| Mode Lock               | Fan Lock                   |  |
| Temp Lock               | Lower Limit Temperature    |  |
| Upper Limit Temperature | Product Type               |  |
| Product Address         | Current Temperature        |  |
| Alarm                   | Power                      |  |
| PeakShiftTime           | Peak Target Ratio          |  |
| Temperature Unit        | Peak Current Running Ratio |  |
| Total Accumulated Power | Outdoor Unit Defrost       |  |

#### ① Standard Function Block

| Standard Function Block |                 |  |
|-------------------------|-----------------|--|
| SNVT_switch             | nviOnOff        |  |
| SNVT_hvac_mode          | nviHeatCool     |  |
| SNVT_switch             | nviLock         |  |
| SNVT_temp_p             | nviSetTemp      |  |
| SNVT_switch             | nviFanSpeed     |  |
| SNVT_switch             | nviSwing_Heater |  |
| SNVT_switch             | nviModlok       |  |
| SNVT_switch             | nviFanlok       |  |
| SNVT_switch             | nviTmplok_Humid |  |
| SNVT_temp_p             | nviLow_HW_Tmp   |  |
| SNVT_temp_p             | nviUp_Tmp       |  |

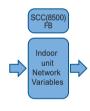

| Standard Function Block |                 |  |
|-------------------------|-----------------|--|
| SNVT_switch             | nvoOnOff        |  |
| SNVT_hvac_mode          | nvoHeatCool     |  |
| SNVT_switch             | nvoLock         |  |
| SNVT_temp_p             | nvoSetTemp      |  |
| SNVT_switch             | nvoFanSpeed     |  |
| SNVT_switch             | nvoSwing_Heater |  |
| SNVT_switch             | nvoModlok       |  |
| SNVT_switch             | nvoFanlok       |  |
| SNVT_switch             | nvoTmplok_Humid |  |
| SNVT_temp_p             | nvoLow_HW_Tmp   |  |
| SNVT_temp_p             | nvoUp_Sol_Tmp   |  |
| SNVT_count              | nvoPType        |  |
| SNVT_count              | nvoPAddr        |  |
| SNVT_temp_p             | nvoSpaceTemp    |  |
| SNVT_hvac_status        | nvoUnitStatus   |  |
| SNVT_elec_kwh_l         | nvoAccuPw       |  |

#### 2 General Function Block

| General Function Block |                |  |
|------------------------|----------------|--|
| SNVT_count             | nviPeakSwTime  |  |
| SNVT_lev_percent       | nviPeakTgtRate |  |
| SNVT_switch            | nviTempUnit    |  |
| SNVT_switch            | nviAllTemplock |  |
| SNVT_switch            | nviTotalOnOff  |  |
| SNVT_temp_p            | nviTotalTemp   |  |

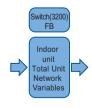

| General Function Block |                |  |  |
|------------------------|----------------|--|--|
| SNVT_count             | nvoPeakSwTime  |  |  |
| SNVT_lev_percent       | nvoPeakTgtRate |  |  |
| SNVT_switch            | nvoTempUnit    |  |  |
| SNVT_lev_percent       | nvoPeakCurRate |  |  |
| SNVT_elec_kwh_l        | nvoTotalAccuPw |  |  |
| SNVT_state_64          | nvoDefrost     |  |  |

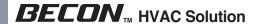

#### **■** ERV Function Block

| Control      |                |
|--------------|----------------|
| On/Off       | Operation Mode |
| Lock         | Fan Speed      |
| Heater       | User Mode      |
| Total On/Off |                |

| Monitoring  |                |
|-------------|----------------|
| On/Off      | Operation Mode |
| Lock        | Fan Speed      |
| Heater      | User Mode      |
| Device Type | Device address |
| Alarm       |                |

#### 1) Standard Function Block

| Standard Function Block |                 |
|-------------------------|-----------------|
| SNVT_switch             | nviOnOff        |
| SNVT_hvac_mode          | nviHeatCool     |
| SNVT_switch             | nviLock         |
| SNVT_switch             | nviFanSpeed     |
| SNVT_switch             | nviSwing_Heater |
| SNVT_count              | nviUsrmod       |
|                         |                 |

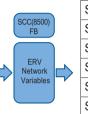

| Standard Function Block |                 |
|-------------------------|-----------------|
| SNVT_switch             | nvoOnOff        |
| SNVT_hvac_mode          | nvoHeatCool     |
| SNVT_switch             | nvoLock         |
| SNVT_switch             | nvoFanSpeed     |
| SNVT_switch             | nvoSwing_Heater |
| SNVT_count              | nvoUsrmod       |
| SNVT_count              | nvoPType        |
| SNVT_count              | nvoPAddr        |
| SNVT_hvac_status        | nvoUnitStatus   |

#### 2 General Function Block

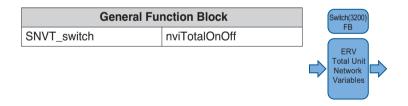

# **2.3 Product Description**

### **■** ERV DX Function Block

| Control                   |                 |
|---------------------------|-----------------|
| On/Off                    | Operation Mode  |
| Lock                      | Set Temperature |
| Fan Speed                 | Heater          |
| Humidify                  | User Mode       |
| AC operation              | AC Mode         |
| Temperature Unit          | Total On/Off    |
| Total Setting Temperature |                 |

| Monitoring       |                 |
|------------------|-----------------|
| On/Off           | Operation Mode  |
| Lock             | Set Temperature |
| Fan Speed        | Heater          |
| Humidify         | User Mode       |
| AC operation     | AC Mode         |
| Device Type      | Device address  |
| Alarm            | Master/Slave    |
| Temperature Unit |                 |

#### 1 Standard Function Block

| Standard Function Block |                 |
|-------------------------|-----------------|
| SNVT_switch             | nviOnOff        |
| SNVT_hvac_mode          | nviHeatCool     |
| SNVT_switch             | nviLock         |
| SNVT_temp_p             | nviSetTemp      |
| SNVT_switch             | nviFanSpeed     |
| SNVT_switch             | nviSwing_Heater |
| SNVT_switch             | nviTmplok_Humid |
| SNVT_count              | nviUsrmod       |
| SNVT_switch             | nvilDUrun_HWEn  |
| SNVT_hvac_mode          | nviIDUmod       |

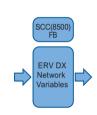

| Standard F       | unction Block   |
|------------------|-----------------|
| SNVT_switch      | nvoOnOff        |
| SNVT_hvac_mode   | nvoHeatCool     |
| SNVT_switch      | nvoLock         |
| SNVT_temp_p      | nvoSetTemp      |
| SNVT_switch      | nvoFanSpeed     |
| SNVT_switch      | nvoSwing_Heater |
| SNVT_switch      | nvoTmplok_Humid |
| SNVT_count       | nviUsrmod       |
| SNVT_switch      | nviIDUrun_HWEn  |
| SNVT_hvac_mode   | nvilDUmod       |
| SNVT_count       | nvoPType        |
| SNVT_count       | nvoPAddr        |
| SNVT_hvac_status | nvoUnitStatus   |
| SNVT_switch      | nvoMS_HWmod     |

#### ② General Function Block

| General Function Block |               |
|------------------------|---------------|
| SNVT_switch            | nviTempUnit   |
| SNVT_switch            | nviTotalOnOff |
| SNVT_temp_p            | nviTotalTemp  |

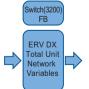

| General Function Block |             |
|------------------------|-------------|
| SNVT_switch            | nvoTempUnit |

### ■ AWHP(Heating) Function Block

| Control                   |                           |
|---------------------------|---------------------------|
| On/Off                    | Operation Mode            |
| Lock                      | Set Temperature           |
| Hot Water Temperature     | HotWater On/Off (setting) |
| Temperature Unit          | Total On/Off              |
| Total Setting Temperature |                           |

| Monitoring                    |                                |
|-------------------------------|--------------------------------|
| On/Off                        | Operation Mode                 |
| Lock                          | Set Temperature                |
| Hot Water Temperature         | Solar Temperature Status       |
| Air/Water In/Out Temperature  | HotWater On/Off (Status)       |
| Device Type                   | Device address                 |
| Current Temperature           | Alarm                          |
| Hot Water Only Mode           | Water Tank Temperature Status  |
| Pipe Inlet Temperature Status | Pipe Outlet Temperature Status |
| Temperature Unit              |                                |

#### 1) Standard Function Block

| Standard Function Block |                |  |  |
|-------------------------|----------------|--|--|
| SNVT_switch             | nviOnOff       |  |  |
| SNVT_hvac_mode          | nviHeatCool    |  |  |
| SNVT_switch             | nviLock        |  |  |
| SNVT_temp_p             | nviSetTemp     |  |  |
| SNVT_temp_p             | nviLow_HW_Tmp  |  |  |
| SNVT_switch             | nvilDUrun_HWEn |  |  |

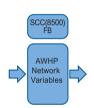

| Standard Function Block |                |  |  |  |
|-------------------------|----------------|--|--|--|
| SNVT_switch             | nvoOnOff       |  |  |  |
| SNVT_hvac_mode          | nvoHeatCool    |  |  |  |
| SNVT_switch             | nvoLock        |  |  |  |
| SNVT_temp_p             | nvoSetTemp     |  |  |  |
| SNVT_temp_p             | nvoLow_HW_Tmp  |  |  |  |
| SNVT_temp_p             | nvoUp_Sol_Tmp  |  |  |  |
| SNVT_switch             | nvoFilt_Tmpsel |  |  |  |
| SNVT_switch             | nvoIDUrun_HWEn |  |  |  |
| SNVT_count              | nvoPType       |  |  |  |
| SNVT_count              | nvoPAddr       |  |  |  |
| SNVT_temp_p             | nvoSpaceTemp   |  |  |  |
| SNVT_hvac_status        | nvoUnitStatus  |  |  |  |
| SNVT_temp_p             | nvoTankTmp     |  |  |  |
| SNVT_temp_p             | nvoInTmp       |  |  |  |
| SNVT_temp_p             | nvoOutTmp      |  |  |  |
| SNVT_switch             | nvoMS_HWmod    |  |  |  |

#### ② General Function Block

| General Function Block    |             |  |  |
|---------------------------|-------------|--|--|
| SNVT_switch               | nviTempUnit |  |  |
| SNVT_switch nviTotalOnOff |             |  |  |
| SNVT_temp_p nviTotalTemp  |             |  |  |

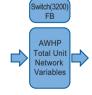

| General Function Block |             |  |  |
|------------------------|-------------|--|--|
| SNVT_switch            | nvoTempUnit |  |  |

### 2.3.4 AC Manager 5

AC Manager 5 is a central controller that can manage individual or group of maximum of 8,192 units in one space.

AC Manager 5 can monitor or control the units installed in each room of a building from a place such as building management office or school administration office.

### **■** Environment Setting Function using External Buttons

AC Manager 5 can set the following functions using the externally mounted buttons.

- · Network Environment (IP Address, Netmask, Gateway) Setting
- SW Upgrade Function
- Data Backup Function
- Data Recovery Function

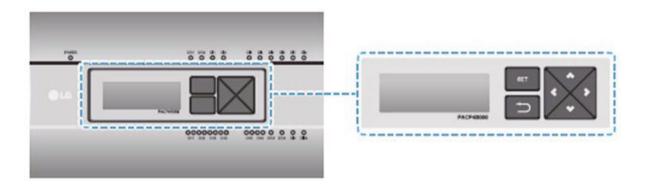

#### **■** Web Server Embedded Function

Without installing a separate program, you can use web browser to input IP address of AC Manager 5 in the address window to access AC Manager 5 web server for device control and monitoring.

- Control of Max. of 8,192 air conditioner units (32 central controllers)
- · Error and Operation Status Monitoring
- · Peak/Demand Power Control
- System Setting Function

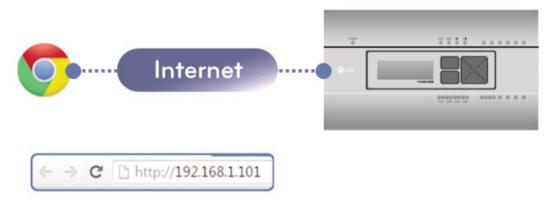

#### ■ Devices that can be interfaced

The devices of AC Manager 5 that can be interfaced are as follows.

| Product type       | Interfacing product                                                         | Remark                                               |  |  |
|--------------------|-----------------------------------------------------------------------------|------------------------------------------------------|--|--|
|                    | ACP Standard                                                                | It shall be connected to AC Manager 5 through TCP/IP |  |  |
|                    | ACP Premium                                                                 | It shall be connected to AC Manager 5 through TCP/IP |  |  |
| Central controller | ACP IV, ACP 5                                                               | It shall be connected to AC Manager 5 through TCP/IP |  |  |
| Central controller | AC Smart Premium It shall be connected to AC Manager 5 through TCP/IF       |                                                      |  |  |
|                    | AC Smart IV, AC Smart 5 It shall be connected to AC Manager 5 through TCP/I |                                                      |  |  |
|                    | ACP BACnet                                                                  | It shall be connected to AC Manager 5 through TCP/IP |  |  |
| Remote control     | PC Needs web browser supporting HTML5                                       |                                                      |  |  |
|                    | Tablet PC Needs web browser supporting HTML5                                |                                                      |  |  |
|                    | Smart Phone                                                                 | Needs web browser supporting HTML5                   |  |  |

### **■** Components

The components of the following figure are included in AC Manager 5 package box. Open the package box, and check if all corresponding components are included.

#### **■** Features

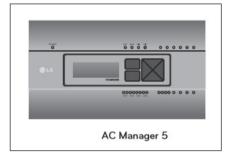

### **■** Accessory

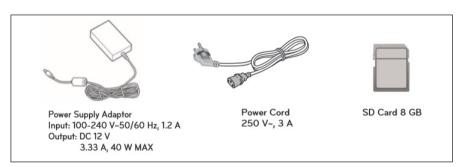

#### **■** Dimensions

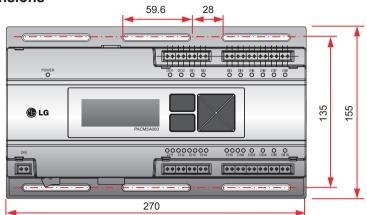

[Unit:mm]

\* Detailed figures are slightly different, depending on each Model.

#### ■ Name of Each Part

AC Manager 5 is composed as the following form.

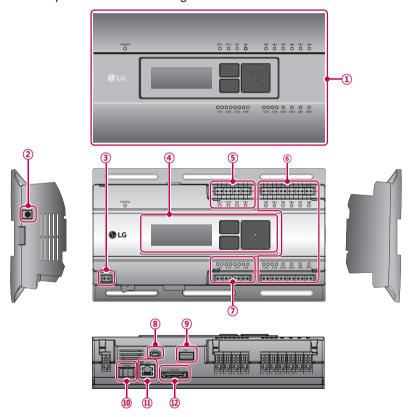

| Number | Interfacing product     | Remark                                                                      |  |  |
|--------|-------------------------|-----------------------------------------------------------------------------|--|--|
| 1      | Cover                   | Front cover of AC Manager 5                                                 |  |  |
| 2      | Adaptor connection jack | Jack for 12 V=== to connect to the power supply adaptor                     |  |  |
| 3      | Power port              | 24 V~ port for power connection (not supported by 12 V model)               |  |  |
| 4      | Buttons and LCD         | Buttons and LCD to set network environment and to display other information |  |  |
| 8      | Mini USB port           | USB to Serial port for software debugging                                   |  |  |
| 9      | USB port                | For software update and data backup                                         |  |  |
| 10     | Power switch            | Switch to turn on or off the power of AC Manager 5                          |  |  |
| 11)    | Ethernet port           | Ethernet port to connect to internet                                        |  |  |
| 12     | SD card slot            | For data backup                                                             |  |  |

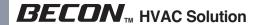

### **■** System Structure

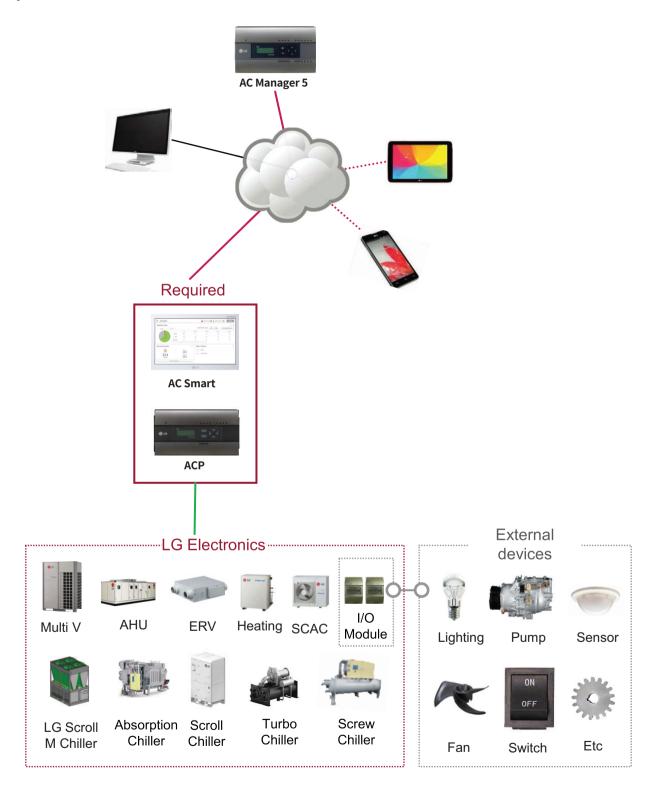

### 2.3 Product Description

### ■ Hardware Specification

| Category                      | Description                                                                                                    |  |
|-------------------------------|----------------------------------------------------------------------------------------------------|--|
| Boundary of usage temperature | 0°C~40°C                                                                                                    |  |
| Rated Voltage                 | 12 V                                                                                                    |  |
| Rated Current                 | Max 2.3A                                                                                                    |  |
| Communication ports           | <ul> <li>Ethernet 10 / 100 BASE-T</li> <li>USB: USB Host (SW upgrade, data backup)</li> <li>SD card slot (RS485 communication logging)</li> </ul> |  |
| LED                           | 13 EA (Power and communication status) 14 EA (Reserved)                                                                                           |  |
| LCD                           | 20 ×4 Character-LCD (network environment setting and information display)                                                                         |  |

#### ■ Order of Installation

To use AC Manager 5, it shall be installed in the following order.

#### **STEP 1. AC Manager 5 Installation and Cable Connection**

Install AC Manager 5 and connect network and other cables.

#### STEP 2. AC Manager 5 Network Address Setting

Set network address to be able to access AC Manager 5 through internet.

#### STEP 3. Central Controller (ACP, AC SMART) Information Input

Input and save device information in Web GUI, which is AC Manager 5 operating program.

#### STEP 4. Check Web GUI Control/Monitoring

Access to Web GUI, which is AC Manager 5 operating program, and check if control/monitoring are properly carried out.

### NOTE

· AC Manager 5 Installation

AC Manager 5 installation work requires specialized technique. Therefore, the installation contents mentioned in this chapter must be carried out by installation technician with qualification.

For questions and requests with regard to the installation, please contact the service center or installation specialty store approved by LG.

### 2.3 Product Description

#### ■ Fixing to Wall

AC Manager 5 can be installed by fixing to the wall.

To install AC Manager 5 in adequate place, proceed according to the following instructions. Here, it describes the installation method of AC Manager 5 with the example of installing AC Manager 5 on the wall.

- Decide the space to install AC Manager 5.
   Before installing AC Manager 5, check if it is an adequate place for the connection of AC Manager 5, power, and LAN cable.
- Use driver to fix on the wall. According to the installation location, you can fix it as in the following figure.

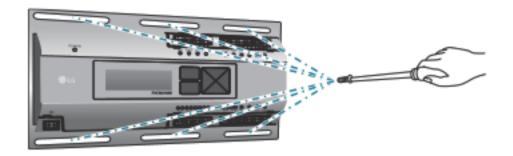

### ■ Mounting on DIN RAIL

AC Manager 5 can be installed in DIN RAIL with width 35 mm and height 7.5 mm. To install AC Manager 5 in adequate place, proceed according to the following instructions. Here, it describes the installation method with the example of installing on DIN RAIL.

- Decide the space to install AC Manager 5.
   Before installing AC Manager 5, check if it is an adequate place for the connection of AC Manager 5, power, and LAN cable.
- · Install DIN RAIL.
- Hook the top part of AC Manager 5 on DIN RAIL.
- Push the main body of AC Manager 5 until you hear the sound of installation.
- Pull AC Manager 5 to check if it is fixed.

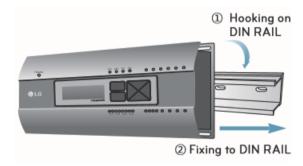

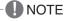

- After installing to DIN RAIL, do not fix to the wall using screws. AC Manager 5 may be damaged.
- DIN RAIL fixing screw spec: M3, screw head height 1.75 ~ 2.0 mm, screw head diameter 5.5~7.0 mm.

# 2.3 Product Description

### ■ Connecting Ethernet Cable (LAN cable)

You need to connect Ethernet cable to AC Manager 5. AC Manager 5 can be connected to hub or ACP through Ethernet cable.

It is the case of connecting AC Manager 5 to the basic internet network installed at the site, and it is connected to general hub. Use Ethernet cable to connect to AC Manager 5's LAN port.

For this initial Ethernet connection, you can use either:

- An Ethernet patch cable connected directly between your PC and the AC Manager 5 (if your PC Ethernet port is not "auto-sensing", you will need an Ethernet crossover cable), or
- A normal LAN connection, meaning that both your PC and the AC Manager 5 are physically connected to the same Ethernet hub or switch.

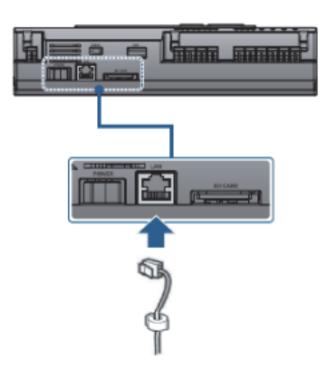

### 2.3 Product Description

### **■ LCD Environment Setting**

The network environment of AC Manager 5 can be set by the LCD and the buttons at the front side of AC Manager 5. The current AC Manager 5 information and the menu are displayed on the LCD, and you can press  $\bigcirc$ , button and  $[\blacktriangle]$ ,  $[\blacktriangledown]$ ,  $[\bullet]$  buttons to change and select menu.

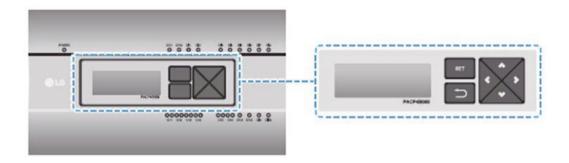

When you press AC Manager 5's [SET] button, it enters Environment Setting mode. When you press [SET] button for the first time, the menu to set the IP address is displayed as shown below.

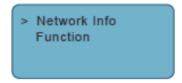

Press  $[\blacktriangle]$ ,  $[\blacktriangledown]$  button to locate the arrow on the desired function.

- Select [Network Info], and press [SET] button to enter No.1 menu in the following figure. In [Network Info] menu, input the network information such as AC Manager 5's IP address.
- Select [Function], and press [SET] button to enter No.2 menu in the following figure. In [Function] menu, it supports AC Manager 5's software service functions.

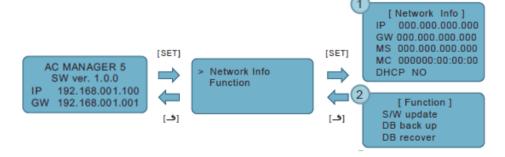

NOTE

• [Function] menu is used by the system air conditioner service technician, and user shall not use this function. If this function is used incorrectly, it may cause failure of AC Manager 5.

### 2.3 Product Description

### ■ Network Address Setting Method

In [Network Info] menu, select the category to set using [▲], [▼] button.
In the first screen on [Network Info] menu, IP, Gateway, and Netmask settings are displayed, and you can use [▼] button to check MAC address and DHCP setting.

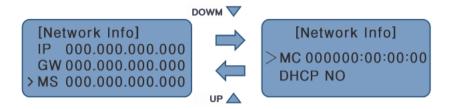

To change the network setting, locate the arrow on the corresponding setting position and press [SET] button to enter the corresponding setting screen.

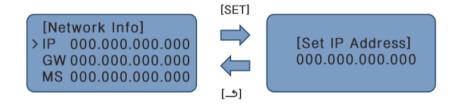

The network address consists of four 3-digit numbers. In case of setting the network address, the, name of the related address is displayed on the LCD of AC Manager 5, and you need to press  $[\blacktriangle]$ ,  $[\blacktriangledown]$ ,  $[\blacktriangledown]$ ,  $[\blacktriangleright]$  button for the setting.

When you press  $[\blacktriangle]$ ,  $[\blacktriangledown]$  button, the number of the digit where cursor is on increases/decrease, and when you press  $[\blacktriangleleft]$ ,  $[\blacktriangleright]$  button, it moves to the left/right digit of the network address.

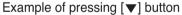

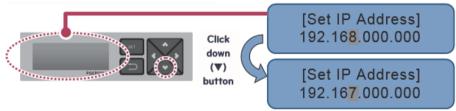

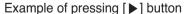

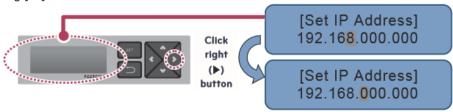

### 2.3 Product Description

### NOTE

· Network Address Setting

The network address can be separated to 4 digits based on '.', and each number shall be 255 or less. Number exceeding 255 may not be input.

### NOTE

Assigning Network Address

- Network shall be assigned by the person in charge of the network of the corresponding site.
   (IP address, Gateway address, Netmask)
- AC Manager 5 can use both fixed IP type and dynamic IP type, but fixed IP type is recommended, and if dynamic IP type is used, it may cause inconvenience to the user.
- When fixed IP type is used, you need to receive network (IP address, gateway address, Netmask) from the person in charge of the network of the corresponding site.

#### ■ IP Address Setting

For user to use the functions of AC Manager 5 through the web, a unique IP address may be assigned to AC Manager 5 or dynamic IP setting may be used.

The next is how to set fixed IP address. Please proceed according to the order.

- 1. Press AC Manager 5's [SET] button. The following menu screen will be displayed.
  - When you press [SET] button again, [Network Info] setting screen is displayed.

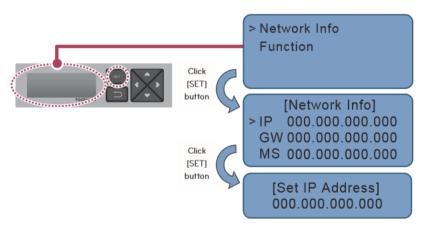

2. While IP is selected, if you press [SET] button, screen to input IP address is displayed.

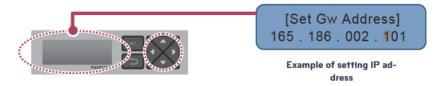

### 2.3 Product Description

### ■ Using Dynamic IP with DHCP

For user to use the functions of AC Manager 5 through the web, a unique IP address may be assigned to AC Manager 5 or dynamic IP setting may be used.

The next is how to set dynamic IP address. Please proceed according to the order.

- 1. Press AC Manager 5's [SET] button. The following menu screen will be displayed.
  - When you press [SET] button again, [Network Info] setting screen is displayed.
  - While DHCP is selected, if you press [SET] button, you can input whether to use DHCP function.

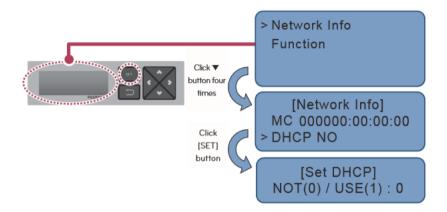

- Use [▲], [▼] button to set whether to use DHCP function.
   When you press [▲] button, DHCP function is set to use, and when you press [▼] button, DHCP function is set to no-use.
- 3. To use dynamic IP, set to use DHCP function.

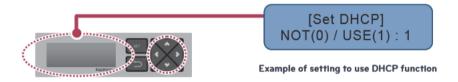

NOTE

• When dynamic IP type is used, the IP in use is returned to DHCP server, and you may not be able to access AC Manager 5. In such case, you can check newly set IP address in the front LCD of AC Manager 5.

# 2.3 Product Description

### 2.3.5 PDI

When using an air conditioner outdoor unit at the efficiency apartment or multipurpose building in common, power consumption of each air conditioner indoor unit can be displayed for efficiency management.

### 2.3.5.1 Specifications & Dimensions

- Model name : PQNUD1S40 (PDI Premium)
PPWRDB000 (PDI Standard)

#### **■** Features

### **■** Accessory

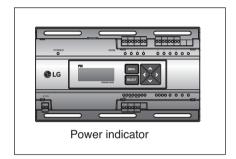

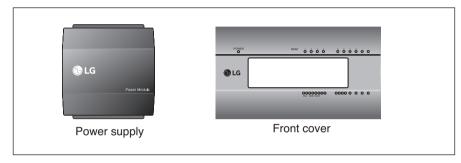

### **■** Product Specifications

| Categories                                 | PDI Premium                        | PDI Standard                       |  |
|--------------------------------------------|------------------------------------|------------------------------------|--|
| Power Supply                               | 220-240 V~ 50/60 Hz 1Ø             | 220-240 V~ 50/60 Hz 1Ø             |  |
| Max IDUs                                   | 128EA (EHP ODU), 64EA (GHP ODU)    | 128EA (EHP ODU), 64EA (GHP ODU)    |  |
| Max ODU                                    | 8EA (EHP ODU) / 4EA (GHP ODU)      | 2EA(EHP ODU)/1EA(GHP ODU)          |  |
| Controlled Product type                    | Air Conditioner, ERV DX, Hydro-kit | Air Conditioner, ERV DX, Hydro-kit |  |
| Connectable Wattmeter (gas meter included) | Pulse : 8 / 485 type : 1           | Pulse : 2                          |  |
| LCD Display                                | 4 Lines                            | 4 Lines                            |  |
| LED Display                                | Power/Comm./Pulse status           | Power/Comm./Pulse status           |  |
| IP rating                                  | IP20                               | IP20                               |  |

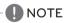

<sup>\* 485</sup> type wattmeter can be only used in the Korea market.

#### ■ Dimensions

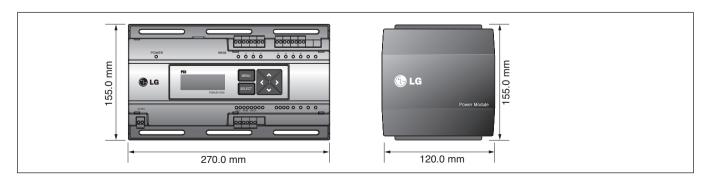

### 2.3 Product Description

### 2.3.5.2 Field Wiring Diagram

When interlocked to pulse type wattmeter

- · When interlocked to EHP product
- Independent Operation of Power Indicator (interlocked to EHP products)

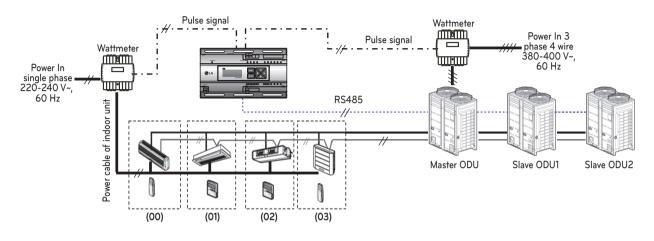

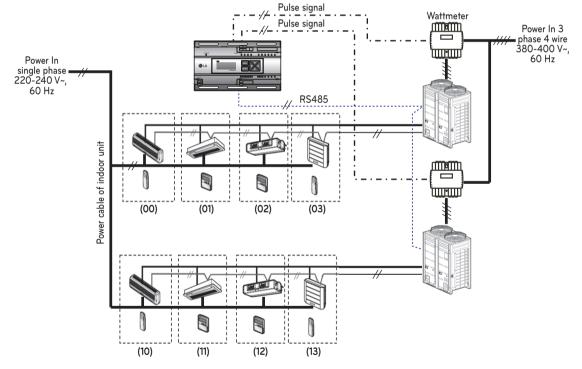

Power cable for 3 phase 4 wire
Power cable for single phase

Communication cable (2 wire shielded cable): Between outdoor unit and central controller

: Communication cable (2 wire shielded cable): Between indoor unit and outdoor unit

- ⋅// ·· : Pulse signal wire: Refrigerant pipe

# 2.3 Product Description

### A CAUTION

- Depending on the electric power, use the wattmeter for remote reading by sending the pulse signal.
- Use the wattmeter with the pulse width of 50 400 ms.
- The wattmeter pulse must be able to sink at least 3mA or more of current in the power indicator.
- Use the wattmeter of 1W/pulse, 2W/pulse, 4W/pulse, 6W/pulse, 8W/pulse, 10W/pulse, 100W/pulse and PT/CT (1-50,000).
- When setting the wattmeter, set it to Master Mode.
- Maximum of 8 wattmeters(PQNUD1S40) or 2 wattmeteres(PPWRDB000) can be installed.
- The distance between power indicator and wattmeter should be shorter than 50m in normal circumstance.
- When electrical or mechanical noise is expected, more shorter wiring is needed.
- \* EHP (Electric Heat Pump): It is an electric air conditioner to drive the compressor by electric power.

### 2.3 Product Description

· Interlocked Operation with Central Controller (interlocked to EHP product)

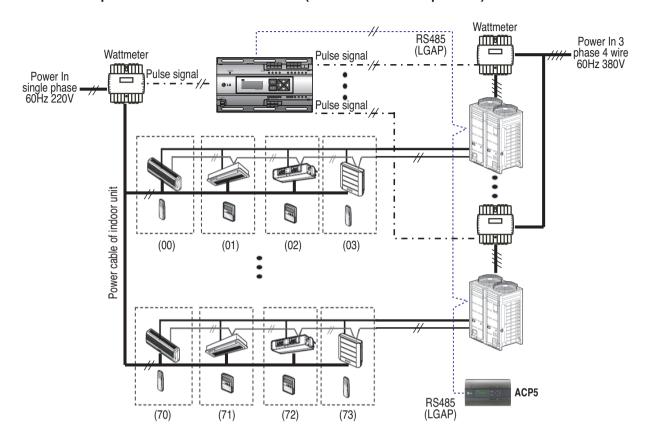

: Power cable for 3 phase 4 wire : Power cable for single phase

: Communication cable (2 wire shielded cable): Between outdoor unit and central controller : Communication cable (2 wire shielded cable): Between indoor unit and outdoor unit

- ⋅/+ · · : Pulse signal wire : Refrigerant pipe

### **A** CAUTION

- Depending on the electric power, use the wattmeter for remote reading by sending the pulse signal.
- Use the wattmeter with the pulse width of 50 400 ms.
- The wattmeter pulse must be able to sink at least 3mA or more of current in the power indicator.
- Use the wattmeter of 1W/pulse, 2W/pulse, 4W/pulse, 6W/pulse, 8W/pulse, 10W/pulse, 100W/pulse and PT/CT (1-50,000).
- When setting the wattmeter, set it to Slave Mode.
- Maximum of 8 wattmeters(PQNUD1S40) or 2 wattmeteres(PPWRDB000) can be installed.
- The distance between power indicator and wattmeter should be shorter than 50m in normal circumstance.
- When electrical or mechanical noise is expected, more shorter wiring is needed.

# 2.3 Product Description

#### 2.3.5.3 Installation

How to wire the product (when EHP product is connected)

### **Wiring Power Indicator**

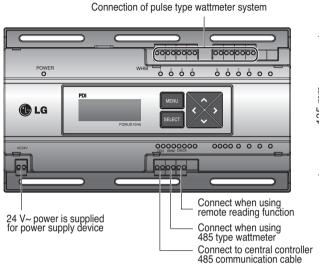

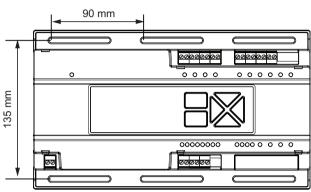

### **Wiring Power Supply**

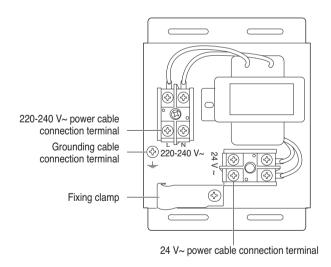

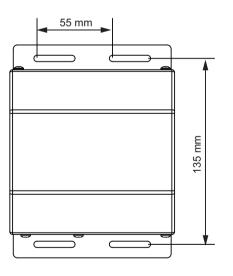

### **A** CAUTION

• Power must be turned on after the product is wired completely.

# 2.3 Product Description

How to wire the product (when GHP product is connected)

### **Wiring Power Indicator**

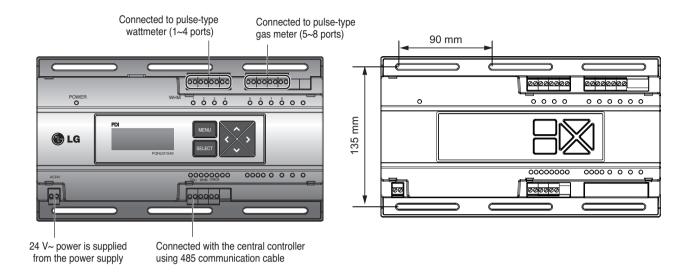

### **Wiring Power Supply**

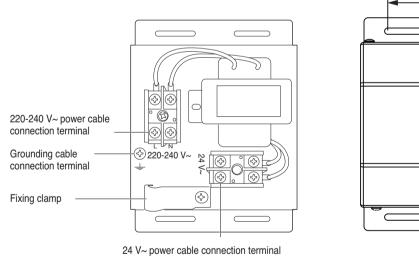

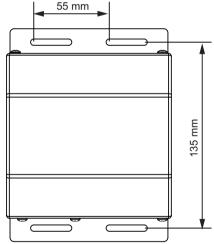

**A** CAUTION

• Power supply must be applied after wiring the product is completed, if applicable.

#### **■** Overview

PDI(Power Distribution Indicator) calculates power consumption of each unit connected to the central controller. Collected data is displayed on the central controller GUI as a report and graph.

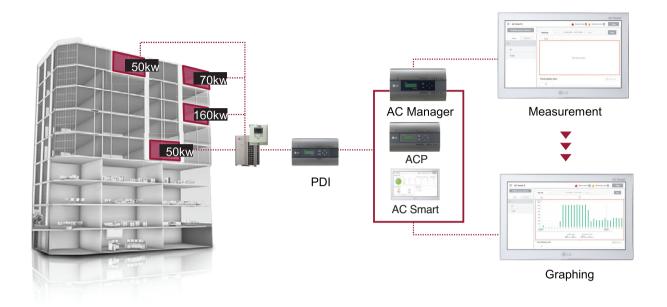

### **■** Components

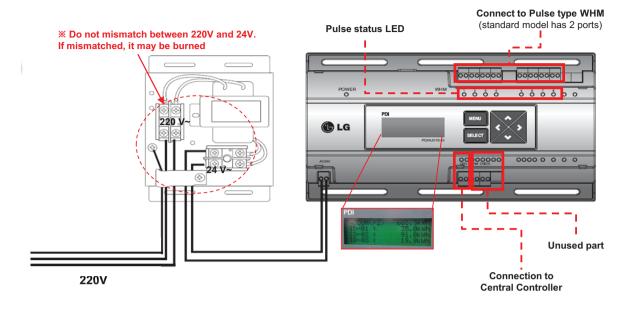

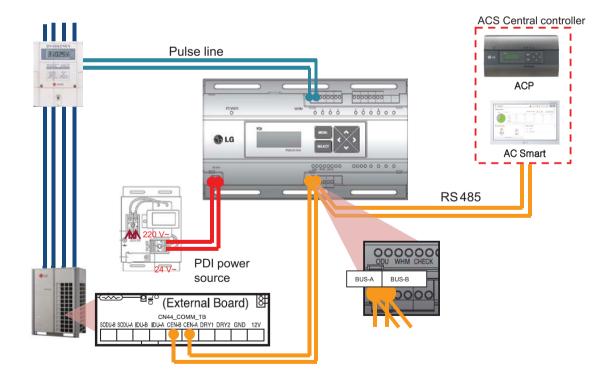

# 2.3 Product Description

### ■ Installation – Multiple WHM

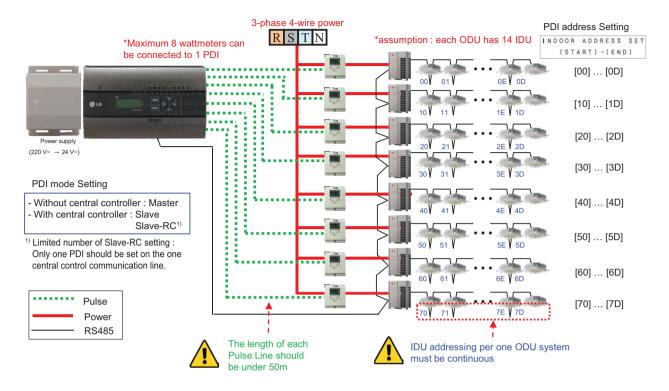

### ■ Power Distribution display

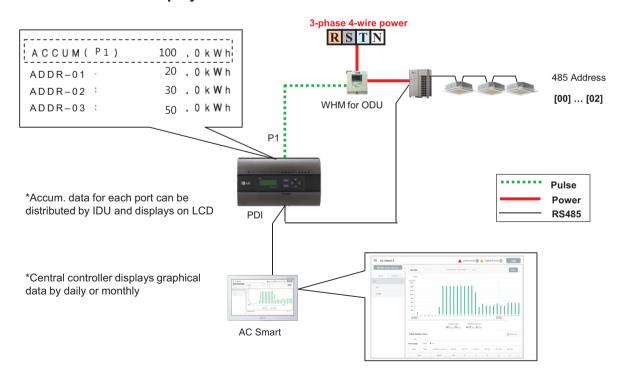

# 2.3 Product Description

### ■ Power Distribution – STBP(Stand-by Power)

- Auto STBP: In this mode, PDI distributes the STBP to the each IDU unit equally
- Manual STBP: In this mode, PDI saves separately the STBP in PDI STBP's page

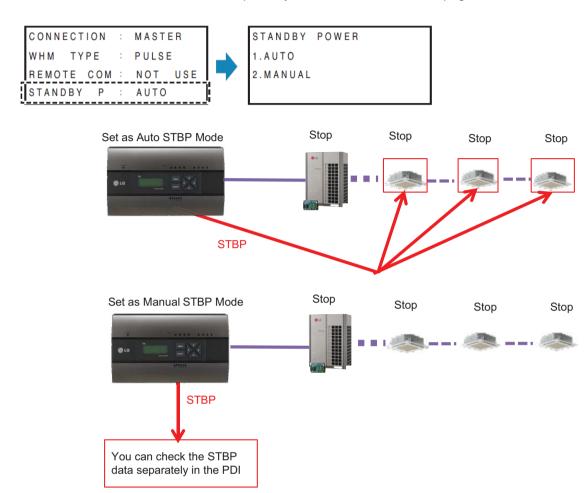

### **■** Error Display

ERROR-01
NO COMMUNICATION
WITH AIRCONDITIONER
IDU ADDRESS [00-07]

#### <Communication error display>

 If there is no communication signal from ODU~IDU for 3 minutes, this error is displayed

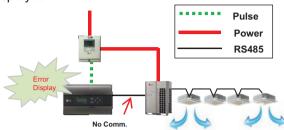

ERROR-02 NO SIGNAL FROM WHM1

#### <No signal from Wattmeter error>

- If there is no pulse signal from the wattmeter even while IDU is running, this error is displayed

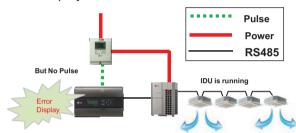

#### ■ Requirement for WHM

- Use the WHM(Watt Hour Meter) for remote reading by sending the pulse signal.
- Pulse width: 50~400 ms
- Minimum sink current capability from power indicator : 3mA
- 1W/pulse, 2W/pulse, 4W/pulse, 6W/pulse, 8W/pulse, 10W/pulse, 100W/pulse and PT/CT (1-50,000)

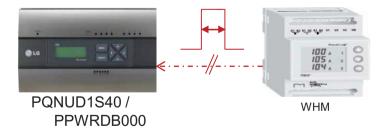

### 2.3 Product Description

### ■ Pulse/CT Type setting

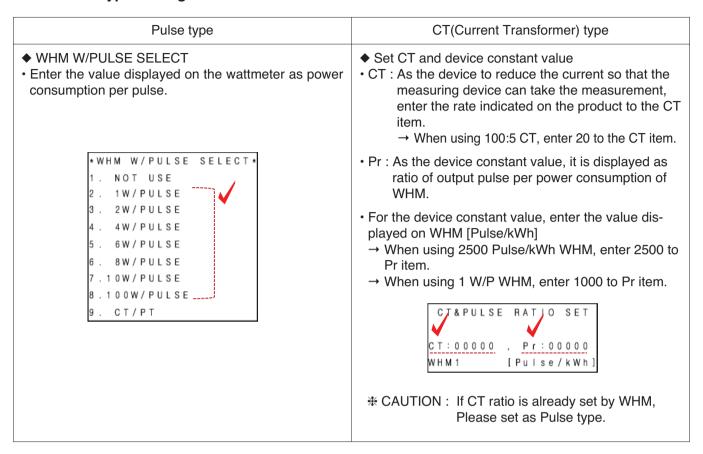

- Example) Pulse Type

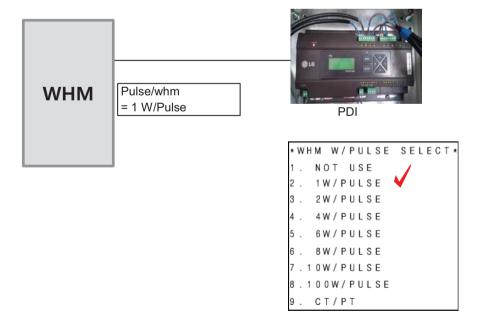

# 2.3 Product Description

- Example) CT Type

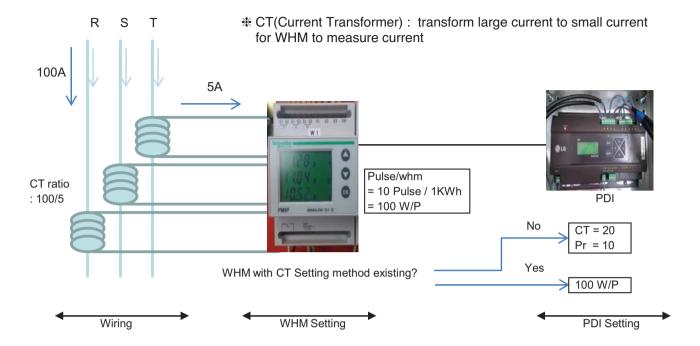

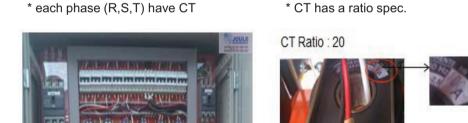

# 2.3 Product Description

### ■ PDI Installation (How to select WHM)

Recommended WHM which is noticed on T/B(B-179)

#### **Global WHM(Watt-Hour Meter)**

| N | Maker                             |        | Spe           | с                |                                  |                | Reference                        |
|---|-----------------------------------|--------|---------------|------------------|----------------------------------|----------------|----------------------------------|
| 0 |                                   | _      | A             | Pulse (          | Output                           | Image          | Site                             |
|   | Model                             | Type   | (Max Current) | Width            | W/Pulse                          |                |                                  |
| 1 | Schneider                         | 3P4W   | 6A(CT Type)   | 10, 50,100, 300, | 0.1, 1, 10, 100,<br>1000, 10000, | 1000           | May, 2012                        |
| Ĺ | Power Logic<br>PM200P             | 31 400 | бА(СТ Туре)   | 500, or 1000ms   | or<br>100000kWh/P                | \$\$0          | Brazil                           |
| 2 | Schneider                         | 3P4W   | 6A(CT Type)   | 50. 100, 200,    | 0.1, 1, 10,                      |                | May, 2012                        |
| 2 | PM9P                              | 3F4VV  | од(ст туре)   | 300ms            | 100kWh/P                         | 0              | Brazil                           |
| 3 | ABB<br>(Sweden)                   | 3P4W   | 65A           | 100ms            | 100P/kWh                         |                | Oct, 2010                        |
|   | OD4165                            | 01 400 | 00/1          | Tooms            | (10W/P)                          |                | Czech                            |
| 4 | XIZI                              | 3P4W   | 40A           | -                | 200P/kWh<br>(5W/P)               | - Manual       | June.2013<br>China<br>(singapore |
|   | DTS 601                           |        |               |                  | (300/-)                          |                | tech)                            |
| 5 | Kohler                            | 3P4W   | 100A          | _                | 1000P/kWH                        |                | April, 2013                      |
|   | AEL.TF.10                         |        |               |                  | (1W/P)                           | <b>F9</b> & @  | Turkey                           |
|   | Saia-burgess                      |        |               |                  |                                  |                | Jun, 2013                        |
| 6 | AAE3D5F10<br>PR3A00,<br>ALE3D5F10 | 3P4W   | 65A           | 50ms             | 1W/P, 10W/P                      |                | Swiss                            |
| 7 | Ziegler                           | 3P4W   | 5A(CT Type)   | 60ms, 100ms      | Programmable                     | Englis as to   | May, 2015                        |
| Ĺ | 3430                              | 01 400 | Sr(OT Type)   | or 200ms         | Trogrammable                     | O O State      | Iran                             |
| 8 | ABB                               | 3P4W   | 6A(CT Type)   | Programmable:    | Programmable                     |                | May, 2015                        |
| Ľ | B24                               | 31 411 | on(or Type)   | 10~990ms         |                                  |                | Kenya                            |
| 9 | ABB                               | 3P4W   | 80A           | Programmable:    | Programmable                     |                | Feb, 2014                        |
|   | A43                               |        |               | 10~990ms         |                                  | to the same of | Singapore                        |

If have to use WHM the other Brand from WHM on T/B. The WHM should be satisfied with below specification.

#### · Specification of WHM(Watt Meter) interlocked to PDI

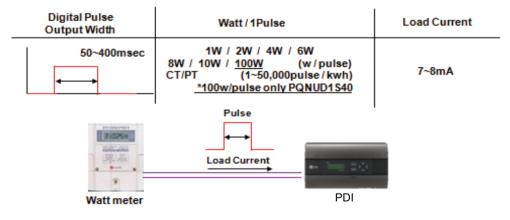

| Outputs                       |                                                              |
|-------------------------------|--------------------------------------------------------------|
| Current                       | 2 - 100 mA                                                   |
| Voltage                       | 5 - 240 V AC/DC. For meters with only 1 output, 5 - 40 V DC. |
| Pulse output frequency        | Programmable: 1 - 999999 imp/kWh                             |
| Pulse length                  | Programmable: 10 - 990 ms                                    |
| Terminal wire area            | 0.5 - 1 mm <sup>2</sup>                                      |
| Recommended tightening torque | 0.25 Nm                                                      |
| • t -                         | •                                                            |

< Example of Watt meter Specification >

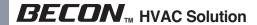

#### **■ PDI Installation**

(How to select WHM: The WHM Model Selection Capacity Wise)

The WHM model should be chosen which cover the corresponding ELCB capacity. If exceed the Max current, have to use CT and CT Type WHM.

|                                    |                               | CT Type                             |                                      | CT Type                             |
|------------------------------------|-------------------------------|-------------------------------------|--------------------------------------|-------------------------------------|
|                                    |                               |                                     | <u> </u>                             |                                     |
|                                    | A41                           | A42                                 | A43                                  | A44                                 |
| Voltage/current inputs             | •                             |                                     | •                                    |                                     |
| Nominal voltage                    | 230 V AC                      |                                     | x230/400 V AC                        |                                     |
| Voltage range                      | 57.7 - 288 V AC (-20% - +15%) |                                     | x57.7/100 288/500 V AC (-20          | % - +15%)                           |
| Power dissipation voltage circuits | 0.8 VA (0.8 W) total          |                                     |                                      |                                     |
| Power dissipation current circuits | 0.007 VA (0.007 W) at 230 VAC | 0.001 VA (0.001 W) at 230 VAC       | 0.007 VA (0.007 W) per phase at      | 0.001 VA (0.001 W) per phase at     |
| •                                  | and I.                        | and I                               | 230 VAC and I.                       | 230 VAC and I                       |
| Base current I,                    | 5 A *                         | -                                   | 3 A                                  | -                                   |
| Rated current I                    | -                             | 1 A                                 |                                      | 1 A                                 |
| Reference current I_,              | 5 A                           | -                                   | 5 A                                  | -                                   |
| Transitional current I             | 0.5 A                         | 0.05 A                              | 0.5 A                                | 0.05 A                              |
| Maximum current l                  | 80 A                          | 6 A                                 | 80 A                                 | 6 A                                 |
| Minimum current I                  | 0.25 A                        | 0.02 A                              | n.25 A                               | 0.01 A                              |
| Starting current I                 | < 20 mA                       | < 1 mA                              | ≰ 20 mA                              | < 1 mA                              |
| Ferminal wire area                 | 1 - 25 mm²                    | 0.5 - 10 mm <sup>2</sup>            | - 25 mm²                             | 0.5 - 10 mm²                        |
| Recommended tightening torque      | 3 Nm                          | 1.5 Nm                              | ₿ Nm                                 | 1.5 Nm                              |
| Communication                      |                               | l'                                  | <b>'I</b>                            |                                     |
| Terminal wire area                 | 0.5 - 1 mm <sup>2</sup>       |                                     | 0.5 - 1 mm²                          |                                     |
| Recommended tightening torque      | 0.25 Nm                       |                                     |                                      |                                     |
| Transformer ratios                 | •                             |                                     |                                      |                                     |
| Configurable voltage ratio (VT)    | -                             | 1/999 - 999999/1                    | L                                    | 1/999 - 999999/1                    |
| Configurable current ratio (CT)    | -                             | : 1/9 - 9999/1                      |                                      | 1/9 - 9999/1                        |
| Pulse indicator (LED)              |                               |                                     | •                                    | i                                   |
| Pulse frequency                    | 1000 imp/kWh                  | 5000 imp/kWh                        | 000 imp/kWh                          | 5000 imp/kWh                        |
| Pulse length                       | 40 ms                         | 40 ms                               | 40 ms                                | 40 ms                               |
| General data                       |                               |                                     |                                      |                                     |
| requency                           | 50 or 60 Hz ± 5%              |                                     | i                                    |                                     |
| Accuracy Class                     | B (Cl.1) or Reactive Cl. 2    | B (Cl.1), C (Cl. 0,5 S) or Reactive | A (Cl.2), B (Cl.1) or Reactive Cl. 2 | B (Cl.1), C (Cl. 0,5 S) or Reactive |
|                                    |                               | ٠                                   | .j                                   | l<br>                               |

# 2.3 Product Description

### ■ PDI Installation (How to WHM Select : Installation of WHM)

Refer to the wiring diagram of WHM manual.

After installation, It is mandatory to be check if it operate correctly by WHM manufacturer.

Example) "Select" WHM Installation Manual

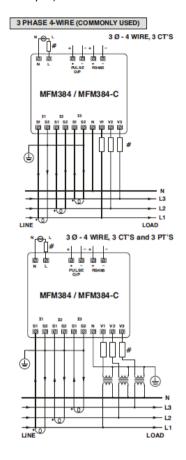

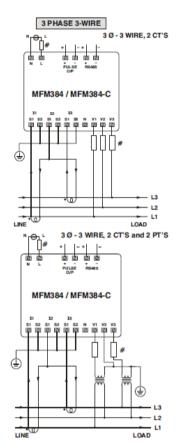

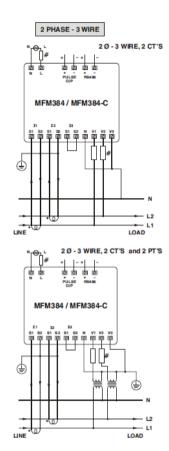

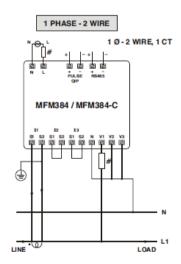

■ PDI Installation (How to WHM Select : Actual Photo)

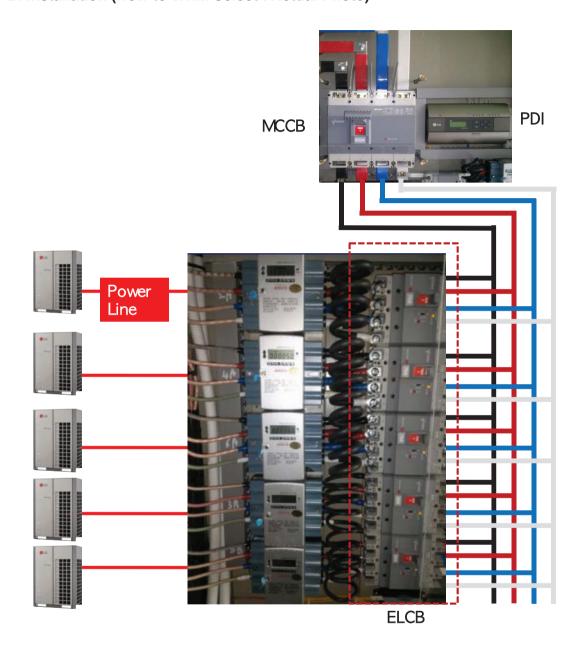

### ■ PDI Installation (IDU Addressing Setting)

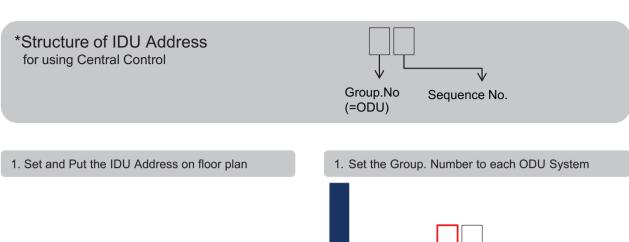

Group.No (=ODU)

2. Set IDU Address according to ODU Group. No.

Group.No Sequence No. (=ODU)

3. Put the IDU Address to floor plan.

2. Set the Address to IDU

 Set the address to IDU according to the Floor plan address map. (Using Remote Controller).

### 1. Set the Group. Number to each ODU System

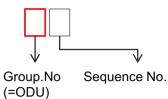

- 1. For PDI site, please make address table on the floor plan, not to make any mistake
- 2. Do not omit Number in the middle

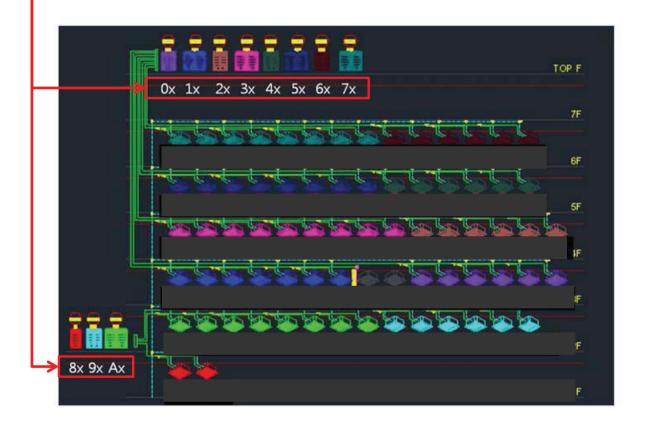

#### 2. Set IDU Address according to ODU Group. Number

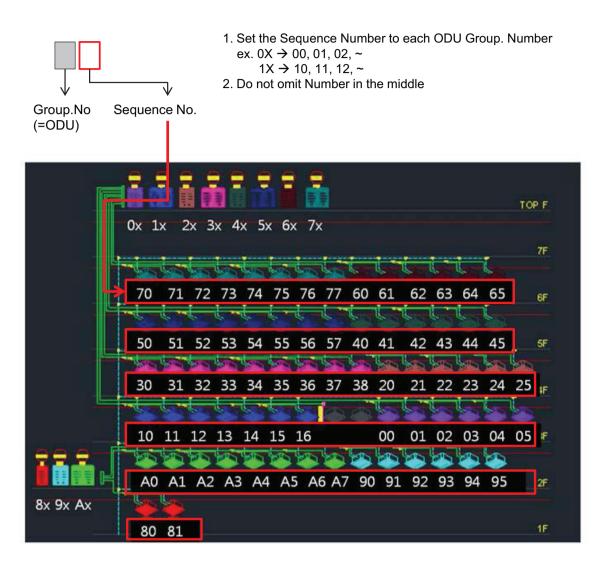

3. Put the IDU Address to floor plan: ex. 7th Floor

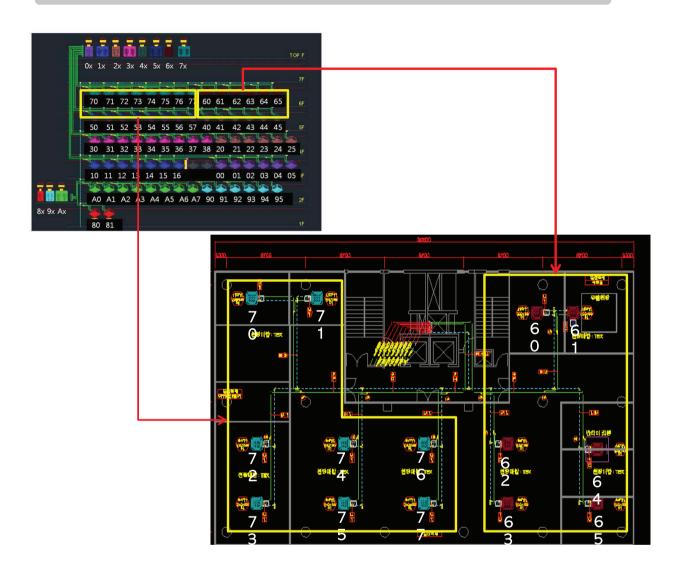

ightarrow As following this process, you will be able to avoid the wattage error that is happen when you are setting omit address or duplicate address

- 4. Set the IDU address according to the Floor plan address map. (Using Remote Controller).
- \* Do not set the same address to different IDUs connected to the same Central Controller

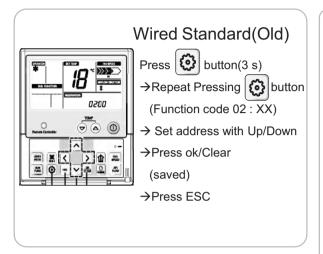

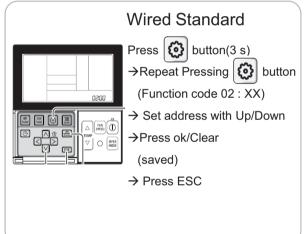

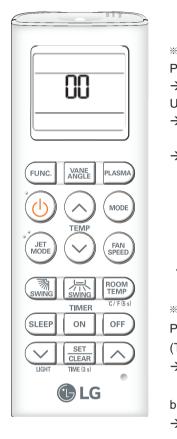

### Wireless

- \* For Checking Address
  Press Set + Reset
- → Set address with Up/Down
- → Run/Stop Button (Saved)
- → Press Reset (Exit)

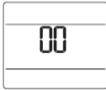

- For Checking Address Press Plasma+Reset (Toward the IDU)
- → Press Start/Stop button (count the number of blinking)
- →Press Reset (Exit)

# 2.3 Product Description

### ■ PDI Installation (PDI Wiring : Connection Reminders)

- 1. Pulse Line Connection
  - Length Limit: Under 50m From WHM to PDI
  - Polarity Limit: WHM's (+/-) & PDI's (+/-) Polarity match
- 2. Communication Line(RS485) Connection
  - Length Limit: Between ODU → Under 200 m, Total Under 1 km
  - Polarity Limit: ODU's (A/B) & PDI's (A/B) & ACP's (A/B) Polarity match
    - \* All Polarity A/B between ODU and ACP should be matched
  - Node(Connect) Limit: Max 32 EA

Including Slave central controller & (Multi V ODU \* 2) & PI485, the number of device connected between central control device and ODU should not exceed 32 EA

Cf. Total Number of IDU that you can control: 128 EA

■ PDI Installation (PDI Wiring : Pulse line Connecting Method & Reminders)

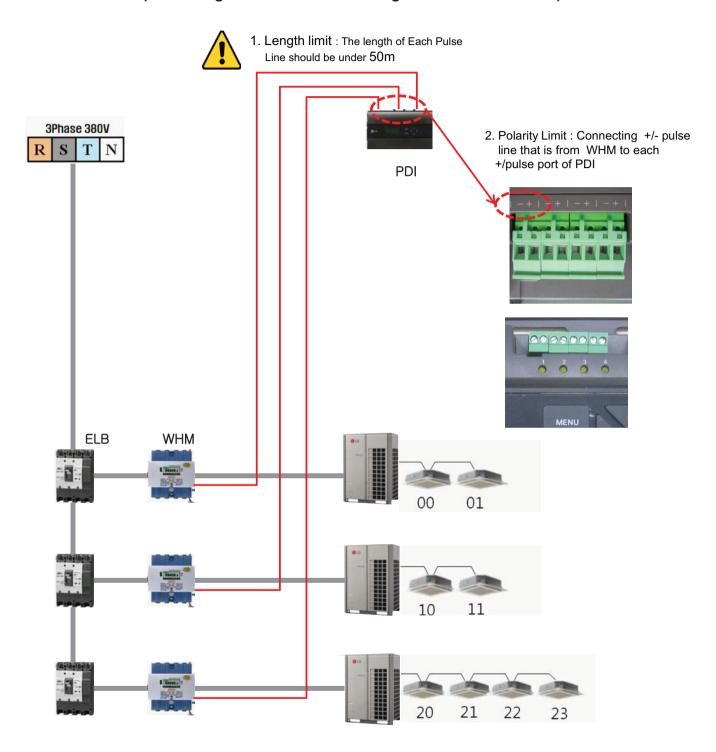

#### ■ PDI Installation (PDI Wiring : Pulse line Connecting Method & Reminders)

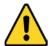

- 1. Length limit
- The length of between each Outdoor unit ≤ 200 m
- Maximum Length of 1 RS485 Line ≤ 1 km
- 2. Node limit
- Maximum node of 1 RS485 Line ≤ 32 (Multi V Outdoor count \* 2) + PI485 count + Slave central controller count ≤ 32
- 3. RS485 A/B Polarity Limit
- When connecting RS485 line(Communication) all lines should be matched to each A/B port

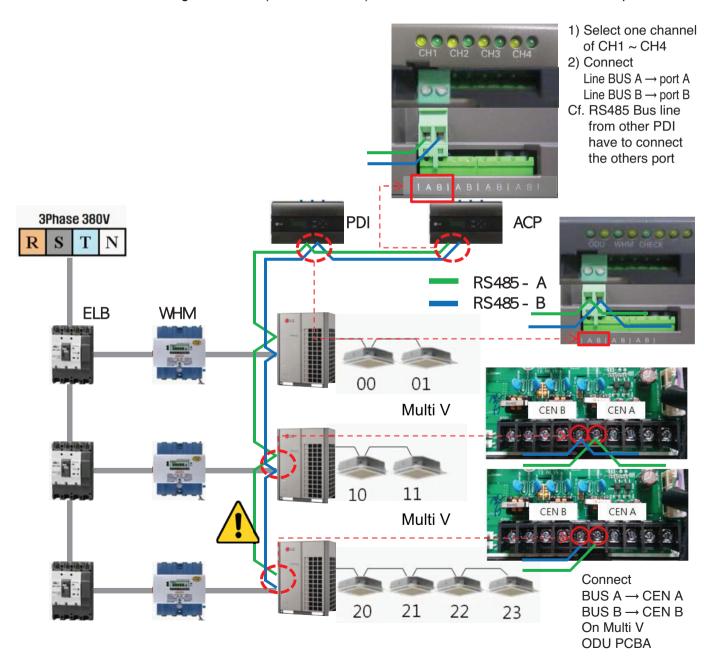

# 2.3 Product Description

#### ■ PDI Installation (PDI Setting method)

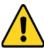

You have to set in 20 minutes after turning power on.

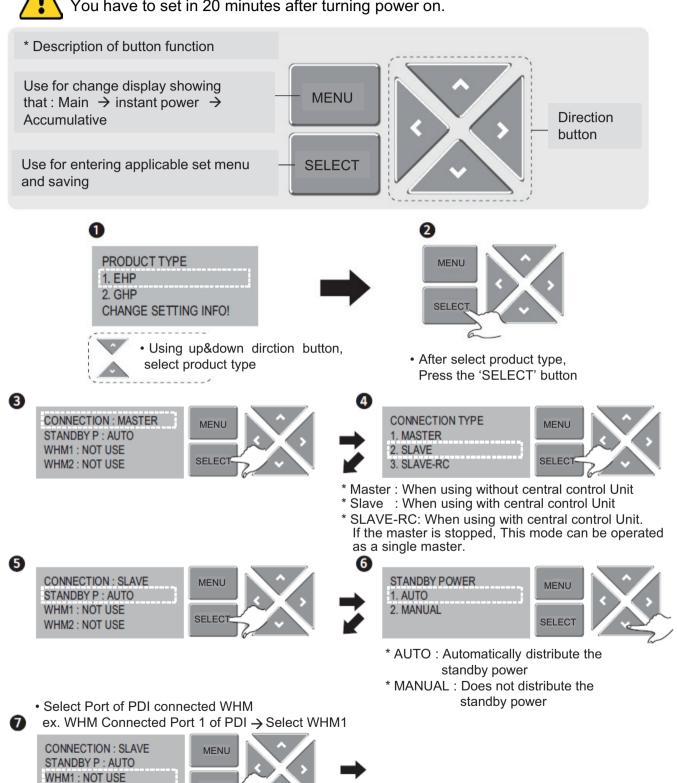

WHM2: NOT USE

SELEC

8

# 2.3 Product Description

· Select value that should be calculated by WHM info. ex. WHM: 1000 pulse/KWh → 1W/PULSE

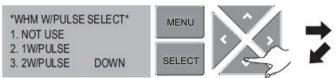

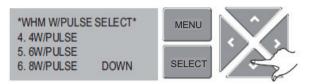

WHM is connected to IDU → INDOOR UNIT

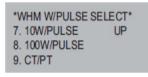

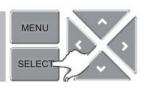

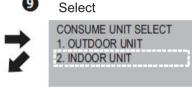

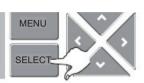

- If WHM is CT Type,
- → select CT/PT & move to other page

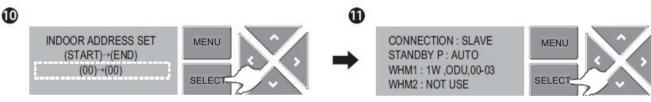

- · Setting the start & end address of IDU
- · Detail method is described in other page
- After finishing the setting, Press the "MENU" Button for getting back

### ■ PDI Installation (PDI Setting method, When using CT Type WHM)

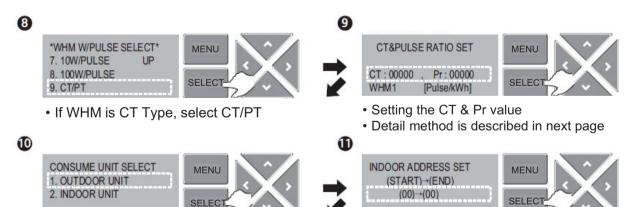

If WHM is connected to IDU

→ Select INDOOR UNIT

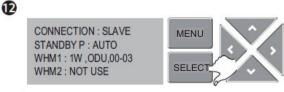

After finishing the setting, Press the "MENU" Button for getting back

- · Setting the start & end address of IDU
- · Detail method is described in other page

■ PDI Installation (PDI Setting method, When using General Type or CT type WHM)

|             | Programmable or Not     | General or CT Type                 |
|-------------|-------------------------|------------------------------------|
| 1. Global — | <br>Programmable WHM —— | General Type WHM without actual CT |
| 2. Domestic | - Non programmable WHM  | <br>CT Type WHM with actual CT     |

Why use the CT TYPE WHM(purpose)

: When the WHM model doesn't cover the ELCB capacity, turn down the current (100A  $\rightarrow$  5A, CT Ratio=20=100/5)

■ PDI Installation (PDI Setting method, Case 1(Global) : Programmable & General Type WHM)

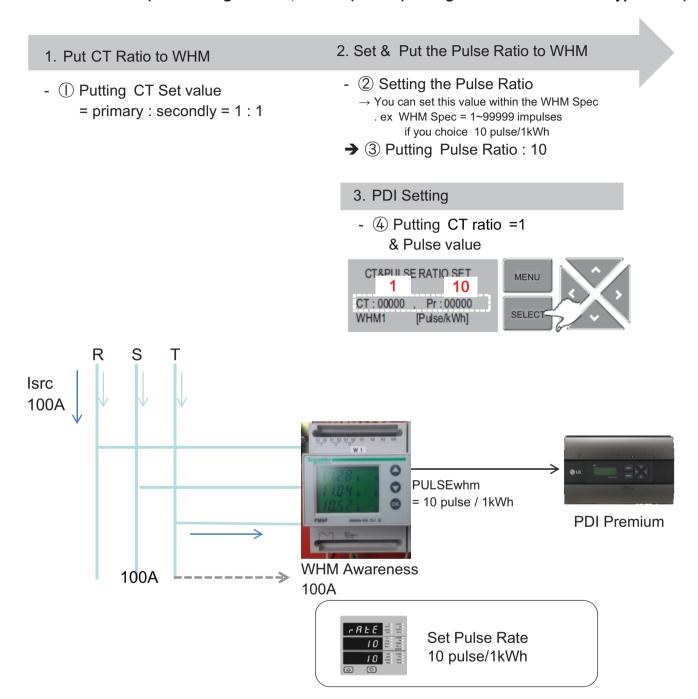

lsrc(current) : large current (difficult to measure)

# 2.3 Product Description

■ PDI Installation (PDI Setting method, Case 2(Global) : Programmable & Need to install actual CT)

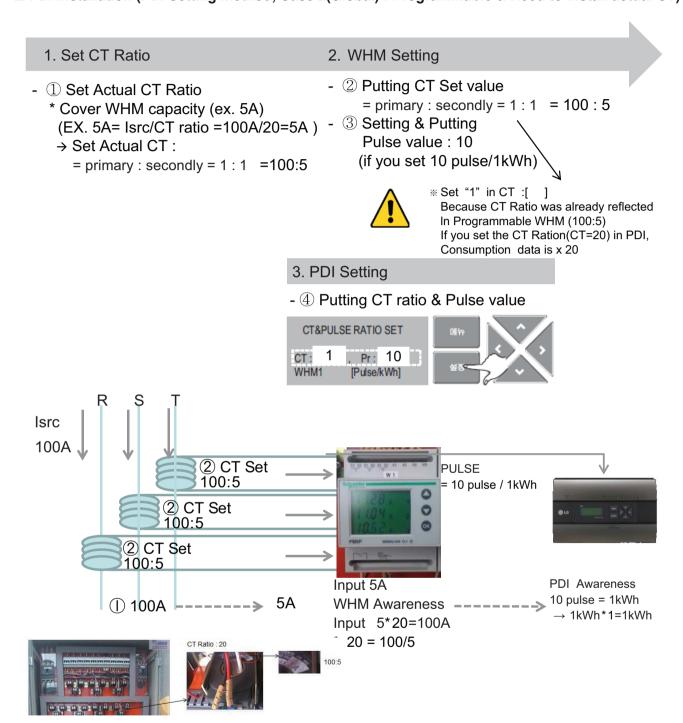

lsrc(current) : large current (difficult to measure)

## ■ PDI Installation (PDI Setting method, Addressing setting method)

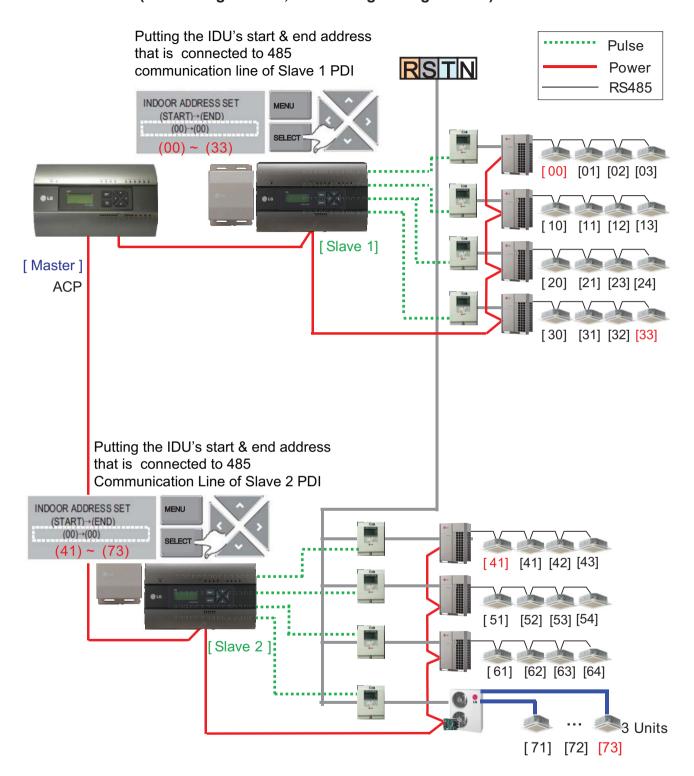

### ■ PDI Installation (PDI Setting method, Power consumption check \_In PDI)

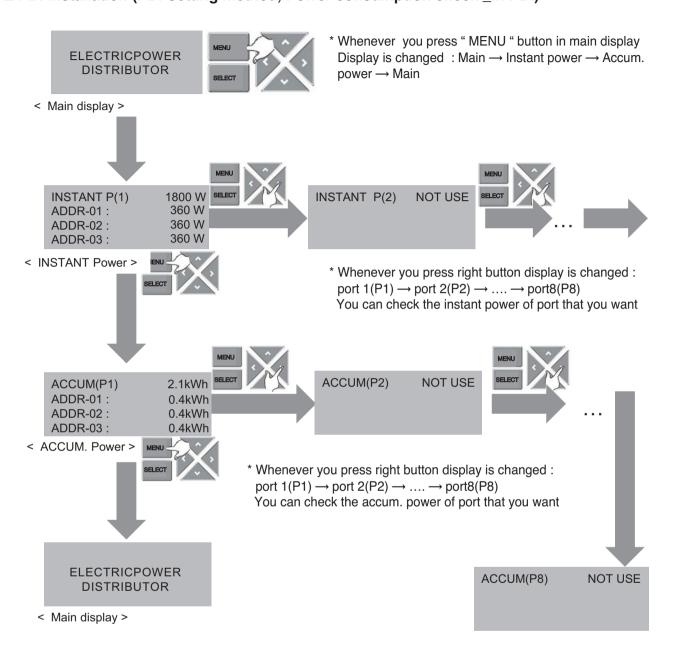

### ■ PDI Installation (PDI Setting method, Method to change product type)

You have to set in 20 minutes after turning power on

→ So. You should turn PDI off and on to change the product type

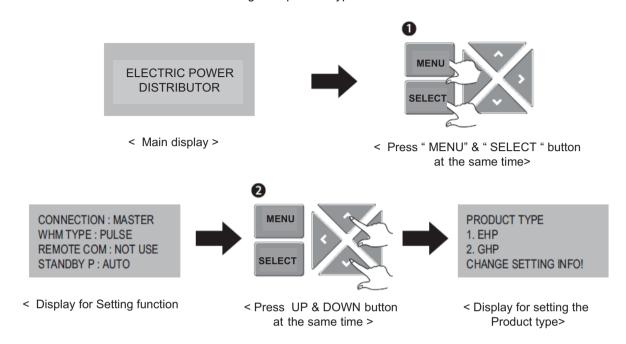

# 2.3 Product Description

#### ■ PDI Installation (Power consumption check)

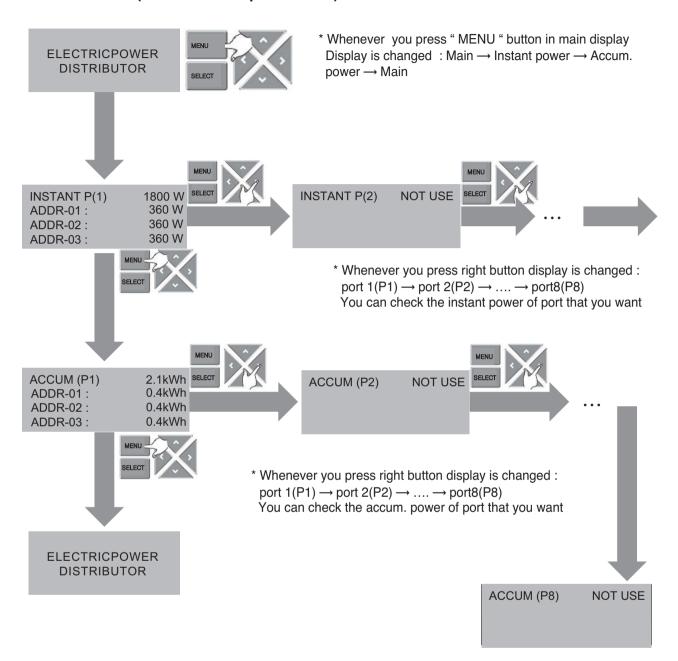

# 2.3 Product Description

### ■ PDI Installation (Power consumption check in ACP)

- 1. Main GUI → Click Energy Report
- 2. Click "Power", "Daily", "View All "
- 3. Setting the month that you need to confirm
  - → After this process, you can watch the power data(kWh)

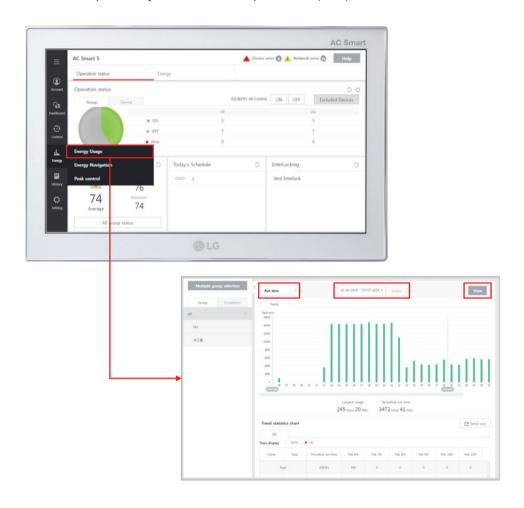

# 2.3 Product Description

### ■ Major Logic (STBP - Standby Power Consumption)

1) Set as AUTO: In this mode, PDI distributes the STBP to the each IDU unit

#### 1 Mode setting

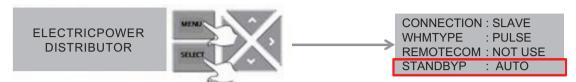

\* In 20 minutes after turning on

#### 2 STBP operating

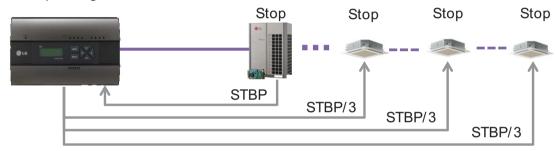

#### 3 Check result

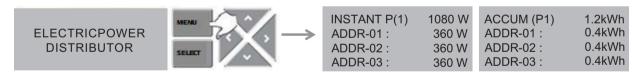

- 2) Set as Manual: In this mode, PDI saves the STBP in PDI STBP's page, do not distribute to each IDU
  - 1 Mode setting

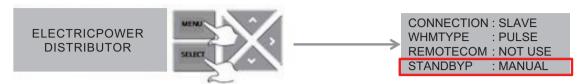

\* In 20 minutes after turning on

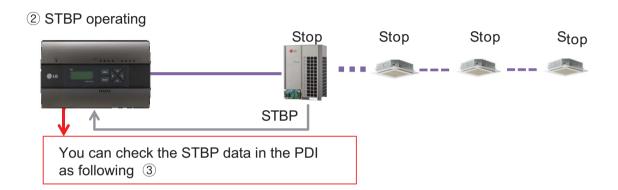

3 Check result

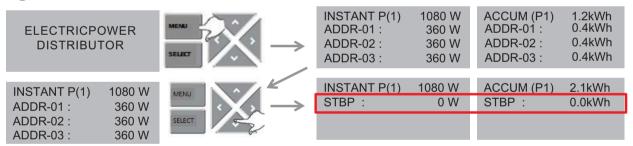

# 2.3 Product Description

### ■ PDI Distribution Logic for power consumption of ODU

Any IDU run connected to a ODU

#### Distribution to the IDU

· Distribution Factors

Operation, Capacity of IDU, Thermal on/off of IDU, Fan speed

- Power Consumption of each IDU
- = Power Consumption of ODU

Weighting Power of each IDU

Weighting Power of total Indoor Units

Weighting Power of each Indoor Unit

Operation (On/Off) x Capacity of IDU[Thermal on/off \* Xa \* + Fan step of IDU \* Xb\*]

\* Xa, Xb: Correction factors for distribution

\* This distribution logic has no legal basis.

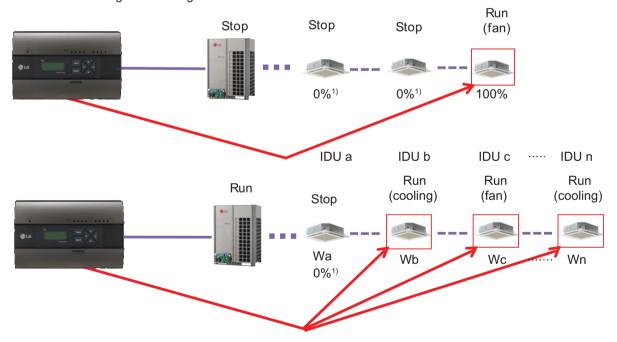

- 1) If some IDUs are turned off while other IDUs are running, the weighing power for these turned off IDUs will be 0.
- ₩ Wa, Wb, ..., Wn : Weighting power of each indoor unit

### ■ Major Logic (Difference due to WHM Displaying Logic)

WHM's minimum displayable value is 0.1kW(100W)

 $In case \ of \ 100 pulse/1 kWh (10W/P) \ setting \ , last \ digit (marked \ with \ red \ color) \ is \ not \ be \ shown \ on \ WHM \ LCD \ panel.$ 

It can cause maximum 1kwh difference in checking period.

The actual value is counted and memorized internally (the checking period is extended, it doesn't increase)

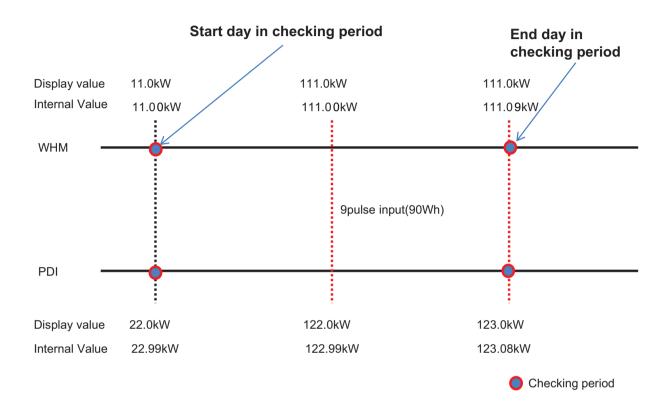

#### **Internal Count Value**

= Power of End day - Power of start day

WHM = 111.09-11.00=100.09 PDI = 123.08-22.99=100.09

→ Same value!

#### **LCD** Display

= Power of End day - Power of start day

WHM = 111.0-11.0=100

PDI = 123.0-22.0=101

→ 1kw Difference.

# 2.3 Product Description

#### ■ Major Logic (Error display Logic)

- 1. ERROR 01: Central controller 485 communication error
  - It happen when PDI can't communicate with IDU set as IDU address
  - For 3 minutes
  - It displayed with IDU address of IDU that get problem
- 2. ERROR 02 : Pulse line no signal error
  - Error is displayed when there is no signal from the pulse detection in the option-set wattmeter(WHM1~8).
  - For 3 minutes(even when 1 or more unit doors are operating with thermal on)
  - When Pulse width is over the spec (25 ms ~ 500 ms)
- 3. Error display Sequence
  - 1) When two or more error is happened
  - 2 PDI display the Error that was happened early in that mix
  - (3) When the first error is terminated, the other error is displayed

#### ■ When IDU is off vs. shut down?

1) When IDU is off

(ex. using the Run/Stop button of Remote Controller)

- → PDI is communicating with IDU that is off, and PDI aware that IDU's status is off, so
- 1) when some IDU is On: Power is distribute to IDU that is On
- ② when all IDUs is Off: Change the mode from distribution to STBP(Standby Power Consumption), If STBP is set 'AUTO'.
- 2) When the power of IDU is shut down
  - → PDI doesn't communicate with IDU, so PDI aware that there is no IDU
  - → PDI will be piling up the power that ODU is using
  - → when Power is recovered, the value piled up is distributed to each IDU

#### 2.3.6 ACS IO Module

The module can be connected with ACS controller if additional control points are needed other than not only DI/DO but also AI/AO port of ACS controller unit.

ACS controller can control 3rd party device as pump, security, lighting and so on through DI/O and AI/O.

\* ACS Controller : AC Smart IV, AC Smart 5, ACP IV, ACP 5

- Model name : PEXPMB000

### 2.3.6.1 Specifications & Dimensions

#### **■** Features

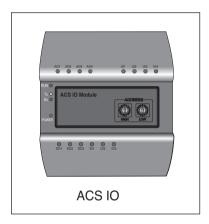

### **■** Product Specifications

| Item                         | Description                                                                                          |  |
|------------------------------|----------------------------------------------------------------------------------------------------|--|
| Rotary Switch                | 2EA (ACS IO Address creation)                                                                        |  |
| Dip Switch                   | 1EA (Not used)                                                                                       |  |
| LED                          | 18EA (485 communication status x2, power source status x1, operation status x1, IO input status x14) |  |
| Product size and weight      | 155 x 126 x 64.8(width x length x height mm), 250 g                                                  |  |
| DIN Rail Specifications      | Standard size width 35 mm DIN Rail                                                                   |  |
| Communication port           | 1 channel RS485 communication, 1 channel CAN communication                                           |  |
| External input/output port   | DI x 3EA, DO x 3EA, UI x 4EA, AO x 4EA                                                               |  |
| Rated voltage                | 24 V~, 60 Hz / 500 mA                                                                                |  |
| Range of service temperature | -20 ~ 60 °C                                                                                          |  |

**Central Controller** 

# **BECON**<sub>TM</sub> HVAC Solution

# 2.3 Product Description

#### **■** Dimensions

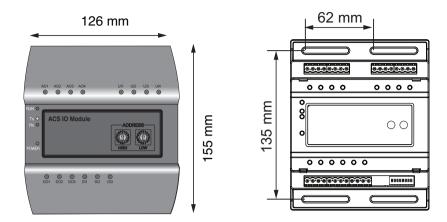

## 2.3.6.2 Field Wiring Diagram

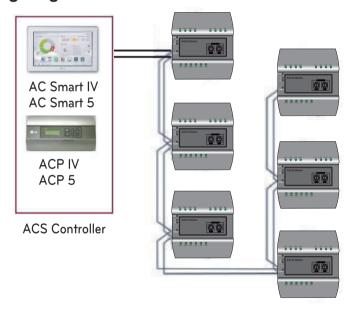

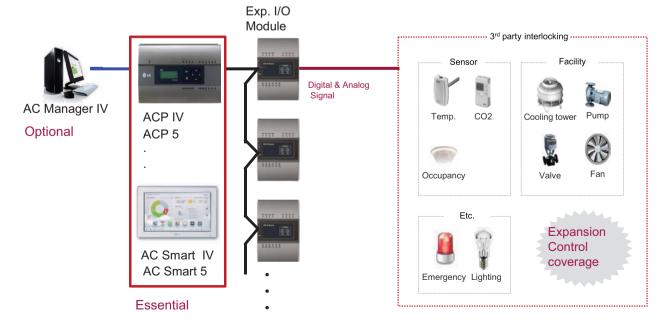

#### Connecting the product

The illustration below shows all the cable connections of the ACS IO.

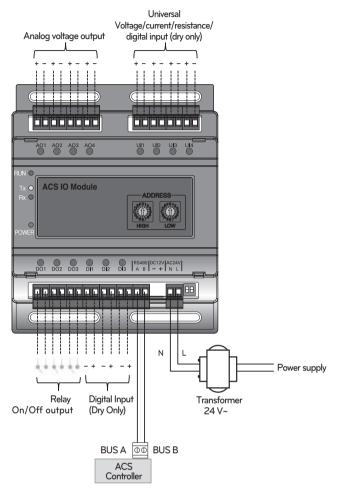

< Illustration of ACS IO cable connections >

## CAUTION

• Be careful not to plug in the wrong cord when connecting to the various input/output sockets. The product may be damaged an improper +/- connection is made.

# 2.3 Product Description

#### Address creation

When one ACS Controller(AC Smart IV, AC Smart 5, ACP IV, ACP 5) is connected to multiple ACS IO, to classify each module a unique address must be used by selecting rotary switches.

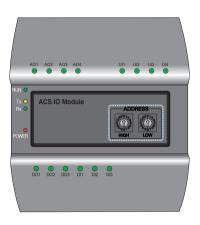

Using the ACS IO rotary switch a 16 digit between 01~F7 can be created.

(00 addresses may not be created because they are used for broadcasting at MODBUS communications.) Numbers 20~2F are recommended for creating an ACS IO address.

A maximum of 16 ACS IO can be connected.

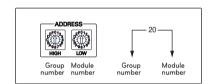

#### Recommended address

• Recommended address range: 20~2F

Valid address range: 01~F7

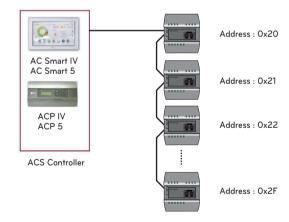

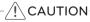

- Please create a unique address for each module.
- Do not create an address with 00. (00 addresses may not be created because they are used for broadcasting MODBUS communications.)
- After changing the address be sure to cycle power.

#### 2.3.6.3 Name and Functions

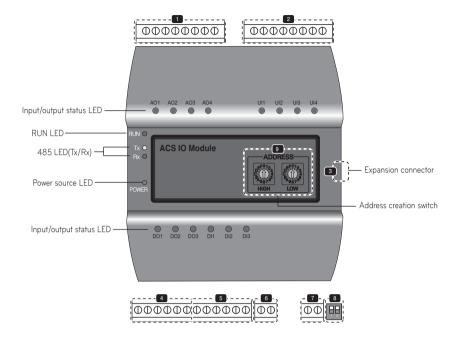

- 1 AO Port (control signal interconnect)
- 2 UI Port (control signal interconnect)
- 3 Expansion connector (Not used)

- 4 DO Port (control signal interconnect)
- 5 DI Port (control signal interconnect)
- 6 RS485 Communication unit
- **7** 24 V∼ Power input port
- B Dip Switch (Not used)
- Rotary Switch (ACS IO address creation)

### CAUTION

When expanding on the product using a connecting product, check the shape of the expansion connector head before attempting to connecting the cord.

Connecting the wrong cord can results in damage and a malfunction of the product.

# 2.3 Product Description

#### **■ LED Status**

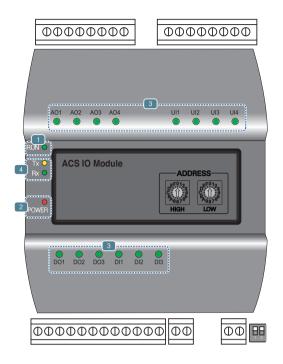

- 1 RUN LED: This is used to confirm that normal operations have been established after connecting to ACS IO.
  - Under normal conditions.
     Under normal conditions flashes 5 times per second when a power source is applied.
  - When an error occurs
     When an error occurs between the ACS Controller and the ACS IO, it will be flash twice in 2 seconds.
     When error occurs in ACS IOs 2 though 16, it will flash 3 times every 2 seconds.
- Power source LED: This is used to confirm the condition of the power source supply.
  - · LED is ON while power is applied.
  - · Otherwise LED is OFF.
- 3 This is used to label the status of each port. (Refer to port descriptions for details of each of the lights.)
- 485 communication LED(Tx/Rx): This is used to confirm of the operation of RS485 communication.
  - It will flash according to the communication condition of 485 Tx/Rx.

# 2.3 Product Description

### 2.3.6.4 PORT Description

#### ■ Connecting to an external device (DI port)

The dry contact input method is provided for DI ports.

Do not apply external power to DI ports.

Damage will occur and warranty will be voided.

There are a total of 3 DI ports.

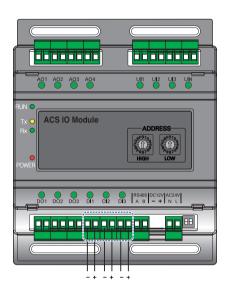

#### LED status (DI port)

+: Input -: GND The input status LED will light up under the following circumstances.

- ${\mbox{\ensuremath{\bullet}}}$  When there is an input value : ON
- When no input value is present : OFF

#### ■ Connecting to an external device (DO port)

As for the DO port, this is a contact output port.

There are a total of 3 DO ports.

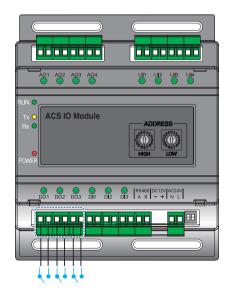

#### LED status (DO port)

The input status LED will light up under the following circumstances.

When output shorts : ONWhen output opens : OFF

## . CAUTION

- The maximum output possible for switching through digital output is 30 V=-1/30 V~ and the maximum current is 2 A.
- Deviating from the intended range can cause the product to be damaged.

# 2.3 Product Description

#### ■ Connecting to an external device (UI port)

Each of four UI ports can be configured for use as analog in or digital in only. There are a total of 4 UI ports.

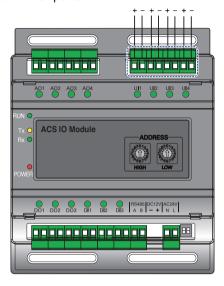

+:Input

-: GND

The table below shows the valid configuration values for each of four UI ports.

| Types of input |                     | Minimum value | Maximum value |
|----------------|---------------------|---------------|---------------|
|                | NTC 10k             | 0.68 kΩ       | 177 kΩ        |
|                | PT 1000             | 803 Ω         | 1573 Ω        |
| Analog Input   | Ni 1000             | 871.7 Ω       | 1675.2 Ω      |
|                | DC(Voltage)         | 0 V           | 10 V          |
|                | DC(Current)         | 0 mA          | 20 mA         |
| Digital Input  | Binary(Dry contact) | -             | -             |

## /!\CAUTION

- Using input other than the conditions of use list above can cause product damage and malfunction.
- Polarity matters in DC voltage and current configuration, you must follow external 3rd party device wiring to be sure that polarity is applied correctly.

#### LED status (UI port)

The input status LED will light up under the following circumstances.

| Types of Li   | Minimum value       |                                  |
|---------------|---------------------|----------------------------------|
|               | NTC 10k             | OFF                              |
|               | PT 1000             | OFF                              |
| Analog Input  | Ni 1000             | OFF                              |
|               | DC(Voltage)         | OFF                              |
|               | DC(Current)         | OFF                              |
| Digital Input | Binary(Dry contact) | When there is an input value, ON |

#### ■ Connecting to an external device (AO Port)

Each of four analog output ports will provide between 0 and 10 V— depending on central controller configuration.

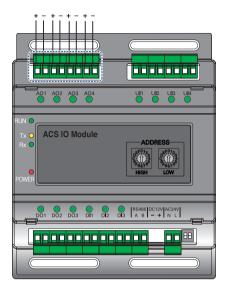

- +: Output
- : GND

#### LED status (AO port)

The input status LED will light up under the following circumstances.

- When creating port output from the ACS Controller : ON
- When creating as port reserves from the ACS Controller : OFF

### /!\CAUTION

- Connecting the wrong size cable results in damage and a malfunction of the product.
- · Check the size of the connector head before attempting to terminate wiring.
- The maximum output current is 20 mA.

|         | Minimum | Maximum |
|---------|---------|---------|
| Voltage | 0 V     | 10 V    |

## 2.3.7 Cloud Gateway

- Model name: PWFMDB200 (LG Wi-Fi云网关\*)

It is a communication gateway that enables remote control/monitoring and maintenance by linking the product to the ThinQ server and BECON cloud server through wired/wireless LAN.

You can conveniently remote control/monitoring up to 16 indoor units through the ThinQ app.

### 2.3.7.1 Specifications & Dimensions

#### **■** Features

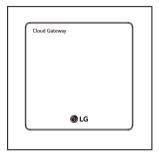

#### ■ Accessory

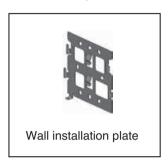

### ■ Product Specifications

| Item             |          | Specification    | Etc                                                      |
|------------------|----------|------------------|----------------------------------------------------------|
| Power Supply     |          | 12 V <del></del> | Max. 50 m (Use of the output power of the outdoor unit.) |
| Power consump    | tion     | 5W               |                                                          |
| Operating temper | ature    | 0~40°C           |                                                          |
| Storage tempera  | nture    | -20~60°C         |                                                          |
|                  | Ethernet | 1EA              | Max. 50 m (10/100 Mbps)                                  |
| Communication    | Wi-Fi    | 1EA              | 802.11b/g/n, 2.4 GHz                                     |
|                  | RS485    | 1EA              | Max. 1 km (LGAP)                                         |
| Size             |          | 120 x 120 x 29   | mm                                                       |

#### ■ Wireless standard

1. EU : CE RED 2. India : WPC

3. Vietnam: VNTA not applicable (Power below 60mW(17dBm))

<sup>\*</sup> This name is only sold and used in China.

# **2.3 Product Description**

### **■** Dimensions

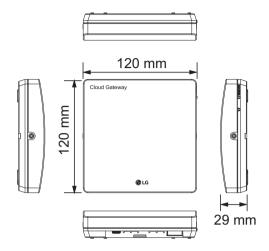

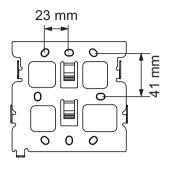

### 2.3.7.2 Port and Function

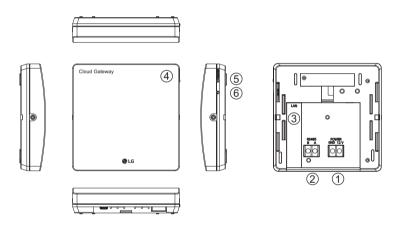

| Number | Classification      | Specifications      | Other types                                        |
|--------|---------------------|---------------------|----------------------------------------------------|
| 1      | Power               | 12 V <del></del>    | Use of the output power of the outdoor unit.       |
| 2      |                     | RS485               | Max. 1 km                                          |
| 3      | Communication       | Ethernet            | 10/100 Mbps                                        |
|        |                     | Wi-Fi               | 2.4 GHz                                            |
| 4      | LED                 | 2ea                 | Left (Product mode, red) /<br>Right (Power, green) |
| (5)    | Switch              | Change product mode | Registration (LED dimming) ↔ Use (LED lighting)    |
| 6      |                     | Reset the power     | -                                                  |
|        | Temperature Spec.   | 0 °C ~ 40 °C        | Use Temperature                                    |
|        | Storage Temperature | -20 °C ~ 60 °C      | Storage Temperature                                |

# 2.3 Product Description

### 2.3.7.3 Function List

| Function                 | Description            | ThinQ | TMS (LG BECON Cloud) 1) |
|--------------------------|------------------------|-------|-------------------------|
|                          | Multi V                | •     | •                       |
|                          | GHP                    | •     | •                       |
| lutaria alcinar producto | Multi                  | •     | •                       |
| Interlocking products    | Single                 | •     | •                       |
|                          | ERV                    | X     | •                       |
|                          | Heating                | X     | • 2)                    |
|                          | Operation Start/Stop   | •     | •                       |
|                          | Operation Mode         | •     | •                       |
| Remote control           | Target Temperature     | •     | •                       |
| nemote control           | Fan speed              | •     | •                       |
|                          | Swing                  | •     | •                       |
|                          | Air Purify             | •     | •                       |
|                          | Schedule               | •     | X                       |
| etc                      | Electricity Monitoring | Х     | •                       |
|                          | History                | Х     | •                       |
| Maintenance              | Smart Diagnosis        | •     | X                       |
| Mannenance               | Cycle monitoring       | Х     | •                       |

★ • : Applied, x : Not Applied

<sup>1)</sup> Depending on the region, TMS may not be available. Please contact to TMS administrator for checking availability.(BECONcloud-biz@lge.com)

<sup>2)</sup> Only for Therma V

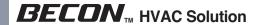

## 2.3.7.4 Field Wiring Diagram

#### **■** For ThinQ connection

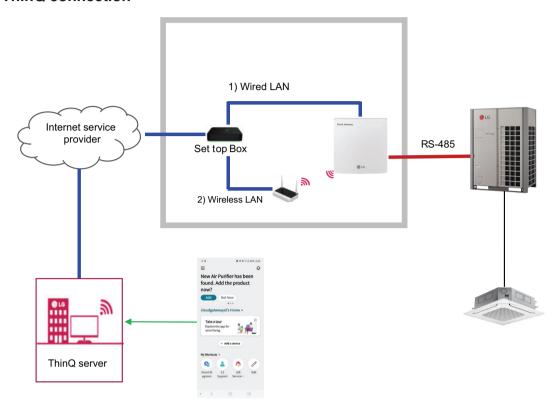

#### ■ For BECON cloud connection

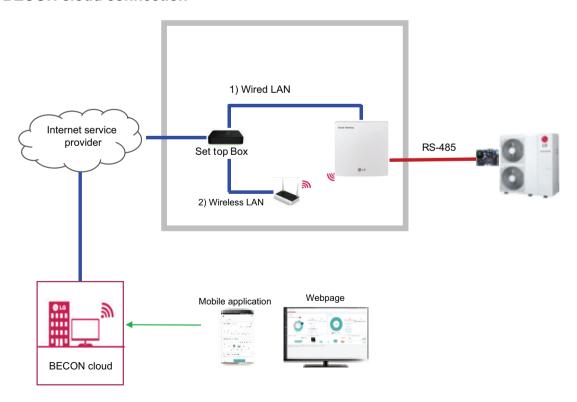

# 2.3 Product Description

#### NOTE

- The Wi-Fi name and password are on the wireless router. Wi-Fi should only select 2.4 GHz.

  The modem mounted on the home appliance does not support 5 GHz and cannot connect the home appliance to the wireless router.
- WPA2 is recommended for the type of authentication and encryption of the wireless router.
- Wireless network connection quality can be affected by the surrounding wireless environment. If a failure occurs, contact internet service provider.
- When you can't connect home appliance's modem to wireless router, use the following methods to solve.
- When a firewall is set on the wireless router, proceed after registering or releasing exceptions.
- When the Wi-Fi name is in Korean or special characters, set it as English or numeric, or combination of English and numeric characters.
- When the name contains Korean or special characters, you cannot connect.
- When the distance between the product and the wireless router is too far, the signal strength is weakened. A weak signal can take a lot of time or fail to register the product.
- When changing the wireless router, internet service provider, or password, delete the registered product in LG ThinQ and re-register it.
- The content of this manual may vary depending on the version of the LG ThinQ application and may change without notifying the user.
- If there is no 485 communication port on the outdoor unit, PI485 should be prepared.

# 2.3 Product Description

## 2.3.7.5 Connecting

**■** For ThinQ connection

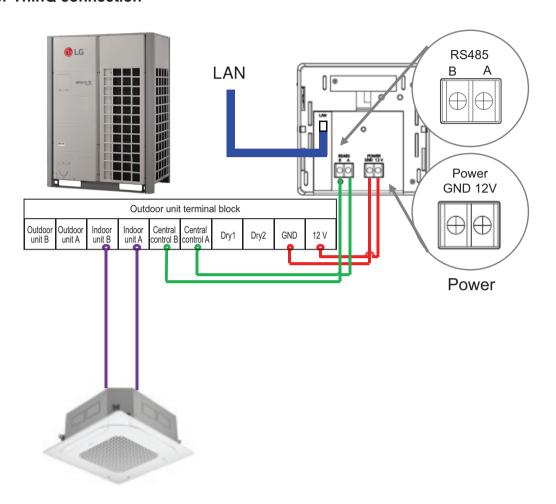

■ For BECON cloud connection (Only for Therma V)

White wire → CN\_CP\_L Black wire → CN\_CP\_N

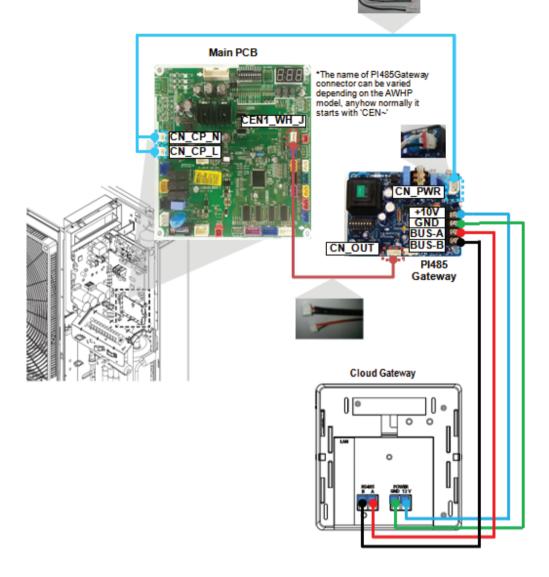

#### ■ Installation environment inspection and equipment address setting

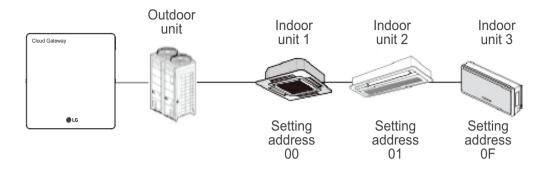

#### NOTE:

- The maximum allowable communication length guaranteed by LG Electronics is 1000m. In other words, the controller and the farthest installed device must be installed within the distance of 1000m.
- It is recommended to use the communication cable which is more than 0.75 mm<sup>2</sup>.
- Set the address that does not overlap within the same device type.
- When multiple different wireless LAN equipment are connected to the router to which you are connecting the controller, the wireless LAN malfunction may be caused (Such as delayed operation speed, disconnected, etc.) In this case, it is recommended to use a separate router to connect the controller.

#### ■ Connection of RS485 communication line

One unit of controller can connect up to 16 indoor units. When multiple devices are connected, they must be connected in a BUS format. Otherwise, the controller may cause malfunction.

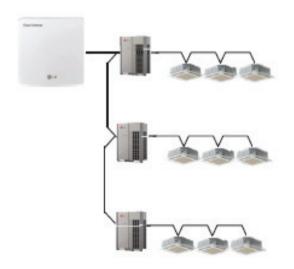

<Correct example : RS485 BUS format connection>

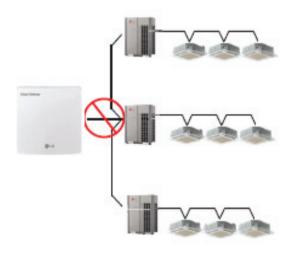

<Incorrect example : RS485 STAR format connection>

# 2.3 Product Description

#### ■ Indoor unit central control address setting

First, you need to grant address that does not overlap to each equipment (indoor unit, ventilation equipment) considering the entire installation composition connected to one controller.

The address of the device must be set within the range of 00~0F.

Note: Granting outdoor unit and indoor unit number

If the outdoor unit product is Multi V, it is recommended to set the first digit of the address as the outdoor unit number, and classify the second digit as the indoor unit number, so that the system composition and division can be easily identified during the address setting.

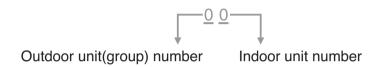

Note: Setting method of indoor unit central control address

The central control address setting method may be different according to the indoor unit product or remote controller type, so proceed the address setting by referring to the indoor unit product or wired remote controller manual.

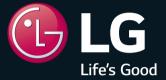

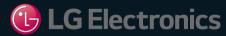

#### **Air Conditioner**

20 Yeouido-dong, Yeongdeungpo-gu, Yeouido P.O.Box 335 Seoul, 150-721, Korea. http://partner.lge.com

Copyright  $\ensuremath{@}$  2022 - 2023 LG Electronics Inc. All Rights Reserved.

Printed in Korea December / 2023

The air conditioners manufactured by LG have received ISO9001 certificate for quality assurance and ISO14001 certificate for environmental management system.

The specifications, designs, and information in this brochure are subject to change without notice.